# Package 'strvalidator'

July 10, 2020

Title Process Control and Internal Validation of Forensic STR Kits Version 2.3.0 Date 2020-07-10 Author Oskar Hansson Maintainer Oskar Hansson <oskhan@ous-hf.no> URL <https://sites.google.com/site/forensicapps/strvalidator>

BugReports <https://github.com/OskarHansson/strvalidator/issues>

**Depends**  $R$  ( $> = 3.1.3$ )

<span id="page-0-0"></span>Type Package

Imports ggplot2 (>= 2.0.0), gWidgets2, gridExtra, grid, gtable, plyr, scales, data.table, grDevices, graphics, stats, utils, MASS

Suggests ResourceSelection, testthat

Description An open source platform for validation and process control. Tools to analyze data from internal validation of forensic short tandem repeat (STR) kits are provided. The tools are developed to provide the necessary data to conform with guidelines for internal validation issued by the European Network of Forensic Science Institutes (ENFSI) DNA Working Group, and the Scientific Working Group on DNA Analysis Methods (SWGDAM). A front-end graphical user interface is provided. More information about each function can be found in the respective help documentation.

License GPL-2

RoxygenNote 7.1.0

Encoding UTF-8

NeedsCompilation no

Repository CRAN

Date/Publication 2020-07-10 12:30:03 UTC

# R topics documented:

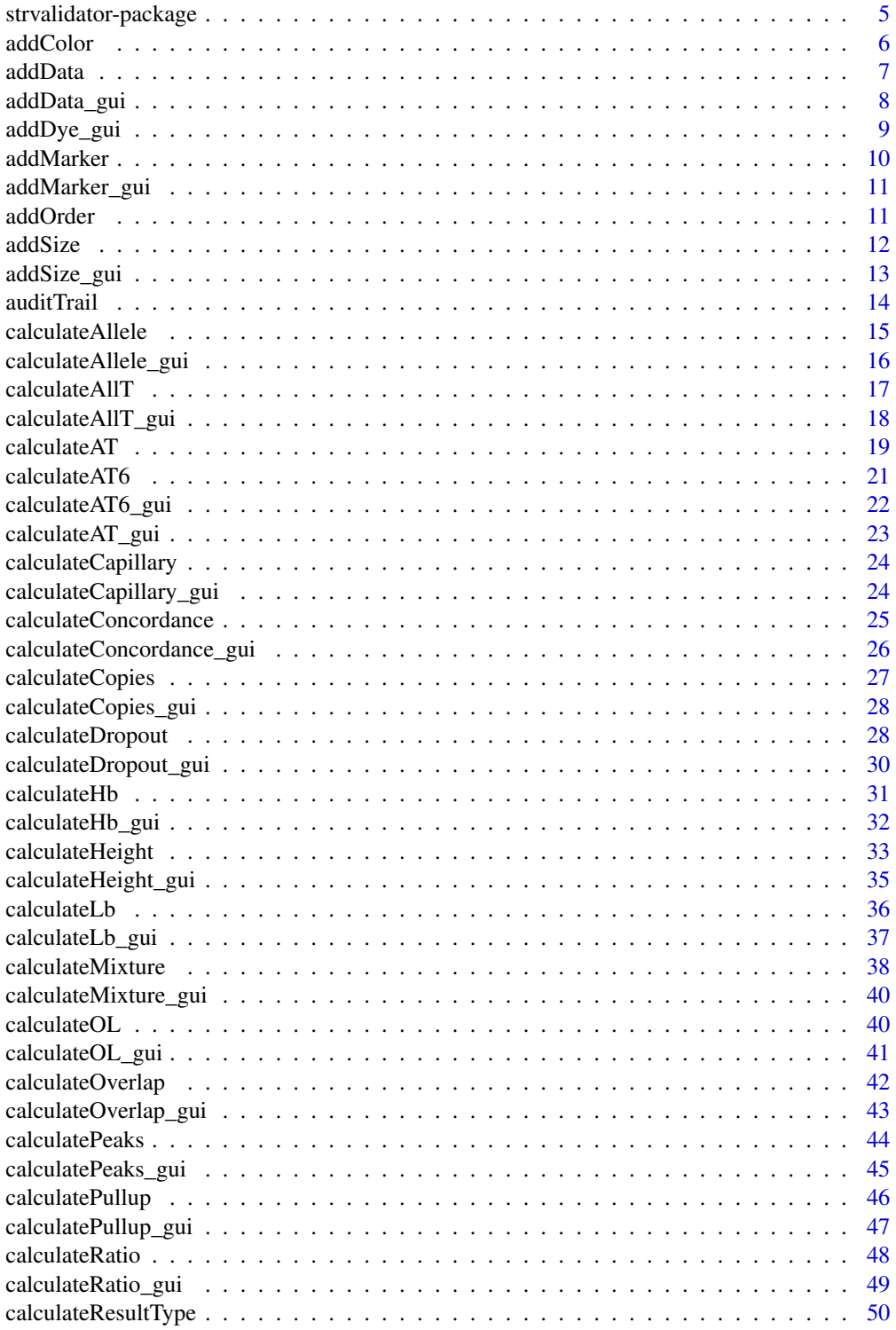

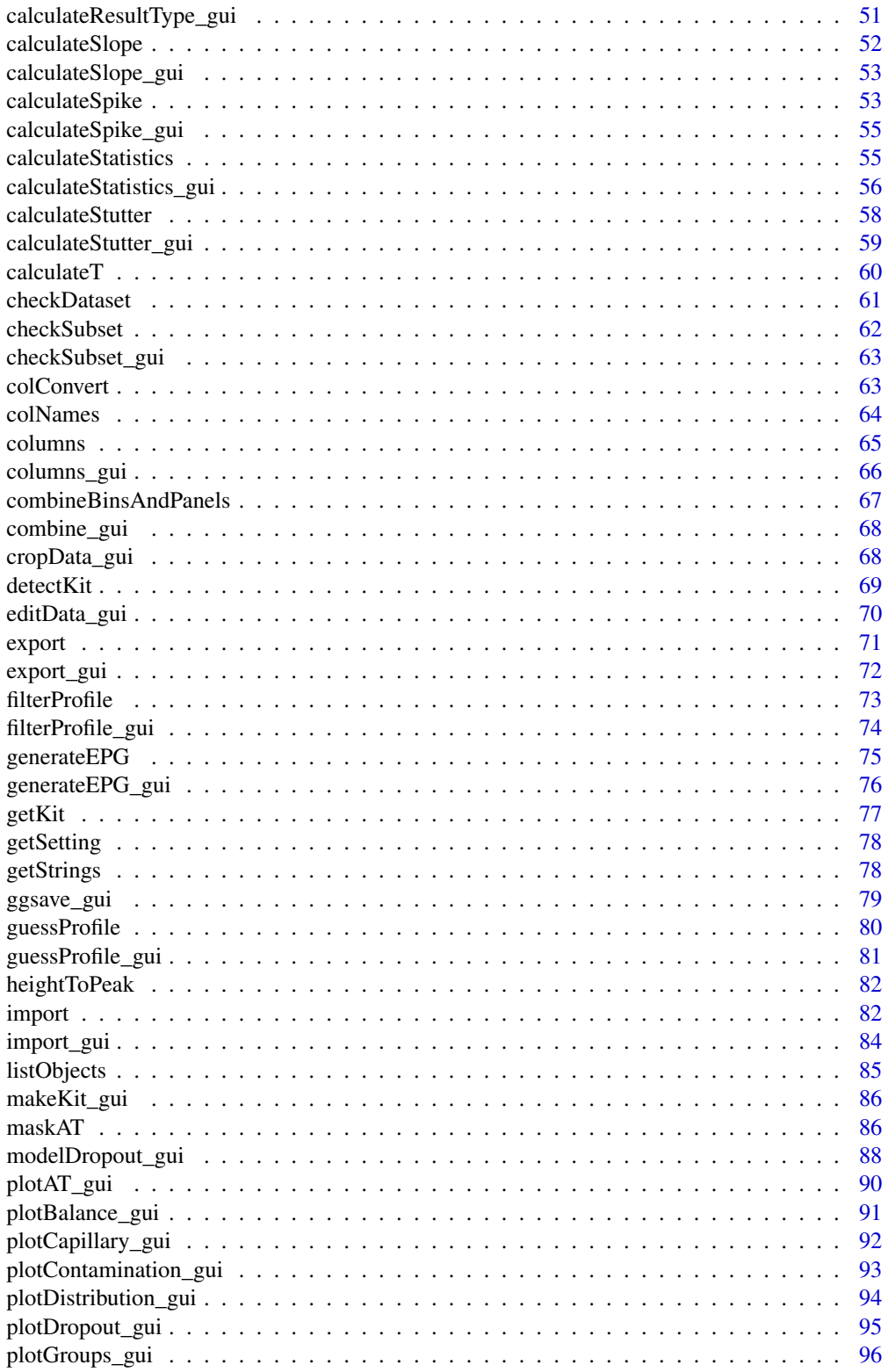

 $\overline{3}$ 

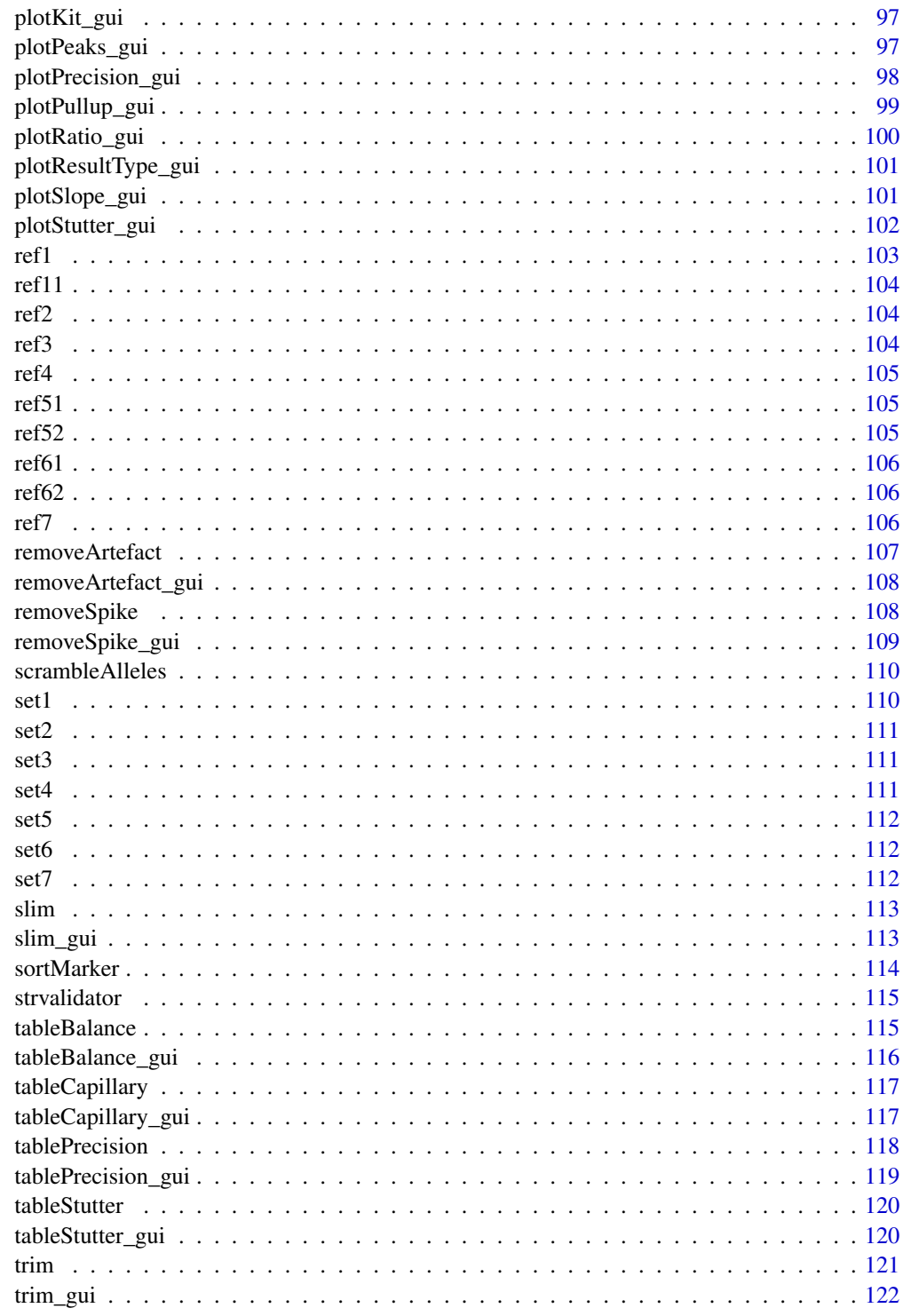

<span id="page-4-0"></span>strvalidator-package *Process Control and Internal Validation of Forensic STR Kits*

#### Description

STR-validator is a free and open source R-package intended for process control and internal validation of forensic STR DNA typing kit. Its graphical user interface simplifies the analysis of data exported from e.g. GeneMapper software, without extensive knowledge about R. It provides functions to import, view, edit, and export data. After analysis the results, generated plots, heat-maps, and data can be saved in a project for easy access. Currently, analysis modules for stutter, balance, dropout, mixture, concordance, typing result, precision, pull-up, and analytical thresholds are available. In addition there are functions to analyze the GeneMapper bins- and panels files. EPG like plots can be generate from data. STR-validator can greatly increase the speed of validation by reducing the time and effort needed to analyze the validation data. It allows exploration of the characteristics of DNA typing kits according to ENFSI and SWGDAM recommendations. This facilitates the implementation of probabilistic interpretation of DNA results.

STR-validator was written and is maintained by Oskar Hansson, senior forensic scientist at Oslo University Hospital (OUS), Section for Forensic Biology. The work initially received external funding from the European Union seventh Framework Programme (FP7/2007-2013) under grant agreement no 285487 (EUROFORGEN-NoE) but development and maintenance is now performed as a part of my position at OUS, and on personal spare time.

Effort has been made to assure correct results. Refer to the main website for a list of functions specifically tested at build time.

Click Index at the bottom of the page to see a complete list of functions.

Created and maintained by: Oskar Hansson, Section for Forensic Biology (OUS, Norway)

More information can be found at: <https://sites.google.com/site/forensicapps/strvalidator>

Info and user community at Facebook: [https://www.facebook.com/pages/STR-validator/240891279451450?ref=tn\\_tnmn](https://www.facebook.com/pages/STR-validator/240891279451450?ref=tn_tnmn)

<https://www.facebook.com/groups/strvalidator/>

#### <span id="page-5-0"></span>6 addColor

The source code is hosted at GitHub: <https://github.com/OskarHansson/strvalidator>

Please report bugs to: <https://github.com/OskarHansson/strvalidator/issues>

#### Author(s)

Oskar Hansson <oskhan@ous-hf.no>

#### References

Recommended Minimum Criteria for the Validation of Various Aspects of the DNA Profiling Process [http://enfsi.eu/wp-content/uploads/2016/09/minimum\\_validation\\_guidelines\\_in\\_](http://enfsi.eu/wp-content/uploads/2016/09/minimum_validation_guidelines_in_dna_profiling_-_v2010_0.pdf) [dna\\_profiling\\_-\\_v2010\\_0.pdf](http://enfsi.eu/wp-content/uploads/2016/09/minimum_validation_guidelines_in_dna_profiling_-_v2010_0.pdf) Validation Guidelines for Forensic DNA Analysis Methods (2012) [http://media.wix.com/ugd/4344b0\\_cbc27d16dcb64fd88cb36ab2a2a25e4c.pdf](http://media.wix.com/ugd/4344b0_cbc27d16dcb64fd88cb36ab2a2a25e4c.pdf)

<span id="page-5-1"></span>addColor *Add Color Information.*

#### Description

Add color information 'Color', 'Dye' or 'R Color'.

## Usage

```
addColor(
  data,
 kit = NA,
 have = NA,
  need = NA,
  overwrite = FALSE,
  ignore.case = FALSE,
  debug = FALSE
)
```
#### Arguments

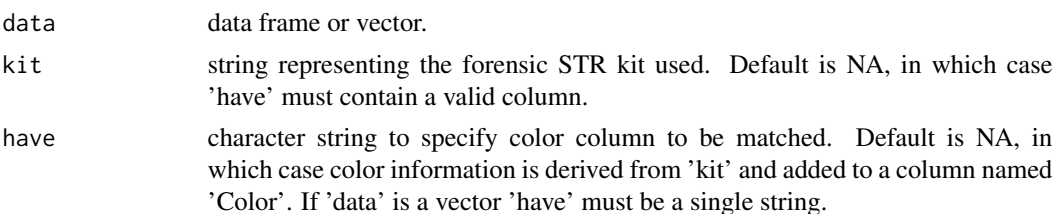

#### <span id="page-6-0"></span>addData 7

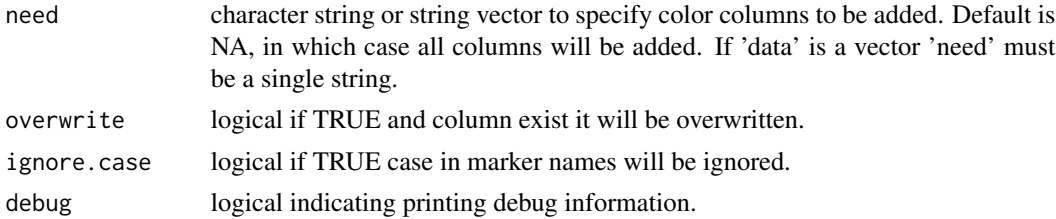

# Details

Primers in forensic STR typing kits are labeled with a fluorescent dye. The dyes are represented with single letters (Dye) in exported result files or with strings (Color) in 'panels' files. For visualization in R the R color names are used (R.Color). The function can add new color schemes matched to the existing, or it can convert a vector containing one scheme to another.

#### Value

data.frame with additional columns for added colors, or vector with converted values.

#### Examples

```
# Get marker and colors for SGM Plus.
df <- getKit("SGMPlus", what = "Color")
# Add dye color.
dfDye <- addColor(data = df, need = "Dye")
# Add all color alternatives.
dfAll <- addColor(data = df)
# Convert a dye vector to R colors
addColor(data = c("R", "G", "Y", "B"), have = "dye", need = "r.color")
```

```
addData Adds New Data Columns to a Data Frame
```
#### Description

Adds values from columns in 'new.data' to 'data' by keys.

```
addData(
  data,
  new.data,
 by.col,
  then.by.col = NULL,exact = TRUE,ignore.case = TRUE,
 what = NULL,debug = FALSE
)
```
#### <span id="page-7-0"></span>Arguments

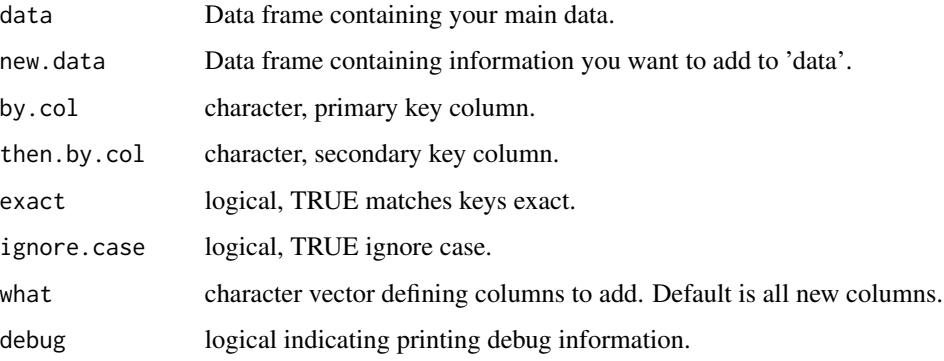

#### Details

Information in columns in data frame 'new.data' is added to data frame 'data' based on primary key value in column 'by.col', and optionally on secondary key values in column 'then.by.col'.

# Value

data.frame the original data frame containing additional columns.

#### Examples

```
# Get marker names and alleles for Promega PowerPlex ESX 17.
x <- getKit("ESX17", what = "Allele")
# Get marker names and colors for Promega PowerPlex ESX 17.
y <- getKit("ESX17", what = "Color")
# Add color information to allele information.
z \le - addData(data = x, new.data = y, by.col = "Marker")
print(x)
print(y)
print(z)
```
addData\_gui *Add Data*

#### Description

GUI wrapper for [addData](#page-6-1).

```
addData_gui(env = parent.frame(), savegui = NULL, debug = FALSE, parent = NULL)
```
# <span id="page-8-0"></span>addDye\_gui 9

#### Arguments

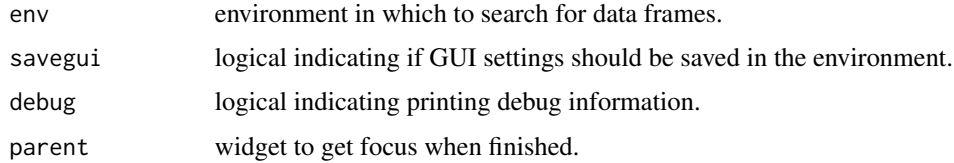

## Details

Simplifies the use of the [addData](#page-6-1) function by providing a graphical user interface to it.

#### Value

**TRUE** 

#### See Also

[addData](#page-6-1)

addDye\_gui *Add Dye Information*

#### Description

GUI wrapper to the [addColor](#page-5-1) function.

#### Usage

```
addDye_gui(env = parent.frame(), savegui = NULL, debug = FALSE, parent = NULL)
```
#### Arguments

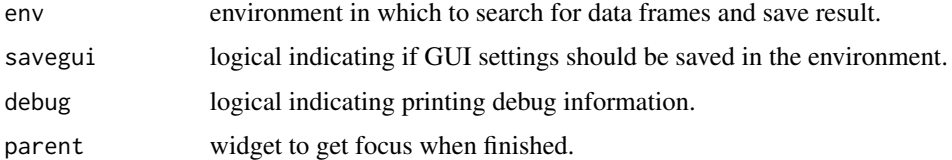

#### Details

Convenience GUI for the use of [addColor](#page-5-1) and [addOrder](#page-10-1) to add 'Dye', 'Color', 'R.Color', and marker 'Order' to a dataset. 'Dye' is the one letter abbreviations for the fluorophores commonly used to label primers in forensic STR typing kits (e.g. R and Y), 'Color' is the corresponding color name (e.g. red and yellow), 'R.Color' is the plot color used in R (e.g. red and black). 'Order' is the marker order in the selected kit. NB! Existing columns will be overwritten.

#### Value

**TRUE** 

# See Also

[addColor](#page-5-1)

<span id="page-9-1"></span>

addMarker *Add Missing Markers.*

# Description

Add missing markers to a dataset given a set of markers.

# Usage

addMarker(data, marker, ignore.case = FALSE, debug = FALSE)

# Arguments

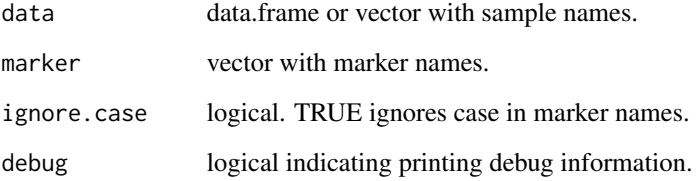

#### Details

Given a dataset or a vector with sample names the function loops through each sample and add any missing markers. Returns a dataframe where each sample have at least one row per marker in the specified marker vector. Use [sortMarker](#page-113-1) to sort the markers according to a specified kit. Required columns are: 'Sample.Name'.

# Value

data.frame.

<span id="page-9-0"></span>

<span id="page-10-0"></span>addMarker\_gui *Add Missing Markers*

# Description

GUI wrapper for the [addMarker](#page-9-1) function.

# Usage

```
addMarker_gui(
 env = parent.frame(),
  savegui = NULL,
 debug = FALSE,
 parent = NULL
)
```
#### Arguments

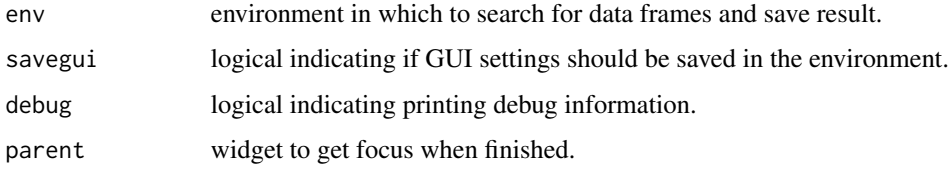

## Details

Simplifies the use of the [addMarker](#page-9-1) function by providing a graphical user interface to it.

# Value

**TRUE** 

## See Also

[addMarker](#page-9-1)

<span id="page-10-1"></span>addOrder *Add Marker Order.*

# Description

Add marker order to data frame containing a column 'Marker'.

#### <span id="page-11-0"></span>Usage

```
addOrder(
  data,
 kit = NULL,overwrite = FALSE,
  ignore.case = FALSE,
  debug = FALSE
)
```
# Arguments

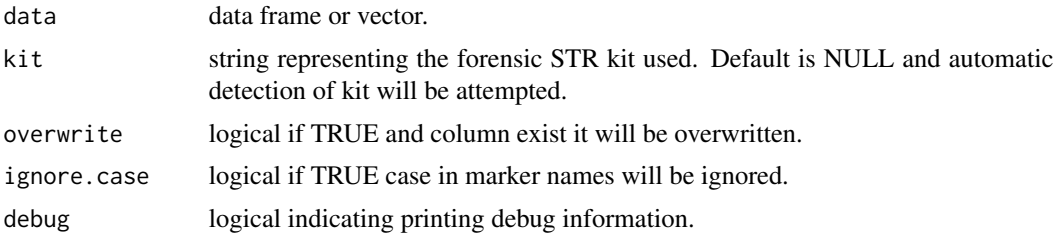

## Details

Markers in a kit appear in a certain order. Not all STR-validator functions keep the original marker order in the result. A column indicating the marker order is added to the dataset. This is especially useful when exporting the data to an external spread-sheet software and allow to quickly sort the data in the correct order.

#### Value

data.frame with additional numeric column 'Order'.

#### Examples

```
# Load a dataset containing two samples.
data("set2")
# Add marker order when kit is known.
addOrder(data = set2, kit = "SGMPlus")
```
<span id="page-11-1"></span>addSize *Add Size Information.*

# Description

Add size information to alleles.

```
addSize(data, kit = NA, bins = TRUE, ignore.case = FALSE, debug = FALSE)
```
# <span id="page-12-0"></span>addSize\_gui 13

#### Arguments

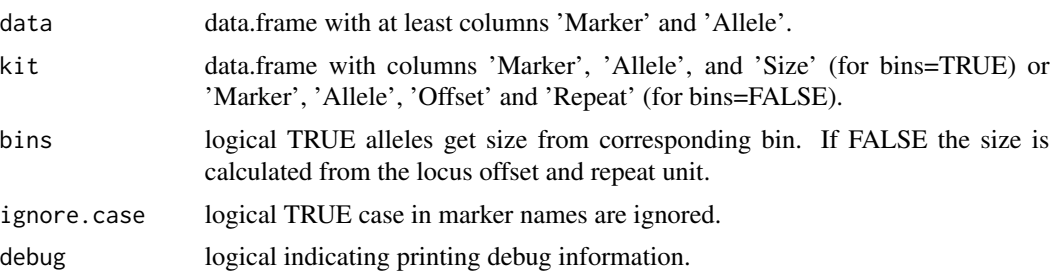

#### Details

Adds a column 'Size' with the fragment size in base pair (bp) for each allele as estimated from kit bins OR calculated from offset and repeat. The bins option return NA for alleles not in bin. The calculate option handles all named alleles including micro variants (e.g. '9.3'). Handles 'X' and 'Y' by replacing them with '1' and '2'.

## Value

data.frame with additional columns for added size.

addSize\_gui *Add Size Information*

# Description

GUI wrapper for the [addSize](#page-11-1) function.

### Usage

```
addSize_gui(env = parent.frame(), savegui = NULL, debug = FALSE, parent = NULL)
```
# Arguments

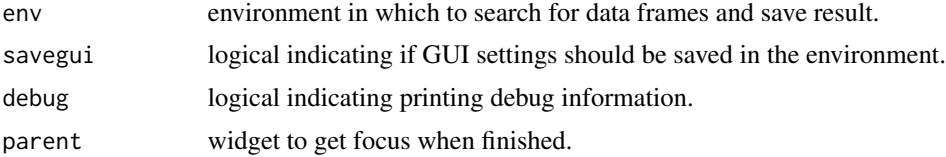

#### Details

Simplifies the use of the [addSize](#page-11-1) function by providing a graphical user interface to it.

#### Value

**TRUE** 

# See Also

[addSize](#page-11-1)

## auditTrail *Log Audit Trail.*

#### Description

Adds an audit trail to a dataset.

#### Usage

```
auditTrail(
 obj,
  f.call = NULL,key = NULL,value = NULL,label = NULL,arguments = TRUE,
  exact = TRUE,remove = FALSE,
 package = NULL,
  rversion = TRUE,
  timestamp = TRUE
)
```
#### Arguments

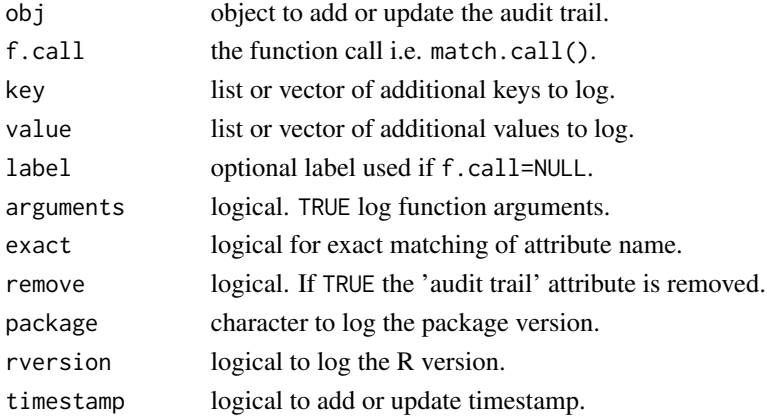

#### Details

Automatically add or updates an attribute 'audit trail' with arguments and parameters extracted from the function call. To list the arguments with the default set but not overridden arguments=TRUE must be set (default). Additional custom key-value pairs can be added. The label is extracted from the function name from f.call. Specify package to include the version number of a package.

<span id="page-13-0"></span>

#### <span id="page-14-0"></span>calculateAllele 15

# Value

object with added or updated attribute 'audit trail'.

#### Examples

```
# A simple function with audit trail logging.
myFunction \le function(x, a, b = 5) {
  x \leftarrow x + a + bx <- auditTrail(obj = x, f.call = match.call(), package = "strvalidator")
  return(x)
}
# Run the function.
myData \leq myFunction(x = 10, a = 2)
# Check the audit trail.
cat(attr(myData, "audit trail"))
# Remove the audit trail.
myData <- auditTrail(myData, remove = TRUE)
# Confirm that the audit trail is removed.
cat(attr(myData, "audit trail"))
```
<span id="page-14-1"></span>calculateAllele *Calculate Allele*

#### Description

Calculates summary statistics for alleles per marker over the entire dataset.

## Usage

```
calculateAllele(
  data,
  threshold = NULL,
  sex.rm = FALSE,
 kit = NULL,debug = FALSE
)
```
#### Arguments

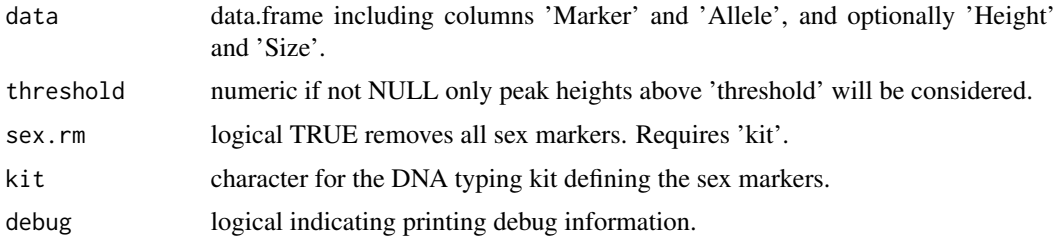

# Details

Creates a table of the alleles in the dataset sorted by number of observations.For each allele the proportion of total observations is calculated. Using a threshold this can be used to separate likely artefacts from likely drop-in peaks. In addition the observed allele frequency is calculated. If columns 'Height' and/or 'Size' are available summary statistics is calculated. NB! The function removes NA's and OL's prior to analysis.

# Value

data.frame with columns 'Marker', 'Allele', 'Peaks', 'Size.Min', 'Size.Mean', 'Size.Max', 'Height.Min', 'Height.Mean', 'Height.Max', 'Total.Peaks', 'Allele.Proportion', 'Sum.Peaks', and 'Allele.Frequency'.

#### See Also

[data.table](#page-0-0)

calculateAllele\_gui *Calculate Allele*

#### Description

GUI wrapper for the [calculateAllele](#page-14-1) function.

#### Usage

```
calculateAllele_gui(
  env = parent.frame(),
  savegui = NULL,debug = FALSE,
  parent = NULL
\mathcal{L}
```
#### Arguments

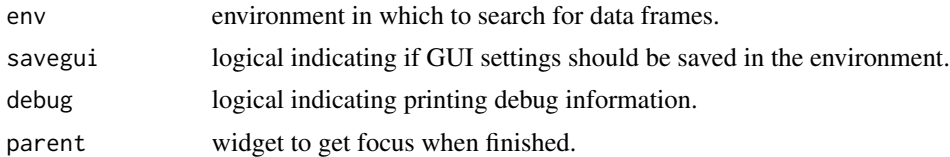

#### Details

Simplifies the use of the [calculateAllele](#page-14-1) function by providing a graphical user interface to it.

## Value

**TRUE** 

<span id="page-15-0"></span>

<span id="page-16-1"></span><span id="page-16-0"></span>

#### **Description**

Calculates point estimates for the stochastic threshold using multiple models.

#### Usage

```
calculateAllT(
  data,
  kit,
 p.dropout = 0.01,
  p.\nconservative = 0.05,rm. sex = TRUE,debug = FALSE
)
```
#### Arguments

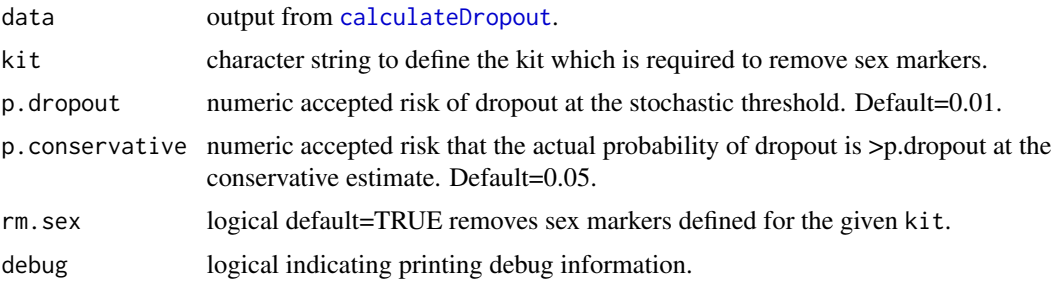

#### **Details**

Expects output from [calculateDropout](#page-27-1) as input. The function calls [calculateT](#page-59-1) repeatedly to estimate the stochastic threshold using different models. The output is a data.frame summarizing the result. Use the [modelDropout\\_gui](#page-87-1) to plot individual models.

Explanation of the result: Explanatory variable - Drop-out is the dependent variable. An allele in heterozygous markers in the reference profile is chosen and drop-out is scored if the other allele is not observed in the sample, i.e. below the AT. The 'Random' method chose a random allele, while the 'LMW' and 'HMW' method chose the low and high molecular weight allele, respectively. The 'Locus' method score drop-out if any of the two alleles has dropped out. As explanatory variable the peak height of the surviving allele '(Ph)', average profile peak height '(H)', the logarithm of the surviving allele 'log(Ph)', and the logarithm of the average profile peak height 'log(H)' is used.  $P(dropout)=x.xx@T - is the point estimate for corresponding to the specified accepted risk of drop$ out. P(dropout>x.xx)<0.05 $@T - is$  the conservative point estimate corresponding to a stochastic threshold with a risk  $\langle 0.05 \rangle$  that the actual drop-out probability is  $\langle x, x \rangle$  Hosmer-Lemeshow\_p p-value from the Hosmer-Lemeshow test. A value <0.05 indicates poor fit between the model and the observations.

# <span id="page-17-0"></span>Value

**TRUE** 

# See Also

[calculateDropout](#page-27-1), [calculateT](#page-59-1), [modelDropout\\_gui](#page-87-1), [plotDropout\\_gui](#page-94-1)

calculateAllT\_gui *Calculate Stochastic Thresholds*

# Description

GUI wrapper to the [calculateAllT](#page-16-1) function.

#### Usage

```
calculateAllT_gui(
  env = parent.frame(),
  savegui = NULL,
  debug = FALSE,parent = NULL
\mathcal{L}
```
# Arguments

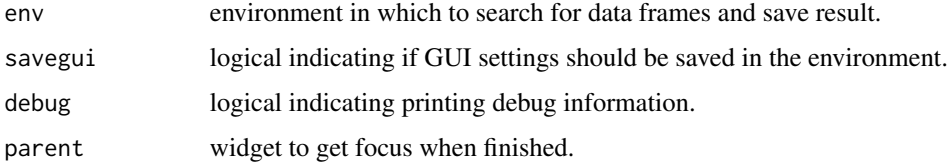

# Details

Convenience GUI for the use of [calculateAllT](#page-16-1) to calculate point estimates for the stochastic threshold using multiple models.

# Value

**TRUE** 

# See Also

[calculateAllT](#page-16-1)

<span id="page-18-1"></span><span id="page-18-0"></span>

# Description

Calculate analytical thresholds estimates.

# Usage

```
calculateAT(
  data,
  ref = NULL,
  mask.height = TRUE,
  height = 500,
  mask.sample = TRUE,
  per.dye = TRUE,
  range.sample = 20,
  mask.ils = TRUE,range.ils = 10,
  k = 3,rank.t = 0.99,
  alpha = 0.01,
  ignore.case = TRUE,
  word = FALSE,
  debug = FALSE
\mathcal{L}
```
# Arguments

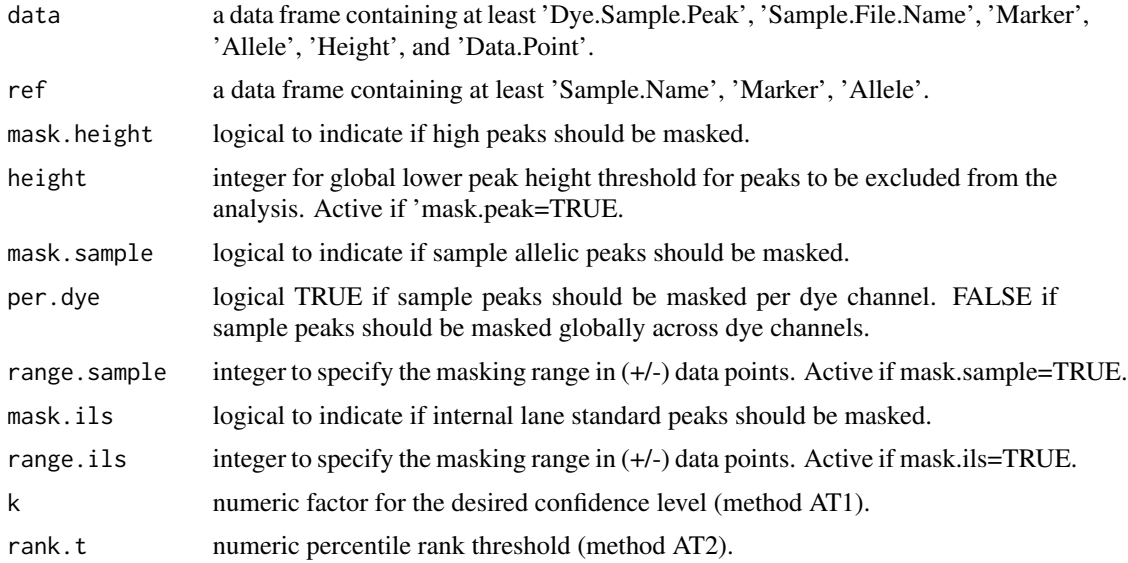

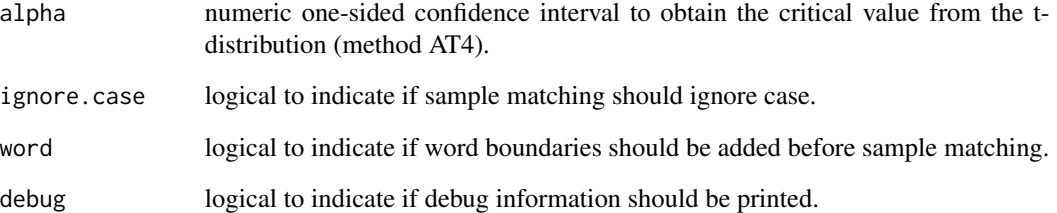

#### Details

Calculate the analytical threshold (AT) according to method 1, 2, and 4 as recommended in the reference by analyzing the background signal (noise). In addition method 7, a log-normal version of method 1 has been implemented. Method 1: The average signal  $+$  'k'  $*$  the standard deviation. Method 2: The percentile rank method. The percentage of noise peaks below 'rank.t'. Method 4: Utilize the mean and standard deviation and the critical value obtained from the t-distribution for confidence interval 'alpha' (one-sided) and observed peaks analyzed (i.e. not masked) minus one as degrees of freedom, and the number of samples. Method 7: The average natural logarithm of the signal  $+ k *$  the standard deviation.

If samples containing DNA are used, a range around the allelic peaks can be masked from the analysis to discard peaks higher than the noise. Masking can be within each dye or across all dye channels. Similarly a range around the peaks of the internal lane standard (ILS) can be masked across all dye channels. Which can bleed-through in week samples (i.e. negative controls) The mean, standard deviation, and number of peaks are calculated per dye per sample, per sample, globally across all samples, and globally across all samples per dye, for each method to estimate AT. Also the complete percentile rank list is calculated.

#### Value

list of three data frames. The first with result per dye per sample, per sample, globally across all samples, and globally across all samples per dye, for each method. The second is the complete percentile rank list. The third is the masked raw data used for calculation to enable manual check of the result.

#### References

J. Bregu et.al., Analytical thresholds and sensitivity: establishing RFU thresholds for forensic DNA analysis, J. Forensic Sci. 58 (1) (2013) 120-129, ISSN 1556-4029, DOI: 10.1111/1556-4029.12008. <http://onlinelibrary.wiley.com/doi/10.1111/1556-4029.12008/abstract>

#### See Also

[maskAT](#page-85-1), [checkSubset](#page-61-1)

<span id="page-20-1"></span><span id="page-20-0"></span>

#### Description

Calculate analytical thresholds estimate using linear regression.

#### Usage

```
calculateAT6(
  data,
  ref,
  amount = NULL,weighted = TRUE,
  alpha = 0.05,
  ignore.case = TRUE,
  debug = FALSE)
```
#### Arguments

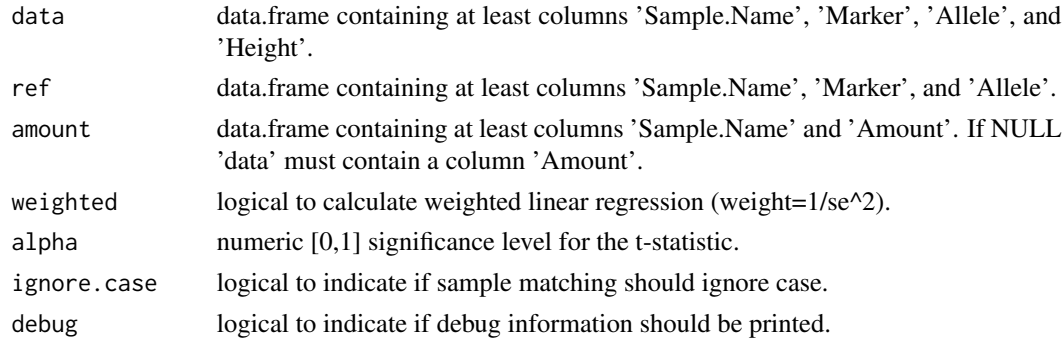

#### Details

Calculate the analytical threshold (AT) according to method 6 as outlined in the reference. In short serial dilutions are analyzed and the average peak height is calculated. Linear regression or Weighted linear regression with amount of DNA as the predictor for the peak height is performed. Method 6: A simplified version of the upper limit approach. AT6 = y-intercept + t-statistic  $*$ standard error of the regression. Assumes the y-intercept is not different from the mean blank signal. The mean blank signal should be included in the confidence range ('Lower' to 'AT6' in the resulting data frame). NB! This is an indirect method to estimate AT and should be verified by other methods. From the reference: A way to determine the validity of this approach is based on whether the y-intercept  $+(-1)$ -a)100 contains the mean blank signal. If the mean blank signal is included in the y-intercept band, the following relationship [i.e. AT6] can be used to determine the AT. However, it should be noted that the ATs derived in this manner need to be calculated for each color and for all preparations (i.e., different injections, sample preparation volumes, post-PCR cleanup, etc.). NB! Quality sensors must be removed prior to analysis.

#### Value

data.frame with columns 'Amount', 'Height', 'Sd', 'Weight', 'N', 'Alpha', 'Lower', 'Intercept', and 'AT6'.

#### References

J. Bregu et.al., Analytical thresholds and sensitivity: establishing RFU thresholds for forensic DNA analysis, J. Forensic Sci. 58 (1) (2013) 120-129, ISSN 1556-4029, DOI: 10.1111/1556-4029.12008. <http://onlinelibrary.wiley.com/doi/10.1111/1556-4029.12008/abstract>

# See Also

[calculateAT6\\_gui](#page-21-1), [calculateAT](#page-18-1), [calculateAT\\_gui](#page-22-1), [lm](#page-0-0)

<span id="page-21-1"></span>calculateAT6\_gui *Calculate Analytical Threshold*

# Description

GUI wrapper for the [calculateAT6](#page-20-1) function.

#### Usage

```
calculateAT6_gui(
  env = parent.frame(),
  savegui = NULL,
  debug = FALSE,
  parent = NULL
)
```
# Arguments

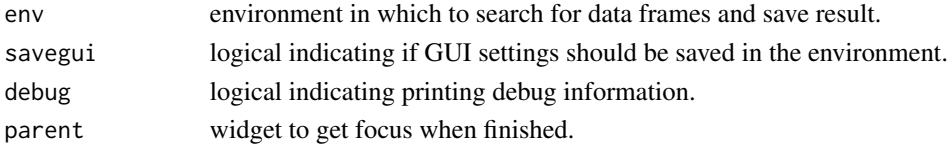

#### Details

Scores dropouts for a dataset.

#### Value

**TRUE** 

# See Also

[calculateAT6](#page-20-1), [calculateAT](#page-18-1), [calculateAT\\_gui](#page-22-1), [checkSubset](#page-61-1)

<span id="page-21-0"></span>

## <span id="page-22-1"></span><span id="page-22-0"></span>Description

GUI wrapper for the [maskAT](#page-85-1) and [calculateAT](#page-18-1) function.

# Usage

```
calculateAT_gui(
  env = parent.frame(),
  savegui = NULL,
  debug = FALSE,
  parent = NULL
\mathcal{L}
```
# Arguments

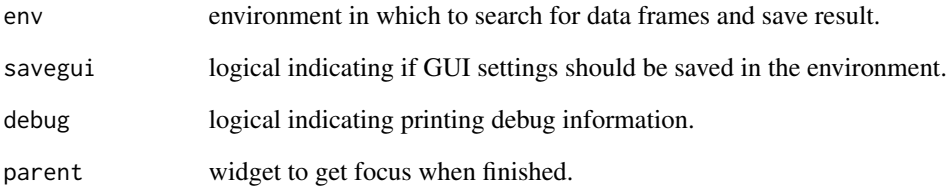

## Details

Simplifies the use of the [calculateAT](#page-18-1) and [calculateAT](#page-18-1) function by providing a graphical user interface. In addition there are integrated control functions.

# Value

**TRUE** 

# See Also

[calculateAT](#page-18-1), [maskAT](#page-85-1), [checkSubset](#page-61-1)

<span id="page-23-1"></span><span id="page-23-0"></span>calculateCapillary *Calculate Capillary Balance*

#### Description

Calculates the ILS inter capillary balance.

# Usage

```
calculateCapillary(samples.table, plot.table, sq = 0, run = "", debug = FALSE)
```
#### Arguments

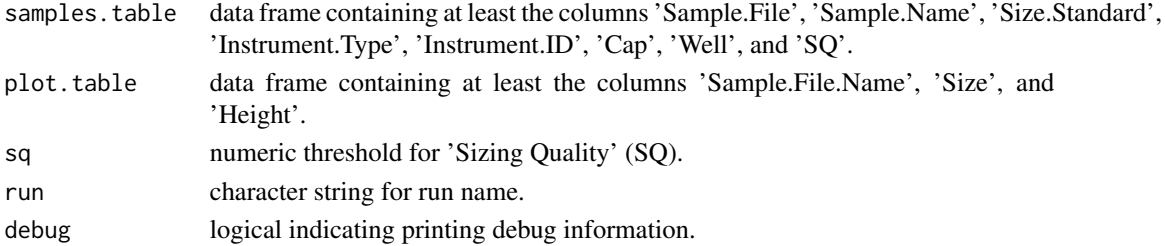

#### Details

Calculates the inter capillary balance for the internal lane standard (ILS). Require information from both the 'samples.table' and the 'plot.table'.

#### Value

data.frame with with columns 'Instrument', 'Instrument.ID', 'Run', 'Mean.Height', 'SQ', 'Injection', 'Capillary', 'Well', 'Comment'.

calculateCapillary\_gui

*Calculate Capillary Balance*

#### Description

GUI wrapper for the [calculateCapillary](#page-23-1) function.

```
calculateCapillary_gui(
  env = parent.frame(),
  savegui = NULL,
 debug = FALSE,
  parent = NULL
)
```
# <span id="page-24-0"></span>Arguments

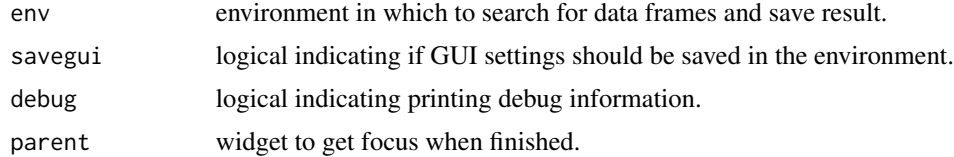

# Details

Simplifies the use of the [calculateCapillary](#page-23-1) function by providing a graphical user interface.

# Value

**TRUE** 

# See Also

[calculateCapillary](#page-23-1)

<span id="page-24-1"></span>calculateConcordance *Calculate Concordance.*

#### Description

Calculates concordance and discordance for profiles in multiple datasets.

# Usage

```
calculateConcordance(
  data,
 kit.name = NA,
 no.marker = "NO MARKER",
 no.sample = "NO SAMPLE",
 delimeter = ",",list.all = FALSE,
  debug = FALSE
)
```
# Arguments

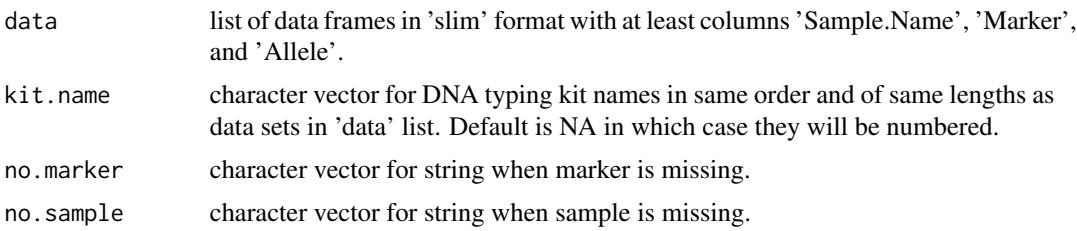

<span id="page-25-0"></span>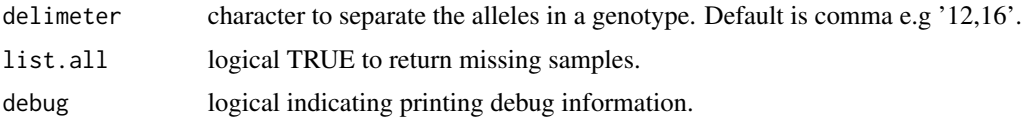

## Details

Takes a list of datasets as input. It is assumed that each unique sample name represent a result originating from the same source DNA and thus is expected to give identical DNA profiles. The function first compare the profiles for each sample across datasets and lists discordant results. Then it performs a pair-wise comparison and compiles a concordance table. The tables are returned as two data frames in a list. NB! Typing and PCR artefacts (spikes, off-ladder peaks, stutters etc.) must be removed before analysis. NB! It is expected that the unique set of marker names across a dataset is present in each sample for that dataset (a missing marker is a discordance).

#### Value

list of data.frames (discordance table, and pair-wise comparison).

calculateConcordance\_gui

*Calculate Concordance*

#### **Description**

GUI wrapper for the [calculateConcordance](#page-24-1) function.

#### Usage

```
calculateConcordance_gui(
  env = parent.frame(),
  savegui = NULL,debug = FALSE,
  parent = NULL
)
```
#### Arguments

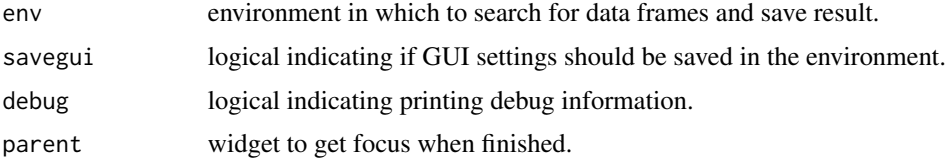

#### Details

Simplifies the use of the [calculateConcordance](#page-24-1) function by providing a graphical user interface.

# <span id="page-26-0"></span>calculateCopies 27

#### Value

**TRUE** 

#### See Also

[calculateConcordance](#page-24-1)

<span id="page-26-1"></span>calculateCopies *Calculate Allele Copies*

## Description

Calculates the number of alleles in each marker.

#### Usage

```
calculateCopies(
  data,
  observed = FALSE,
  copies = TRUE,
  heterozygous = FALSE,
  debug = FALSE\mathcal{L}
```
#### Arguments

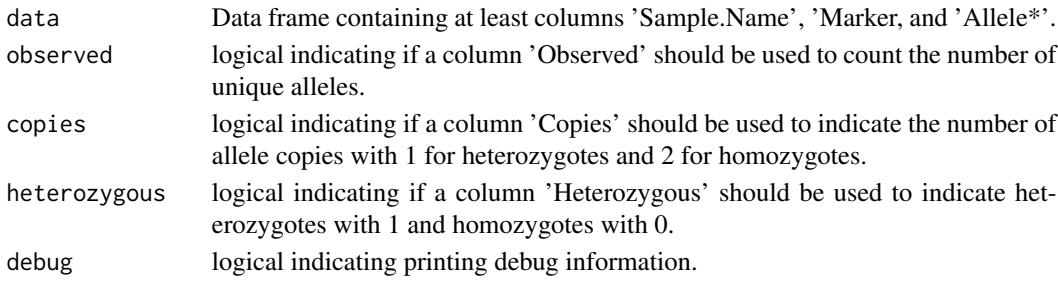

#### Details

Calculates the number of unique values in the 'Allele\*' columns for each marker, the number of allele copies, or indicate heterozygous loci. Observed - number of unique alleles. Copies - number of allele copies, '1' for heterozygotes and '2' for homozygotes. Heterozygous - '1' for heterozygous and '0' for homozygous loci. NB! The 'copies' and 'heterozygous' option are intended for known complete profiles, while 'observed' can be used for any samples to count the number of peaks. Sample names must be unique. The result is per marker but repeated for each row of that marker. Data in 'fat' format is auto slimmed.

#### Value

data.frame the original data frame with optional columns 'Observed', 'Copies', and 'Heterozygous'.

<span id="page-27-0"></span>calculateCopies\_gui *Calculate Allele Copies*

#### Description

GUI wrapper for the link{calculateCopies} function.

## Usage

```
calculateCopies_gui(
  env = parent.frame(),
  savegui = NULL,
 debug = FALSE,
  parent = NULL
)
```
#### Arguments

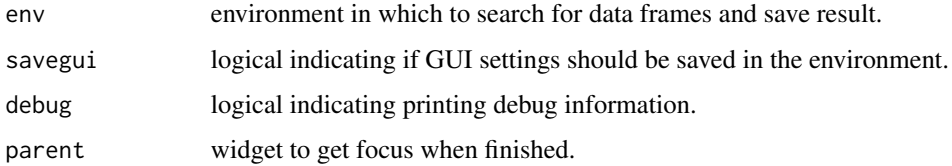

## Details

Simplifies the use of the [calculateCopies](#page-26-1) function by providing a graphical user interface to it.

#### Value

**TRUE** 

# See Also

[calculateCopies](#page-26-1)

<span id="page-27-1"></span>calculateDropout *Calculate Drop-out Events*

# Description

Calculate drop-out events (allele and locus) and records the surviving peak height.

## calculateDropout 29

#### Usage

```
calculateDropout(
  data,
  ref,
  threshold = NULL,
  method = c("1", "2", "X", "L"),ignore.case = TRUE,
  sex.rm = FALSE,
  qs.rm = TRUE,kit = NULL,debug = FALSE
)
```
#### Arguments

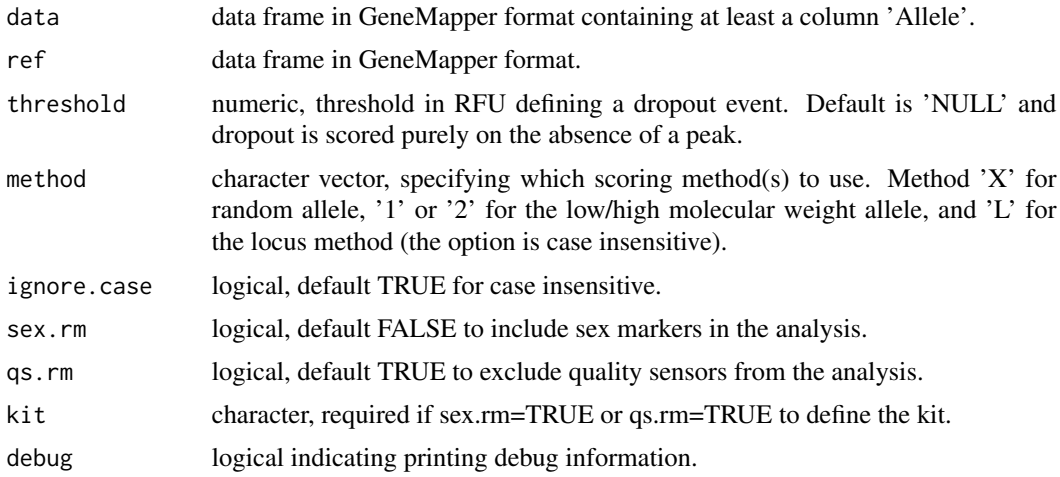

#### Details

Calculates drop-out events. In case of allele dropout the peak height of the surviving allele is given. Homozygous alleles in the reference set can be either single or double notation (X or X X). Markers present in the reference set but not in the data set will be added to the result. NB! 'Sample.Name' in 'ref' must be unique core name of replicate sample names in 'data'. Use checkSubset to make sure subsetting works as intended. There are options to remove sex markers and quality sensors from analysis.

NB! There are several methods of scoring drop-out events for regression. Currently the 'MethodX', 'Method1', and 'Method2' are endorsed by the DNA commission (see Appendix B in ref 1). However, an alternative method is to consider the whole locus and score drop-out if any allele is missing.

Explanation of the methods: Dropout - all alleles are scored according to AT. This is pure observations and is not used for modeling. MethodX - a random reference allele is selected and drop-out is scored in relation to the the partner allele. Method1 - the low molecular weight allele is selected and drop-out is scored in relation to the partner allele. Method2 - the high molecular weight allele is selected and drop-out is scored in relation to the partner allele. MethodL - drop-out is scored per locus i.e. drop-out if any allele has dropped out.

<span id="page-29-0"></span>Method X/1/2 records the peak height of the partner allele to be used as the explanatory variable in the logistic regression. The locus method L also do this when there has been a drop-out, if not the the mean peak height for the locus is used. Peak heights for the locus method are stored in a separate column.

#### Value

data.frame with columns 'Sample.Name', 'Marker', 'Allele', 'Height', 'Dropout', 'Rfu', 'Heterozygous', and 'Model'. Dropout: 0 indicate no dropout, 1 indicate allele dropout, and 2 indicate locus dropout. Rfu: height of surviving allele. Heterozygous: 1 for heterozygous and 0 for homozygous. And any of the following containing the response (or explanatory) variable used for modeling by logistic regression in function modelDropout: 'MethodX', 'Method1', 'Method2', 'MethodL' and 'MethodL.Ph'.

#### References

Peter Gill et.al., DNA commission of the International Society of Forensic Genetics: Recommendations on the evaluation of STR typing results that may include drop-out and/or drop-in using probabilistic methods, Forensic Science International: Genetics, Volume 6, Issue 6, December 2012, Pages 679-688, ISSN 1872-4973, 10.1016/j.fsigen.2012.06.002. [http://www.sciencedirect.](http://www.sciencedirect.com/science/article/pii/S1872497312001354) [com/science/article/pii/S1872497312001354](http://www.sciencedirect.com/science/article/pii/S1872497312001354)

Peter Gill, Roberto Puch-Solis, James Curran, The low-template-DNA (stochastic) threshold-Its determination relative to risk analysis for national DNA databases, Forensic Science International: Genetics, Volume 3, Issue 2, March 2009, Pages 104-111, ISSN 1872-4973, 10.1016/j.fsigen.2008.11.009. <http://www.sciencedirect.com/science/article/pii/S1872497308001798>

#### Examples

```
data(set4)
data(ref4)
drop <- calculateDropout(data = set4, ref = ref4, kit = "ESX17", ignore.case = TRUE)
```
calculateDropout\_gui *Calculate Dropout Events*

#### Description

GUI wrapper for the [calculateDropout](#page-27-1) function.

```
calculateDropout_gui(
 env = parent.frame(),
  savegui = NULL,debug = FALSE,parent = NULL
)
```
#### <span id="page-30-0"></span>calculateHb 31

# Arguments

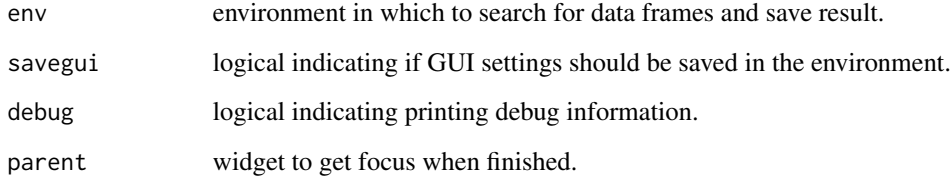

# Details

Scores dropouts for a dataset.

# Value

TRUE

# See Also

[calculateDropout](#page-27-1), [checkSubset](#page-61-1)

<span id="page-30-1"></span>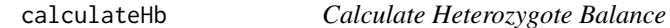

# Description

Calculates the heterozygote (intra-locus) peak balance.

```
calculateHb(
 data,
  ref,
 hb = 1,kit = NULL,sex.rm = FALSE,
  qs.rm = FALSE,ignore.case = TRUE,
 exact = FALSE,word = FALSE,
  debug = FALSE
)
```
#### <span id="page-31-0"></span>Arguments

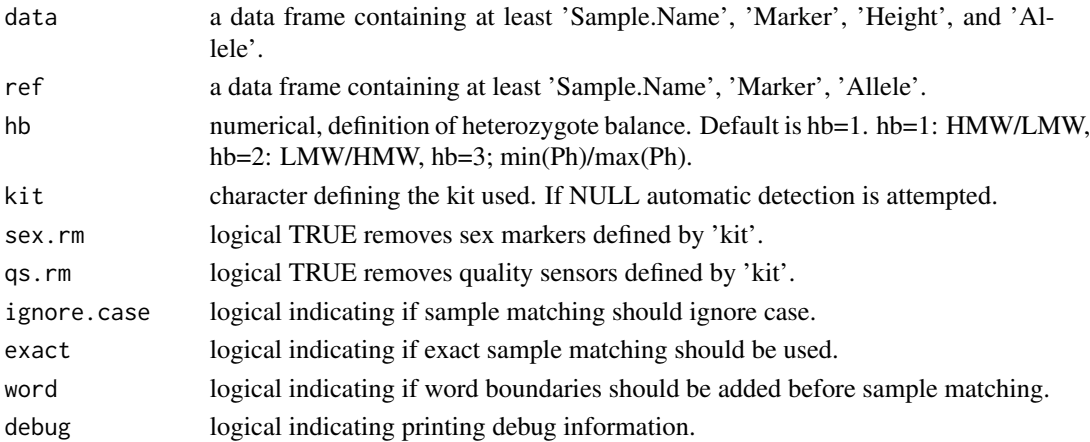

# Details

Calculates the heterozygote (intra-locus) peak balance for a dataset. Known allele peaks will be extracted using the reference prior to analysis. Calculates the heterozygote balance (Hb), size difference between heterozygous alleles (Delta), and mean peak height (MPH). NB! 'X' and 'Y' will be handled as '1' and '2' respectively.

#### Value

data.frame with with columns 'Sample.Name', 'Marker', 'Delta', 'Hb', 'MPH'.

# Examples

```
data(ref2)
data(set2)
# Calculate average balances.
calculatedHb(data = set2, ref = ref2)
```
calculateHb\_gui *Calculate Heterozygote Balance*

#### Description

GUI wrapper for the [calculateHb](#page-30-1) function.

```
calculateHb_gui(
  env = parent.frame(),
  savegui = NULL,
  debug = FALSE,
  parent = NULL
\mathcal{E}
```
# <span id="page-32-0"></span>calculateHeight 33

#### Arguments

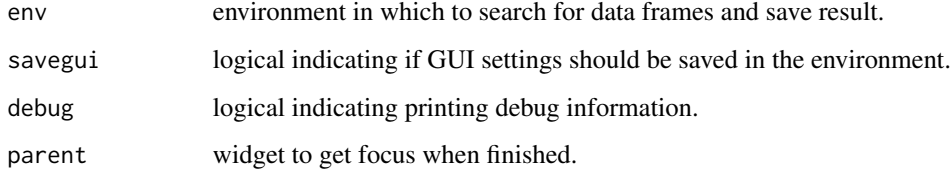

# Details

Simplifies the use of the [calculateHb](#page-30-1) function by providing a graphical user interface.

# Value

**TRUE** 

# See Also

link{calculateHb}, link{checkSubset}

<span id="page-32-1"></span>calculateHeight *Calculate Peak Height.*

# Description

Calculate peak height metrics for samples.

```
calculateHeight(
  data,
  ref = NULL,na.replace = NULL,
  add = TRUE,exclude = NULL,
  sex.rm = FALSE,
  qs.rm = FALSE,
 kit = NULL,ignore.case = TRUE,
 exact = FALSE,word = FALSE,
  debug = FALSE
\mathcal{E}
```
#### Arguments

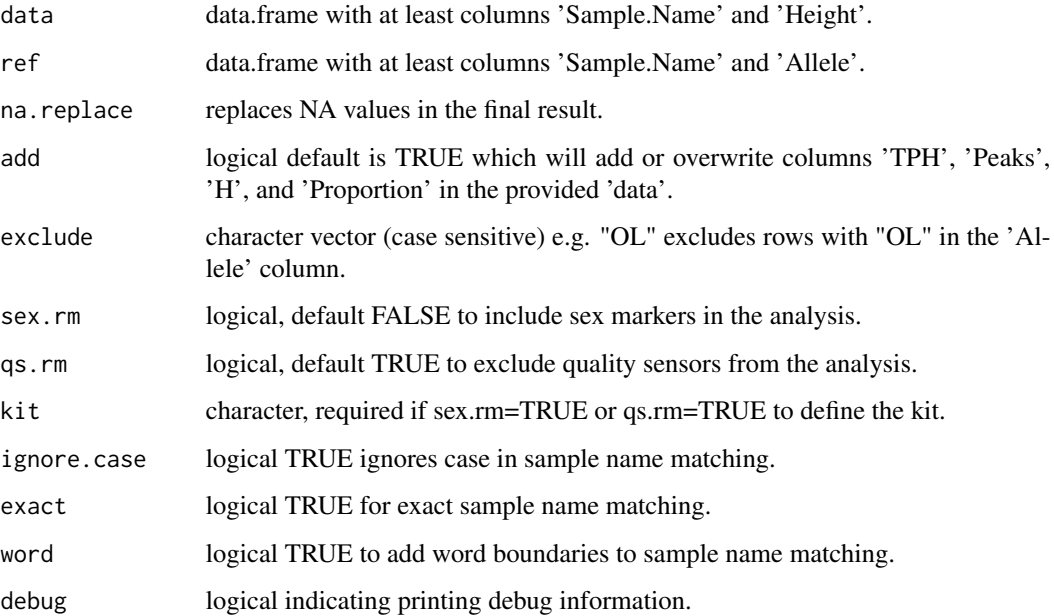

#### Details

Calculates the total peak height (TPH), and number of observed peaks (Peaks), for each sample by default. If a reference dataset is provided average peak height (H), and profile proportion (Proportion) are calculated.

H is calculated according to the formula:  $H = sum(\text{peakheights})/(n[\text{het}] + 2n[\text{hom}]$  Where: n[het] = number of observed heterozygous alleles n[hom] = number of observed homozygous alleles

Tip: If it is known that all expected peaks are observed and no unexpected peaks are present, the dataset can be used as a reference for itself.

Note: If a reference dataset is provided the known alleles will be extracted from the dataset.

#### Value

data.frame with with at least columns 'Sample.Name', 'TPH', and 'Peaks'.

#### References

Torben Tvedebrink, Poul Svante Eriksen, Helle Smidt Mogensen, Niels Morling, Evaluating the weight of evidence by using quantitative short tandem repeat data in DNA mixtures Journal of the Royal Statistical Society: Series C (Applied Statistics), Volume 59, Issue 5, 2010, Pages 855-874, 10.1111/j.1467-9876.2010.00722.x. [http://dx.doi.org/10.1111/j.1467-9876.2010.00722.](http://dx.doi.org/10.1111/j.1467-9876.2010.00722.x) [x](http://dx.doi.org/10.1111/j.1467-9876.2010.00722.x)

#### <span id="page-34-0"></span>Description

GUI wrapper for the [calculateHeight](#page-32-1) function.

#### Usage

```
calculateHeight_gui(
  env = parent.frame(),
  savegui = NULL,
  debug = FALSE,
  parent = NULL
\mathcal{E}
```
#### Arguments

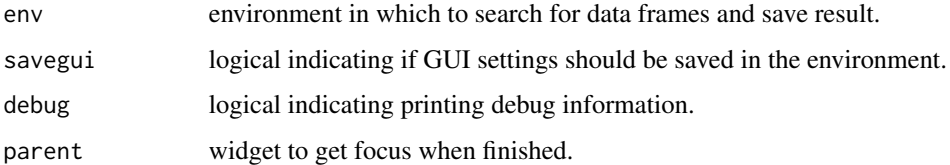

#### Details

Simplifies the use of the [calculateHeight](#page-32-1) function by providing a graphical user interface to it.

## Value

**TRUE** 

# References

Torben Tvedebrink, Poul Svante Eriksen, Helle Smidt Mogensen, Niels Morling, Evaluating the weight of evidence by using quantitative short tandem repeat data in DNA mixtures Journal of the Royal Statistical Society: Series C (Applied Statistics), Volume 59, Issue 5, 2010, Pages 855-874, 10.1111/j.1467-9876.2010.00722.x. [http://dx.doi.org/10.1111/j.1467-9876.2010.00722.](http://dx.doi.org/10.1111/j.1467-9876.2010.00722.x) [x](http://dx.doi.org/10.1111/j.1467-9876.2010.00722.x)

#### See Also

[calculateHeight](#page-32-1)

<span id="page-35-0"></span>

# Description

Calculates the inter-locus balance.

# Usage

```
calculateLb(
  data,
  ref = NULL,
  option = "prop",
  by.dye = FALSE,
  ol.rm = TRUE,
  sex.rm = FALSE,
  qs.rm = FALSE,
  na = NULL,kit = NULL,ignore.case = TRUE,
  word = FALSE,
  exact = FALSE,debug = FALSE
\mathcal{L}
```
# Arguments

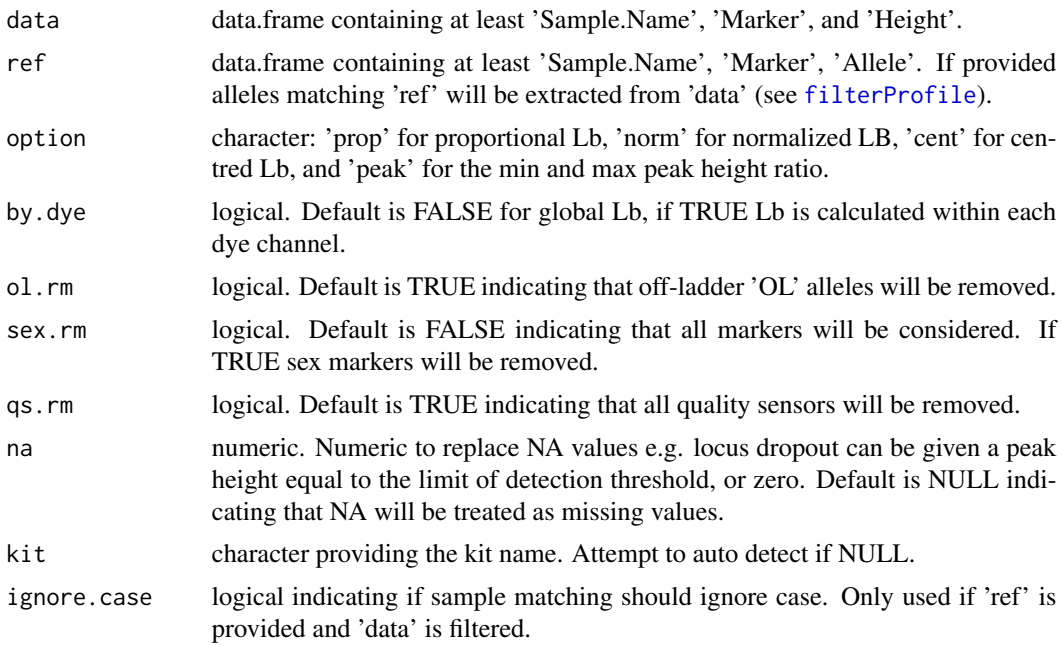
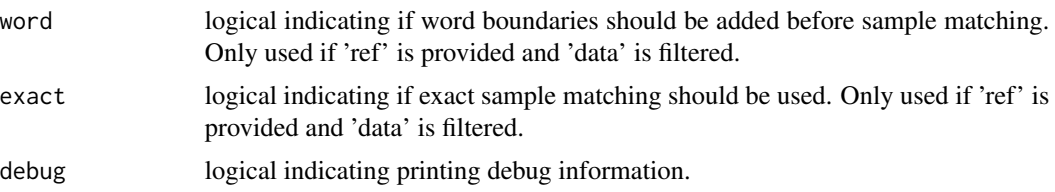

## Details

The inter-locus balance (Lb), or profile balance, can be calculated as a proportion of the whole, normalized, or as centred quantities (as in the reference but using the mean total marker peak height instead of H). Lb can be calculated globally across the complete profile or within each dye channel. All markers must be present in each sample. Data can be unfiltered or filtered since the sum of peak heights by marker is used. A reference dataset is required to filter the dataset, which also adds any missing markers. A kit should be provided for filtering of known profile, sex markers, or quality sensors. If not automatic detection will be attempted. If missing, dye will be added according to kit. Off-ladder alleles and quality sensors are by default removed from the dataset. Sex markers are optionally removed. Some columns in the result may vary: TPH: Total (marker) Peak Height. TPPH: Total Profile Peak Height. MTPH: Maximum (sample) Total Peak Height. MPH: Mean (marker) Peak Height.

#### Value

data.frame with at least columns 'Sample.Name', 'Marker', 'TPH', 'Peaks', and 'Lb'. See description for additional columns.

## References

Torben Tvedebrink et.al., Performance of two 17 locus forensic identification STR kits-Applied Biosystems's AmpFlSTR NGMSElect and Promega's PowerPlex ESI17 kits, Forensic Science International: Genetics, Volume 6, Issue 5, September 2012, Pages 523-531, ISSN 1872-4973, 10.1016/j.fsigen.2011.12.006. <http://www.sciencedirect.com/science/article/pii/S1872497311002365>

## **Examples**

```
# Load data.
data(set2)
# Calculate inter-locus balance.
res <- calculateLb(data = set2)
print(res)
```
calculateLb\_gui *Calculate Locus Balance*

## **Description**

GUI wrapper for the [calculateLb](#page-35-0) function.

# Usage

```
calculateLb_gui(
  env = parent.frame(),
  savegui = NULL,
  debug = FALSE,
  parent = NULL
\mathcal{L}
```
# Arguments

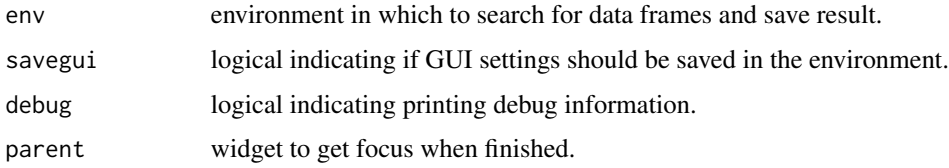

# Details

Simplifies the use of the [calculateLb](#page-35-0) function by providing a graphical user interface.

# Value

TRUE

# See Also

link{calculateLb}, link{checkSubset}

<span id="page-37-0"></span>calculateMixture *Calculate Mixture.*

# Description

Calculate Mx, drop-in, and

# Usage

```
calculateMixture(
  data,
  ref1,
  ref2,
  ol.rm = TRUE,
  ignore.dropout = TRUE,
  debug = FALSE
\mathcal{L}
```
## calculateMixture 39

#### **Arguments**

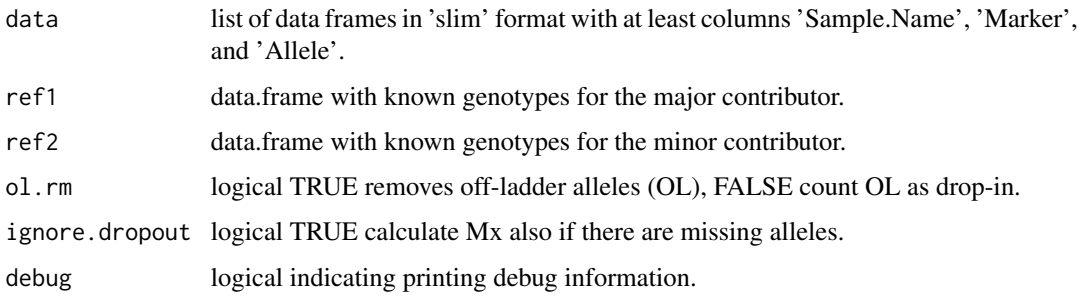

#### Details

Given a set of mixture results, reference profiles for the major component, and reference profile for the minor component the function calculates the mixture proportion  $(Mx)$ , the average  $Mx$ , the absolute difference D= $Mx$ -AvgMx| for each marker, the percentage profile for the minor component, number of drop-ins. The observed and expected number of free alleles for the minor component (used to calculate the profile percentage) is also given.

NB! All sample names must be unique within and between each reference dataset. NB! Samples in ref1 and ref2 must be in 'sync'. The first sample in ref1 is combined with the first sample in ref2 to make a mixture sample. For example: ref1 "A" and ref2 "B" match mixture samples "A\_B\_1", "A\_B\_2" and so on. NB! If reference datasets have unequal number of unique samples the smaller dataset will limit the calculation.

Mixture proportion is calculated in accordance with: Locus style (minor:MAJOR) | Mx  $AA:AB \mid (A-B)/(A+B)$ AB:AA | (2\*B)/(A+B)  $AB:AC \mid B/(B+C)$  $AA:BB$  |  $A/(A+B)$  $AB:CC$   $(A+B)/(A+B+C)$ AB:CD | (A+B)/(A+B+C+D) AB:AB | NA - cannot be calculated AA:AA | NA - cannot be calculated

#### Value

data.frame with columns 'Sample.Name', 'Marker', 'Style', 'Mx', 'Average', 'Difference', 'Observed', 'Expected', 'Profile', and 'Dropin'.

#### References

Bright, Jo-Anne, Jnana Turkington, and John Buckleton. "Examination of the Variability in Mixed DNA Profile Parameters for the Identifiler Multiplex." Forensic Science International: Genetics 4, no. 2 (February 2010): 111-14. doi:10.1016/j.fsigen.2009.07.002. [http://dx.doi.org/10.1016/](http://dx.doi.org/10.1016/j.fsigen.2009.07.002) [j.fsigen.2009.07.002](http://dx.doi.org/10.1016/j.fsigen.2009.07.002)

calculateMixture\_gui *Calculate Mixture*

# Description

GUI wrapper for the [calculateMixture](#page-37-0) function.

# Usage

```
calculateMixture_gui(
 env = parent.frame(),
 savegui = NULL,
 debug = FALSE,parent = NULL
)
```
## Arguments

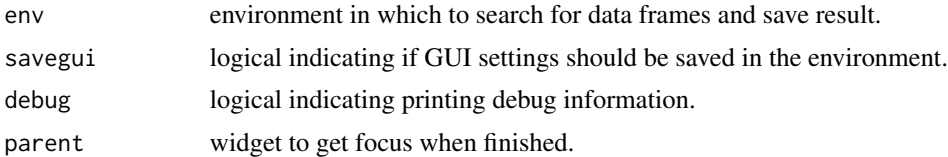

# Details

Simplifies the use of the [calculateMixture](#page-37-0) function by providing a graphical user interface.

# Value

**TRUE** 

# See Also

[calculateMixture](#page-37-0), [checkSubset](#page-61-0)

<span id="page-39-0"></span>calculateOL *Analyze Off-ladder Alleles*

# Description

Analyze the risk for off-ladder alleles.

# Usage

```
calculateOL(kit, db, virtual = TRUE, limit = TRUE, debug = FALSE)
```
### **Arguments**

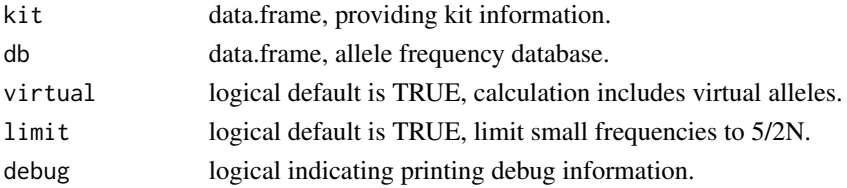

## Details

By analyzing the allelic ladders the risk for getting off-ladder (OL) alleles are calculated. The frequencies from a provided population database is used to calculate the risk per marker and in total for the given kit(s). Virtual alleles can be excluded from the calculation. Small frequencies can be limited to the estimate 5/2N.

## Value

data.frame with columns 'Kit', 'Marker', 'Database', 'Risk', and 'Total'.

calculateOL\_gui *Analyze Off-ladder Alleles*

#### Description

GUI wrapper for the [calculateOL](#page-39-0) function.

#### Usage

```
calculateOL_gui(
  env = parent.frame(),
  savegui = NULL,
  debug = TRUE,parent = NULL
)
```
# Arguments

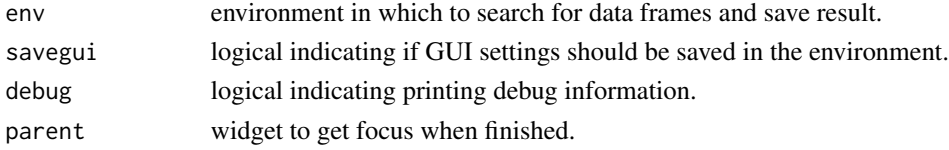

# Details

By analysis of the allelic ladder the risk for getting off-ladder (OL) alleles are calculated. The frequencies from a provided population database is used to calculate the risk per marker and in total for the given kit(s). Virtual alleles can be excluded from the calculation. Small frequencies can be limited to the estimate 5/2N.

## Value

**TRUE** 

## See Also

[calculateOL](#page-39-0)

<span id="page-41-0"></span>calculateOverlap *Calculate Bins Overlap*

#### Description

Analyses the bins overlap between colors.

## Usage

```
calculateOverlap(
  data,
  db = NULL,penalty = NULL,
 virtual = TRUE,
  debug = FALSE
)
```
#### Arguments

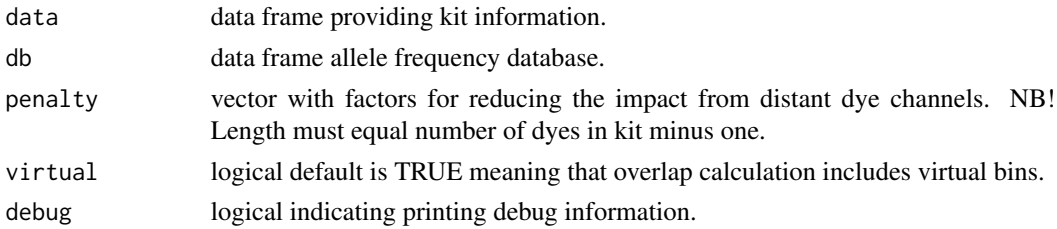

# Details

By analyzing the bins overlap between dye channels a measure of the risk for spectral pull-up artefacts can be obtain. The default result is a matrix with the total bins overlap in number of base pairs. If an allele frequency database is provided the overlap at each bin is multiplied with the frequency of the corresponding allele. If no frequence exist for that allele a frequency of 5/2N will be used. X and Y alleles is given the frequency 1. A penalty matrix can be supplied to reduce the effect by spectral distance, meaning that overlap with the neighboring dye can be counted in full (100 while a non neighbor dye get its overlap reduced (to e.g. 10

## Value

data.frame with columns 'Kit', 'Color', [dyes], 'Sum', and 'Score'.

GUI wrapper for the [calculateOverlap](#page-41-0) function.

## Usage

```
calculateOverlap_gui(
  env = parent.frame(),
  savegui = NULL,
  debug = TRUE,
  parent = NULL
\lambda
```
# Arguments

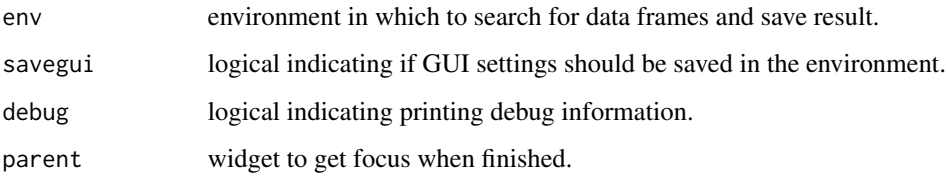

# Details

By analysis of the bins overlap between dye channels a measure of the risk for spectral pull-up artefacts can be obtain. The default result is a matrix with the total bins overlap in number of base pairs. If an allele frequency database is provided the overlap at each bin is multiplied with the frequency of the corresponding allele. If no frequence exist for that allele a frequency of 5/2N will be used. X and Y alleles is given the frequency 1. A scoring matrix can be supplied to reduce the effect by spectral distance, meaning that overlap with the neighboring dye can be counted in full (100 while a non neighbor dye get its overlap reduced (to e.g. 10

## Value

**TRUE** 

# See Also

[calculateOverlap](#page-41-0)

<span id="page-43-0"></span>calculatePeaks *Calculate Peaks*

#### Description

Calculates the number of peaks in samples.

# Usage

```
calculatePeaks(
  data,
  bins = c(0, 2, 3),
  labels = NULL,ol.rm = FALSE,
  by.marker = FALSE,
  debug = FALSE
)
```
## Arguments

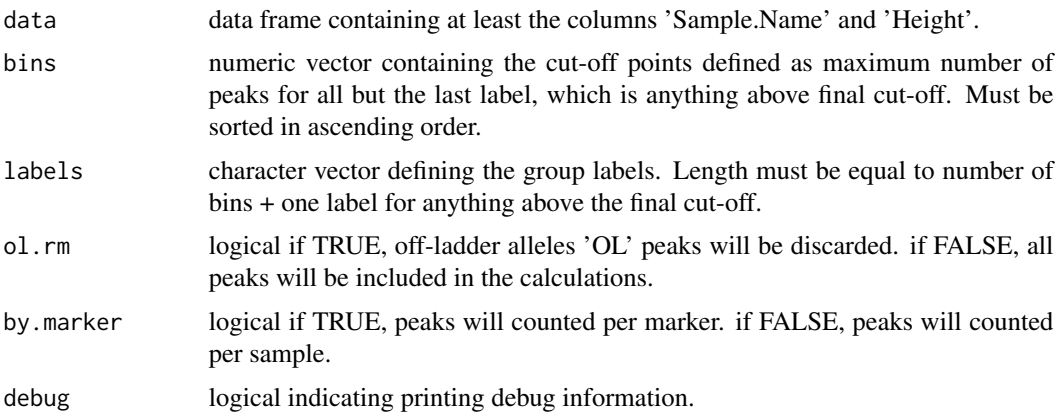

# Details

Count the number of peaks in a sample profile based on values in the 'Height' column. Each sample is labeled according to custom labels defined by the number of peaks. Peaks can be counted by sample or by marker within a sample. There is an option to discard off-ladder peaks ('OL'). The default purpose for this function is to categorize contamination in negative controls, but it can be used to simply calculating the number of peaks in any sample. NB! A column 'Peaks' for the number of peaks will be created. If present it will be overwritten. NB! A column 'Group' for the sample group will be created. If present it will be overwritten. NB! A column 'Id' will be created by combining the content in the 'Sample.Name' and 'File' column (if available). The unique entries in the 'Id' column will be the definition of a unique sample. If 'File' is present this allows for identical sample names in different batches (files) to be identified as unique samples. If 'Id' is present it will be overwritten.

# Value

data.frame with with additional columns 'Peaks', 'Group', and 'Id'.

calculatePeaks\_gui *Calculate Peaks*

# Description

GUI wrapper for the [calculatePeaks](#page-43-0) function.

# Usage

```
calculatePeaks_gui(
  env = parent.frame(),
  savegui = NULL,
 debug = FALSE,
 parent = NULL
)
```
# Arguments

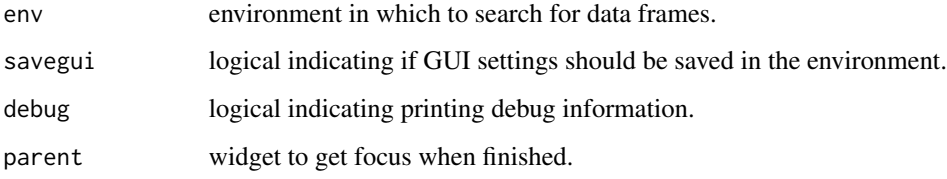

# Details

Counts the number of peaks in samples and markers with option to discard off-ladder peaks and to label groups according to maximum number of peaks.

## Value

**TRUE** 

## See Also

[calculatePeaks](#page-43-0)

<span id="page-45-0"></span>

Calculates possible pull-up peaks.

# Usage

```
calculatePullup(
 data,
 ref,
 pullup.range = 6,
 block.range = 12,
 ol.rm = FALSE,
 ignore.case = TRUE,
 word = FALSE,
 discard = FALSE,
 limit = 1,debug = FALSE
)
```
# Arguments

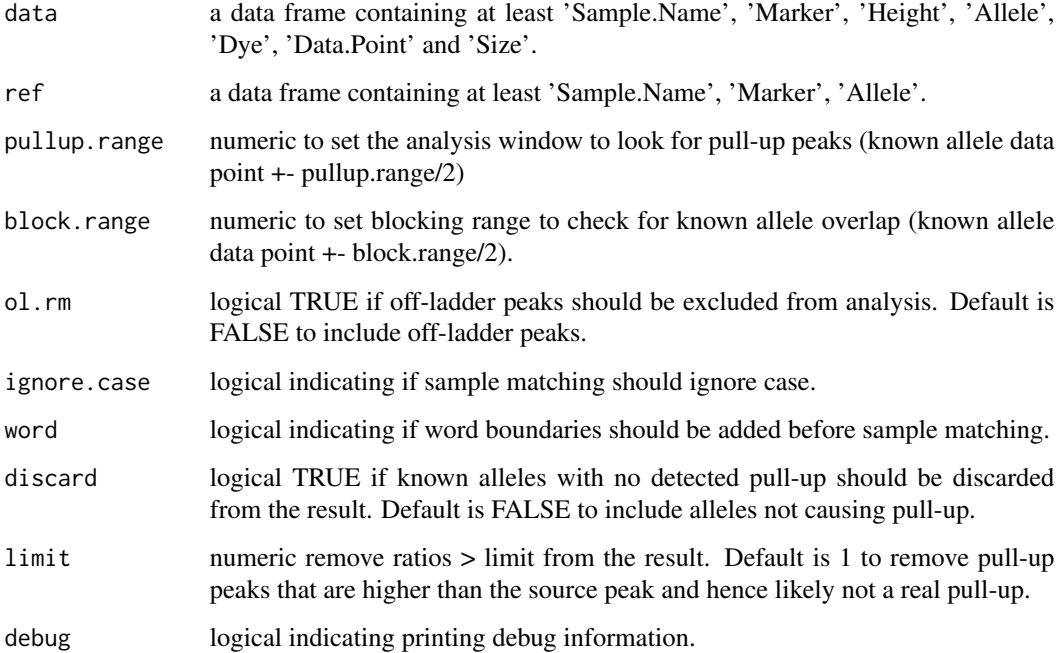

## Details

Calculates possible pull-up (aka. bleed-through) peaks in a dataset. Known alleles are identified and the analysis window range is marked. If the blocking range of known alleles overlap, they are excluded from the analysis. Pull-up peaks within the data point analysis window, around known alleles, are identified, the data point difference, and the ratio is calculated. Off-ladder ('OL') alleles are included by default but can be excluded. All known peaks included in the analysis are by default written to the result even if they did not cause any pull-up. These rows can be discarded from the result.

# Value

data.frame with with columns 'Sample.Name', 'Marker', 'Dye', 'Allele', 'Height', 'Size', 'Data.Point', 'P.Marker', 'P.Dye', 'P.Allele', 'P.Height', 'P.Size', 'P.Data.Point', 'Delta', 'Ratio'.

calculatePullup\_gui *Calculate Spectral Pull-up*

# Description

GUI wrapper for the [calculatePullup](#page-45-0) function.

#### Usage

```
calculatePullup_gui(
  env = parent.frame(),
  savegui = NULL,
  debug = FALSE,parent = NULL
)
```
## Arguments

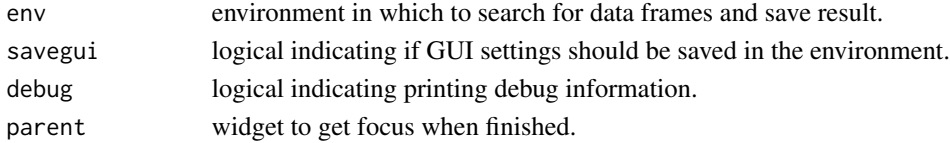

#### Details

Simplifies the use of the [calculatePullup](#page-45-0) function by providing a graphical user interface.

#### Value

TRUE

# See Also

[calculatePullup](#page-45-0), [checkSubset](#page-61-0)

<span id="page-47-0"></span>calculateRatio *Calculate Ratio*

## Description

Calculates the peak height ratio between specified loci.

# Usage

```
calculateRatio(
  data,
  ref = NULL,numerator = NULL,
  denominator = NULL,
  group = NULL,
  ol.rm = TRUE,
  ignore.case = TRUE,
  word = FALSE,exact = FALSE,debug = FALSE)
```
#### **Arguments**

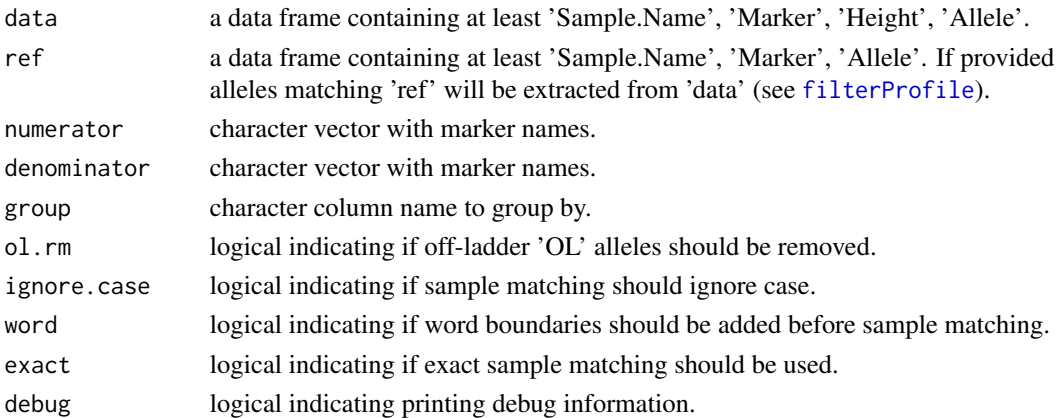

#### Details

Default is to calculate the ratio between all unique pairwise combinations of markers/loci. If equal number of markers are provided in the numerator and the denominator the provided pairwise ratios will be calculated. If markers are provided in only the numerator or only the denominator the ratio of all possible combinations of the provided markers and the markers not provided will be calculated. If the number of markers provided are different in the numerator and in the denominator the shorter vector will be repeated to equal the longer vector in length. Data can be unfiltered or filtered since the sum of peak heights per marker is used. Off-ladder alleles is by default removed from the dataset before calculations.

# calculateRatio\_gui 49

## Value

data.frame with with columns 'Sample.Name', 'Marker', 'Delta', 'Hb', 'Lb', 'MPH', 'TPH'.

## Examples

```
data(set2)
# Calculate ratio between the shortest and longest marker in each dye.
numerator <- c("D3S1358", "AMEL", "D19S433")
denominator <- c("D2S1338", "D18S51", "FGA")
calculateRatio(data = set2, numerator = numerator, denominator = denominator)
calculateRatio(data = set2, numerator = NULL, denominator = "AMEL")
calculateRatio(data = set2, numerator = c("AMEL", "TH01"), denominator = NULL)
calculateRatio(data = set2, numerator = NULL, denominator = NULL)
```
calculateRatio\_gui *Calculate Ratio*

## Description

GUI wrapper for the [calculateRatio](#page-47-0) function.

## Usage

```
calculateRatio_gui(
  env = parent.frame(),
  savegui = NULL,
  debug = FALSE,parent = NULL
)
```
## Arguments

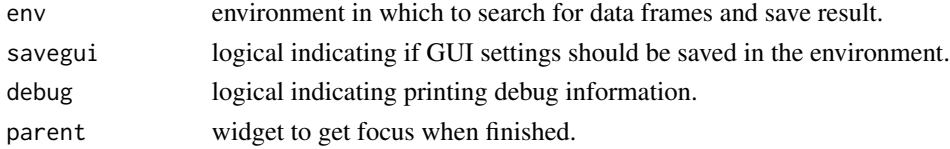

# Details

Simplifies the use of the [calculateRatio](#page-47-0) function by providing a graphical user interface.

# Value

**TRUE** 

# See Also

link{calculateRatio}, link{checkSubset}

<span id="page-49-0"></span>calculateResultType *Calculate Result Type*

#### Description

Calculate the result type for samples.

## Usage

```
calculateResultType(
  data,
  kit = NULL,add.missing.marker = TRUE,
  threshold = NULL,
  mixture.limits = NULL,
  partial.limits = NULL,
  subset.name = NA,
  marker.subset = NULL,
  debug = FALSE
)
```
#### Arguments

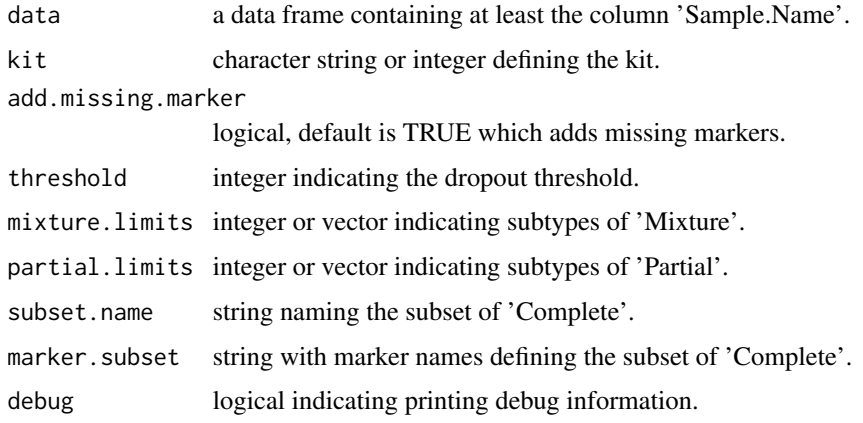

#### Details

Calculates result types for samples in 'data'. Defined types are: 'No result', 'Mixture', 'Partial', and 'Complete'. Subtypes can be defined by parameters. An integer passed to 'threshold' defines a subtype of 'Complete' "Complete profile all peaks >threshold". An integer or vector passed to 'mixture.limits' define subtypes of 'Mixture' "> [mixture.limits] markers". An integer or vector passed to 'partial.limits' define subtypes of 'Partial' "> [partial.limits] peaks". A string with marker names separated by pipe (I) passed to 'marker.subset' and a string 'subset.name' defines a subtype of 'Partial' "Complete [subset.name]".

# Value

data.frame with columns 'Sample.Name','Type', and 'Subtype'.

calculateResultType\_gui

*Calculate Result Type*

# Description

GUI wrapper for the [calculateResultType](#page-49-0) function.

# Usage

```
calculateResultType_gui(
  env = parent.frame(),
  savegui = NULL,
  debug = FALSE,parent = NULL
\mathcal{L}
```
## Arguments

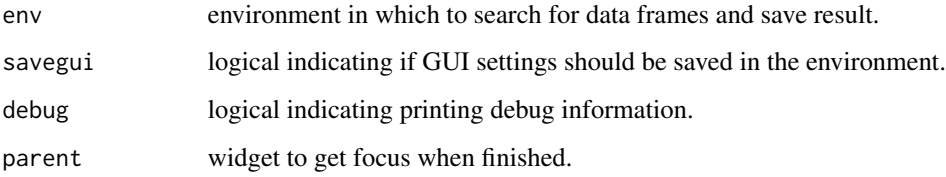

# Details

Simplifies the use of [calculateResultType](#page-49-0) by providing a graphical user interface.

# Value

**TRUE** 

# See Also

[calculateResultType](#page-49-0)

<span id="page-51-0"></span>

Calculate profile slope for samples.

## Usage

```
calculateSlope(data, ref, conf = 0.975, kit = NULL, debug = FALSE, ...)
```
## Arguments

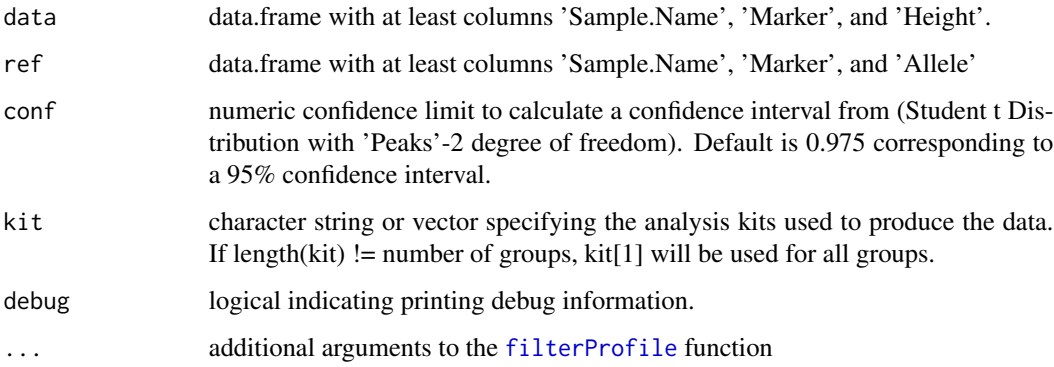

## Details

Calculates the profile slope for each sample. The slope is calculated as a linear model specified by the response (natural logarithm of peak height) by the term size (in base pair). If 'Size' is not present in the dataset, one or multiple kit names can be given as argument 'kit'. The specified kits will be used to estimate the size of each allele. If 'kit' is NULL the kit(s) will be automatically detected, and the 'Size' will be calculated.

The column 'Group' can be used to separate datasets to be compared, and if so 'kit' must be a vector of equal length as the number of groups, and in the same order. If not the first 'kit' will be recycled for all groups.

Data will be filtered using the reference profiles.

## Value

data.frame with with columns 'Sample.Name', 'Kit', 'Group', 'Slope', 'Error', 'Peaks', 'Lower', and 'Upper'.

GUI wrapper for the [calculateSlope](#page-51-0) function.

# Usage

```
calculateSlope_gui(
  env = parent.frame(),
  savegui = NULL,
  debug = FALSE,
  parent = NULL
)
```
# Arguments

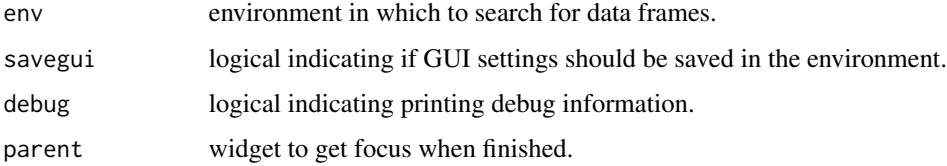

# Details

Simplifies the use of the [calculateSlope](#page-51-0) function by providing a graphical user interface.

## Value

TRUE

# See Also

[calculateSlope](#page-51-0)

<span id="page-52-0"></span>calculateSpike *Detect Spike*

# Description

Detect samples with possible spikes in the DNA profile.

# Usage

```
calculateSpike(
  data,
  threshold = NULL,
  tolerance = 2,
  kit = NULL,quick = FALSE,
  debug = FALSE
)
```
## **Arguments**

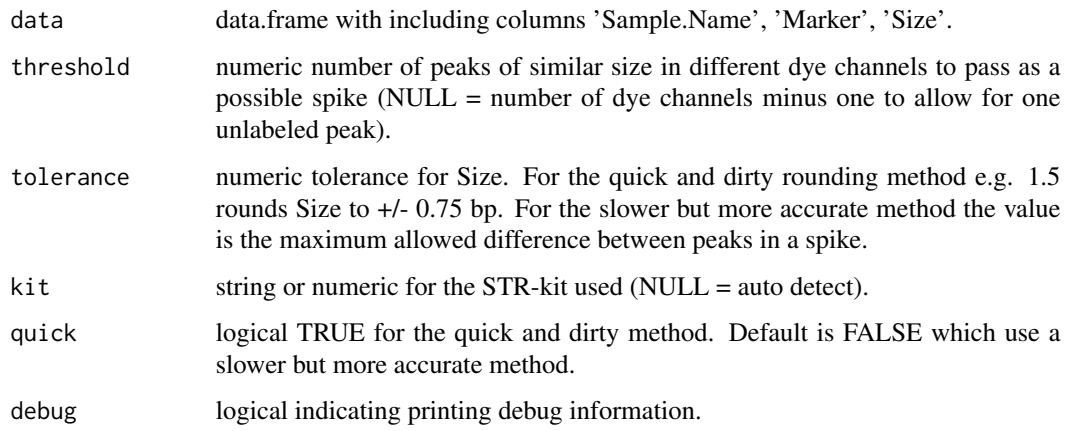

# Details

Creates a list of possible spikes by searching for peaks aligned vertically (i.e. nearly identical size). There are two methods to search. The default method (quick=FALSE) method that calculates the distance between each peak in a sample, and the quick and dirty method (quick=TRUE) that rounds the size and then group peaks with identical size. The rounding method is faster because it uses the data.table package. The accurate method is slower because it uses nested loops - the first through each sample to calculate the distance between all peaks, and the second loops through the distance matrix to identify which peaks lies within the tolerance. NB! The quick method may not catch all spikes since two peaks can be separated by rounding e.g. 200.5 and 200.6 becomes 200 and 201 respectively.

# Value

data.frame

# See Also

[data.table](#page-0-0)

calculateSpike\_gui *Detect Spike*

# Description

GUI wrapper for the [calculateSpike](#page-52-0) function.

# Usage

```
calculateSpike_gui(
  env = parent.frame(),
  savegui = NULL,
 debug = FALSE,
 parent = NULL
)
```
# Arguments

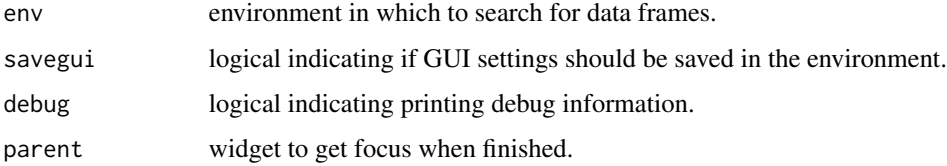

# Details

Simplifies the use of the [calculateSpike](#page-52-0) function by providing a graphical user interface.

## Value

**TRUE** 

# See Also

[calculateSpike](#page-52-0)

<span id="page-54-0"></span>calculateStatistics *Summary Statistics*

# Description

Calculate summary statistics for the selected target and scope.

# Usage

```
calculateStatistics(
  data,
  target,
  quant = 0.95,
  group = NULL,count = NULL,debug = FALSE
\mathcal{L}
```
# Arguments

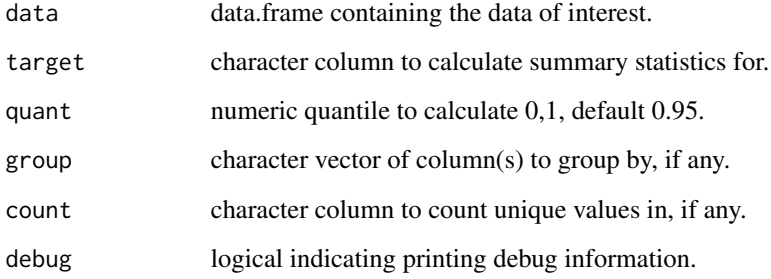

## Details

Calculate summary statistics for the given target column ('X') across the entire dataset or grouped by one or multiple columns, and counts the number of unique values in the given count column ('Y'). Returns a data.frame with the grouped columns, number of unique values 'Y.n', number of observations 'X.n', the minimum value 'X.Min', the mean value 'X.Mean', standard deviation 'X.Stdv', and the provided percentile 'X.Perc.##'. For more details see unique, min, mean, sd, quantile.

## Value

data.frame with summary statistics.

calculateStatistics\_gui

*Calculate Statistics*

# Description

GUI wrapper for the [calculateStatistics](#page-54-0) function.

# calculateStatistics\_gui 57

# Usage

```
calculateStatistics_gui(
  data = NULL,target = NULL,
  quant = 0.95,
  group = NULL,
  count = NULL,
  env = parent.frame(),
  savegui = NULL,
  debug = FALSE,
  parent = NULL
\mathcal{L}
```
## Arguments

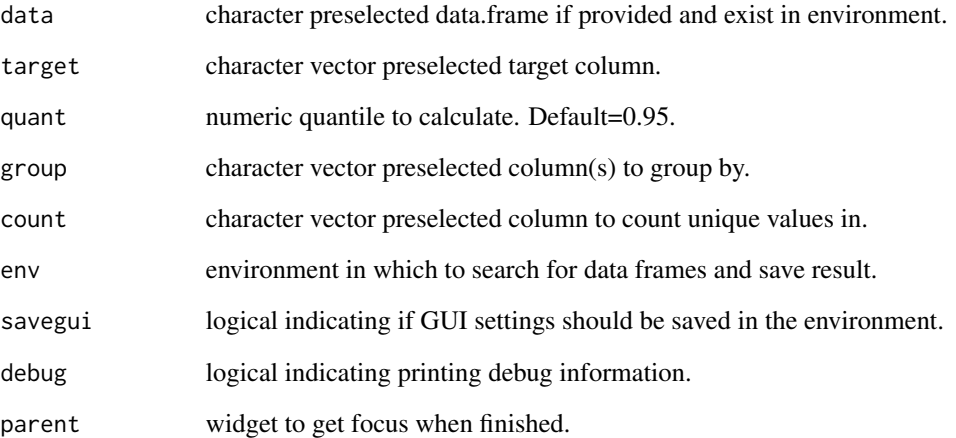

# Details

Simplifies the use of the [calculateStatistics](#page-54-0) function by providing a graphical user interface. Preselected values can be provided as arguments.

# Value

TRUE

# See Also

link{quantile}, link{min}, link{max}, link{mean}, link{sd}

<span id="page-57-0"></span>calculateStutter *Calculate Stutter*

# Description

Calculate statistics for stutters.

## Usage

```
calculateStutter(
  data,
  ref,
  back = 2,
  forward = 1,
  interference = 0,replace.val = NULL,
  by.val = NULL,
  debug = FALSE)
```
# Arguments

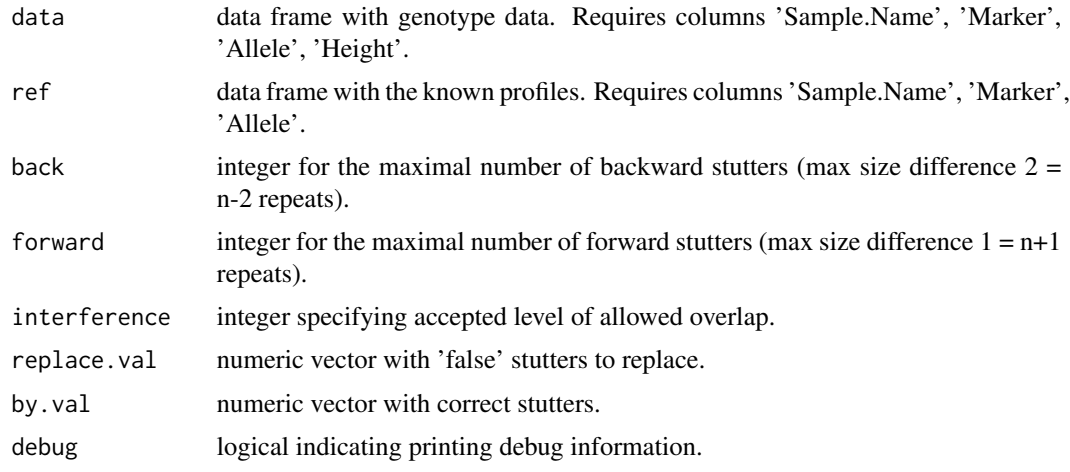

## Details

Calculates stutter ratios based on the 'reference' data set and a defined analysis range around the true allele.

NB! Off-ladder alleles ('OL') is NOT included in the analysis. NB! Labeled pull-ups or artefacts within stutter range IS included in the analysis.

There are three levels of allowed overlap (interference).  $0 =$  no interference (default): calculate the ratio for a stutter only if there are no overlap between the stutter or its allele with the analysis range of another allele.  $1 =$  stutter-stutter interference: calculate the ratio for a stutter even if the

# calculateStutter\_gui 59

stutter or its allele overlap with a stutter within the analysis range of another allele.  $2 =$  stutter-allele interference: calculate the ratio for a stutter even if the stutter and its allele overlap with the analysis range of another allele.

## Value

data.frame with extracted result.

calculateStutter\_gui *Calculate Stutter*

# Description

GUI wrapper for the [calculateStutter](#page-57-0) function.

## Usage

```
calculateStutter_gui(
  env = parent.frame(),
  savegui = NULL,
  debug = FALSE,
  parent = NULL
\mathcal{E}
```
# Arguments

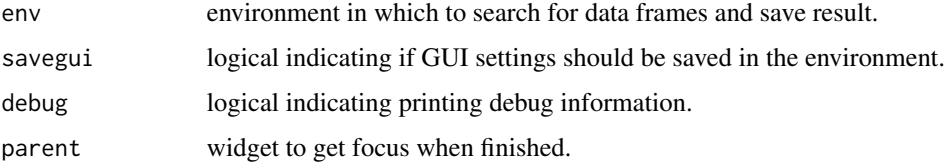

# Details

Simplifies the use of the [calculateStutter](#page-57-0) function by providing a graphical user interface to it.

## Value

**TRUE** 

# See Also

[calculateStutter](#page-57-0), [checkSubset](#page-61-0)

Calculates point estimates for the stochastic threshold.

## Usage

```
calculateT(
  data,
  log.model = FALSE,p.dropout = 0.01,
 pred.int = 0.95,
  debug = FALSE
)
```
# Arguments

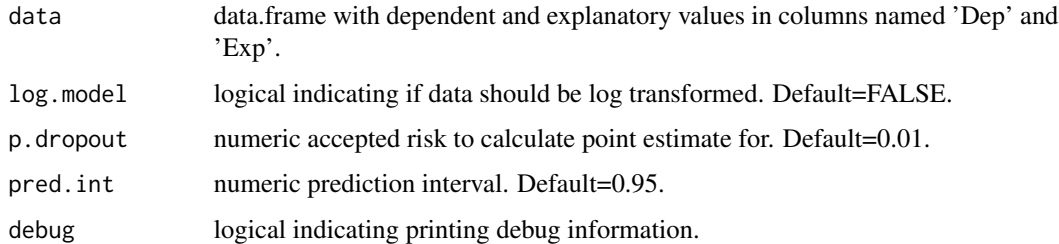

# Details

Given a data.frame with observed values for the dependent variable (column 'Dep') and explanatory values (column 'Exp') point estimates corresponding to a risk level of p.dropout are calculated using logistic regression: glm(Dep~Exp,family=binomial("logit"). A conservative estimate is calculated from the pred.int. In addition the model parameters B0 (intercept) and B1 (slope), Hosmer-Lemeshow test statistic (p-value), and the number of observed and dropped out alleles is returned.

# Value

vector with named parameters

# See Also

[calculateDropout](#page-27-0), [calculateAllT](#page-16-0), [modelDropout\\_gui](#page-87-0), [plotDropout\\_gui](#page-94-0)

## checkDataset *Check Dataset*

# Description

Check a data.frame before analysis.

# Usage

```
checkDataset(
  name,
  reqcol = NULL,slim = FALSE,
  slimcol = NULL,
  string = NULL,
  stringcol = NULL,
  env = parent.frame(),
 parent = NULL,
  debug = FALSE
)
```
# Arguments

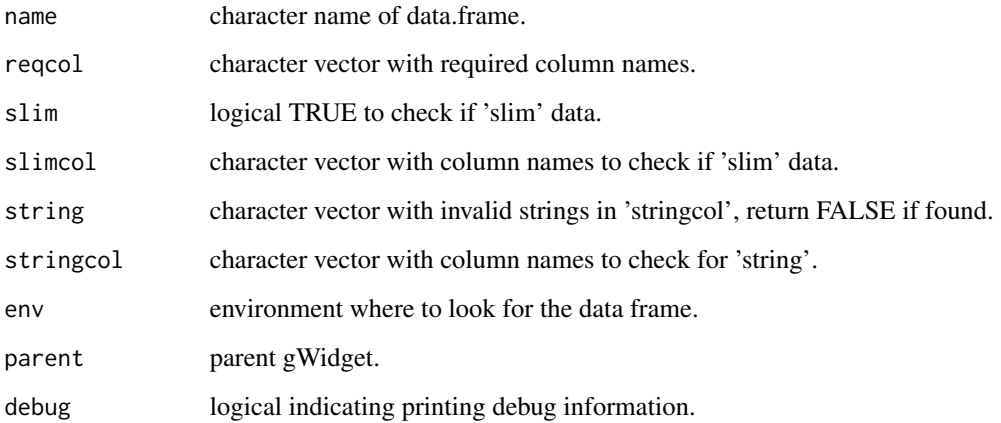

# Details

Check that the object exist, there are rows, the required columns exist, if data.frame is 'fat', and if invalid strings exist. Show error message if not.

<span id="page-61-0"></span>

Check the result of subsetting

# Usage

```
checkSubset(
 data,
  ref,
 console = TRUE,
  ignore.case = TRUE,
 word = FALSE,
 exact = FALSE,
 debug = FALSE
)
```
# Arguments

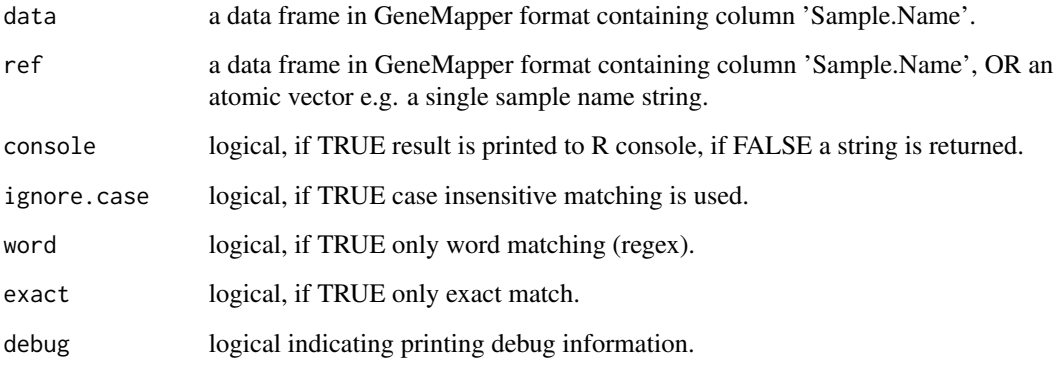

# Details

Check if ref and sample names are unique for subsetting. Prints the result to the R-prompt.

## See Also

[grep](#page-0-0)

checkSubset\_gui *Check Subset*

# Description

GUI wrapper for the [checkSubset](#page-61-0) function.

# Usage

```
checkSubset_gui(
  env = parent.frame(),
  savegui = NULL,
 debug = FALSE,
 parent = NULL
)
```
# Arguments

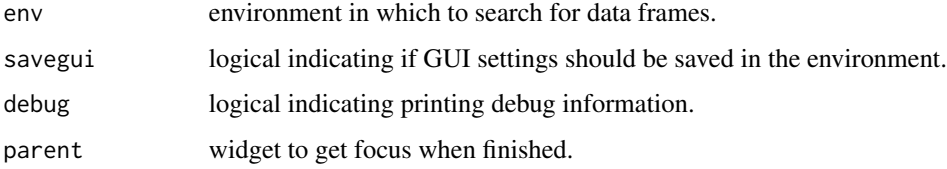

# Details

Simplifies the use of the [checkSubset](#page-61-0) function by providing a graphical user interface to it.

# Value

TRUE

## See Also

[checkSubset](#page-61-0)

colConvert *Convert Columns*

# Description

Internal helper function.

# Usage

```
colConvert(
  data,
  columns = "Height|Size|Data.Point",
  ignore.case = TRUE,
  fixed = FALSE,
  debug = FALSE
)
```
# Arguments

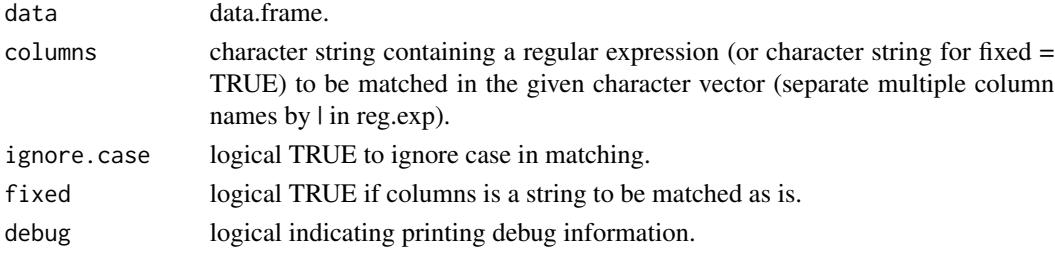

# Details

Takes a data frame as input and return it after converting known numeric columns to numeric.

## Value

data.frame.

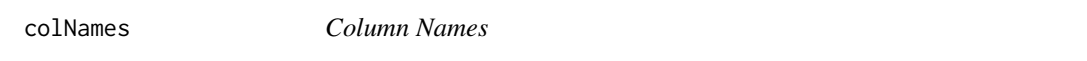

# Description

Internal helper function.

# Usage

```
colNames(data, slim = TRUE, concatenate = NULL, numbered = TRUE, debug = FALSE)
```
# Arguments

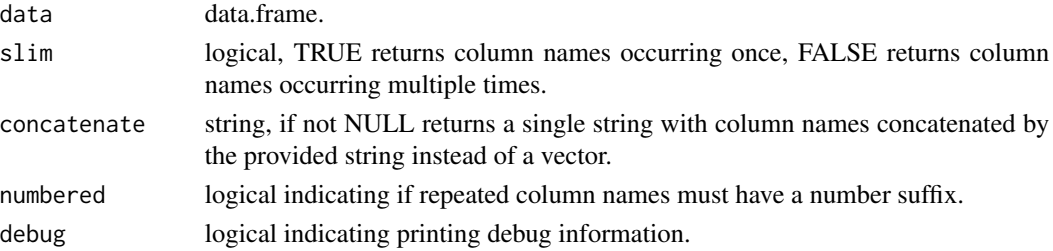

#### columns 65

# Details

Takes a data frame as input and return either column names occurring once or multiple times. Matching is done by the 'base name' (the substring to the left of the last period, if any). The return type is a string vector by default, or a single string of column names separated by a string 'concatenate' (see 'collapse' in paste for details). There is an option to limit multiple names to those with a number suffix.

# Value

character, vector or string.

<span id="page-64-0"></span>

columns *Column Actions*

## Description

Perform actions on columns.

# Usage

```
columns(
  data,
  col1 = NA,
  col2 = NA,
  operator = "8",fixed = NA,
  target = NA,
  start = 1,
  stop = 1,
  debug = FALSE
)
```
## Arguments

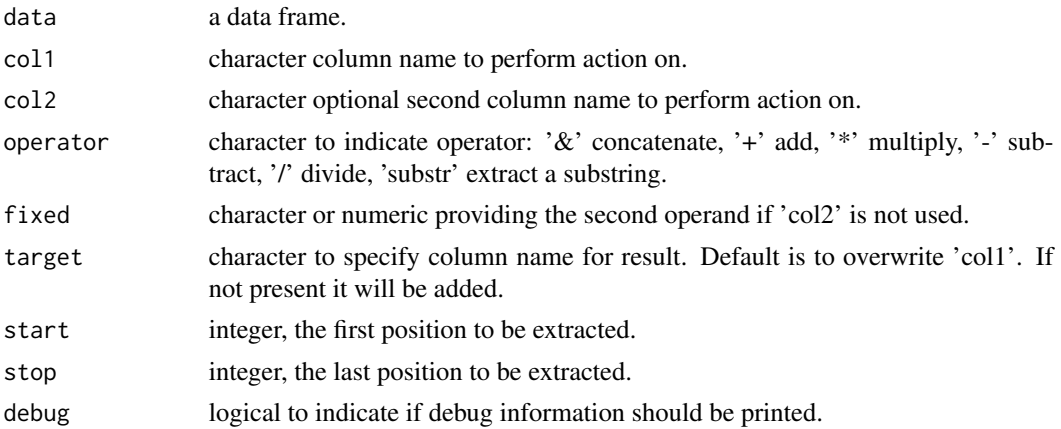

# Details

Perform actions on columns in a data frame. There are five actions: concatenate, add, multiply, subtract, divide. The selected action can be performed on two columns, or one column and a fixed value, or a new column can be added. A target column for the result is specified. NB! if the target column already exist it will be overwritten, else it will be created. A common use is to create a unique Sample.Name from the existing Sample.Name column and e.g. the File.Name or File.Time columns. It can also be used to calculate the Amount from the Concentration.

# Value

data frame.

#### See Also

[substr](#page-0-0)

#### Examples

```
# Get a sample dataset.
data(set2)
# Add concatenate Sample.Name and Dye.
set2 \le columns(data = set2, col1 = "Sample.Name", col2 = "Dye")
# Multiply Height by 4.
set2 <- columns(data = set2, col1 = "Height", operator = "*", fixed = 4)
# Add a new column.
set2 <- columns(data = set2, operator = "&", fixed = "1234", target = "Batch")
```
columns\_gui *Column Actions*

#### Description

GUI wrapper for the [columns](#page-64-0) function.

#### Usage

```
columns_gui(env = parent.frame(), savegui = NULL, debug = FALSE, parent = NULL)
```
#### **Arguments**

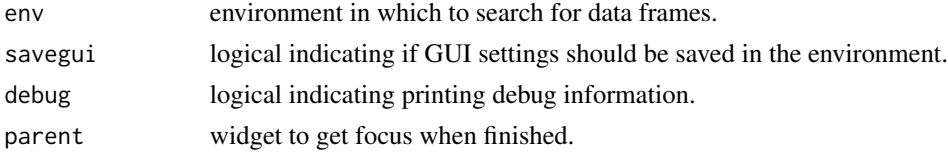

## Details

Simplifies the use of the [columns](#page-64-0) function by providing a graphical user interface to it.

## combineBinsAndPanels 67

## Value

**TRUE** 

combineBinsAndPanels *Combine Bins And Panels Files.*

# **Description**

Combines useful information into one dataset.

## Usage

combineBinsAndPanels(bin, panel)

# Arguments

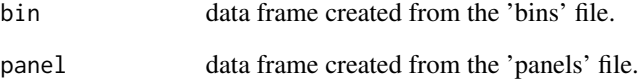

# Details

Combines information from two sources ('Bins' and 'Panels' file) to create a dataset containing information about panel name, marker name, alleles in the allelic ladder, their size and size range, a flag indicating virtual alleles, fluorophore color, repeat size, marker range. The short name, full name, and sex marker flag is populated through the makeKit\_gui user interface. In addition the function calculates an estimated offset for each marker, which can be used for creating EPG like plots. Note: offset is estimated by taking the smallest physical ladder fragment e.g. 98.28 for D3 in ESX17. Round this to an integer (98) and finally subtract the number of base pair for that repeat i.e.  $4*9=36$ , which gives an offset of  $98-36 = 62$  bp. Microvariants are handled by taking the decimal part multiplied with 10 and adding this to the number of base pair e.g.  $9.3 = 4*9 + 0.3*10 = 39$  bp.

#### Value

data frame containing columns 'Panel', 'Marker', 'Allele', 'Size', 'Size.Min', 'Size.Max', 'Virtual', 'Color', 'Repeat', 'Marker.Min', 'Marker.Max', 'Offset', 'Short.Name', 'Full.Name'

<span id="page-67-0"></span>

GUI for combining two datasets.

## Usage

```
combine_gui(env = parent.frame(), debug = FALSE, parent = NULL)
```
# Arguments

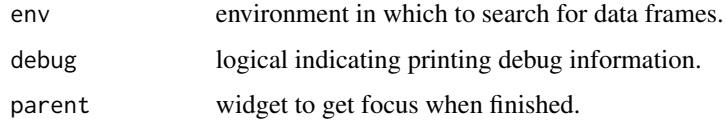

## Details

Simple GUI to combine two datasets using the [rbind.fill](#page-0-0) function. NB! Datasets must have identical column names but not necessarily in the same order.

# Value

TRUE

<span id="page-67-1"></span>cropData\_gui *Crop Or Replace*

# Description

GUI simplifying cropping and replacing values in data frames.

# Usage

```
cropData_gui(
  env = parent.frame(),
  savegui = NULL,
  debug = FALSE,
  parent = NULL
\mathcal{E}
```
#### detectKit 69 and 59 and 59 and 59 and 59 and 59 and 59 and 59 and 59 and 59 and 59 and 59 and 59 and 59 and 59

#### **Arguments**

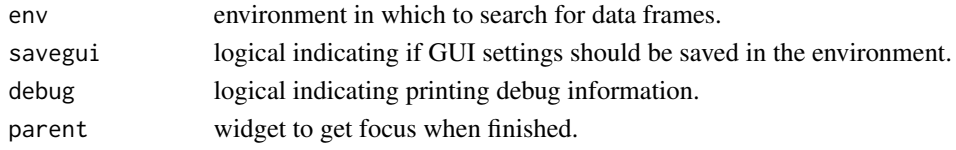

## Details

Select a data frame from the drop-down and a target column. To remove rows with 'NA' check the appropriate box. Select to discard or replace values and additional options. Click button to 'Apply' changes. Multiple actions can be performed on one dataset before saving as a new dataframe. NB! Check that data type is correct before click apply to avoid strange behavior. If data type is numeric any string will become a numeric 'NA'.

## Value

**TRUE** 

# See Also

[trim\\_gui](#page-121-0), [editData\\_gui](#page-69-0), [combine\\_gui](#page-67-0)

detectKit *Detect Kit*

## Description

Finds the most likely STR kit for a dataset.

## Usage

detectKit(data, index = FALSE, debug = FALSE)

## Arguments

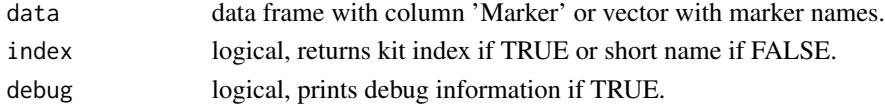

# Details

The function first check if there is a 'kit' attribute for the dataset. If there was a 'kit' attribute, and a match is found in getKit the corresponding kit or index is returned. If an attribute does not exist the function looks at the markers in the dataset and returns the most likely kit(s).

# Value

integer or string indicating the detected kit.

<span id="page-69-0"></span>

GUI to edit and view data frames.

## Usage

```
editData_gui(
  env = parent.frame(),
  savegui = NULL,
  data = NULL,name = NULL,edit = TRUE,debug = FALSE,
  parent = NULL
\mathcal{L}
```
# Arguments

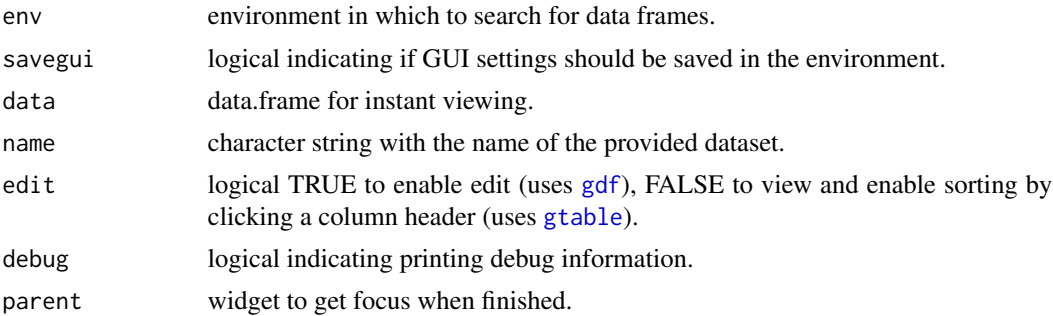

# Details

Select a data frame from the drop-down to view or edit a dataset. It is possible to save as a new dataframe. To enable sorting by clicking the column headers the view mode must be used (i.e. edit = FALSE). There is an option to limit the number of rows shown that can be used to preview large datasets that may otherwise cause performance problems. Attributes of the dataset can be views in a separate window.

## Value

**TRUE** 

## See Also

[trim\\_gui](#page-121-0), [cropData\\_gui](#page-67-1), [combine\\_gui](#page-67-0)

<span id="page-70-0"></span>export *Export*

# Description

Exports or saves various objects.

# Usage

```
export(
 object,
 name = NA,use.object.name = is.na(name),
 env = parent.frame(),
 path = NA,
 ext = "auto",delim = "\t",
 width = 3000,
 height = 2000,
 res = 250,overwrite = FALSE,
 debug = FALSE
)
```
# Arguments

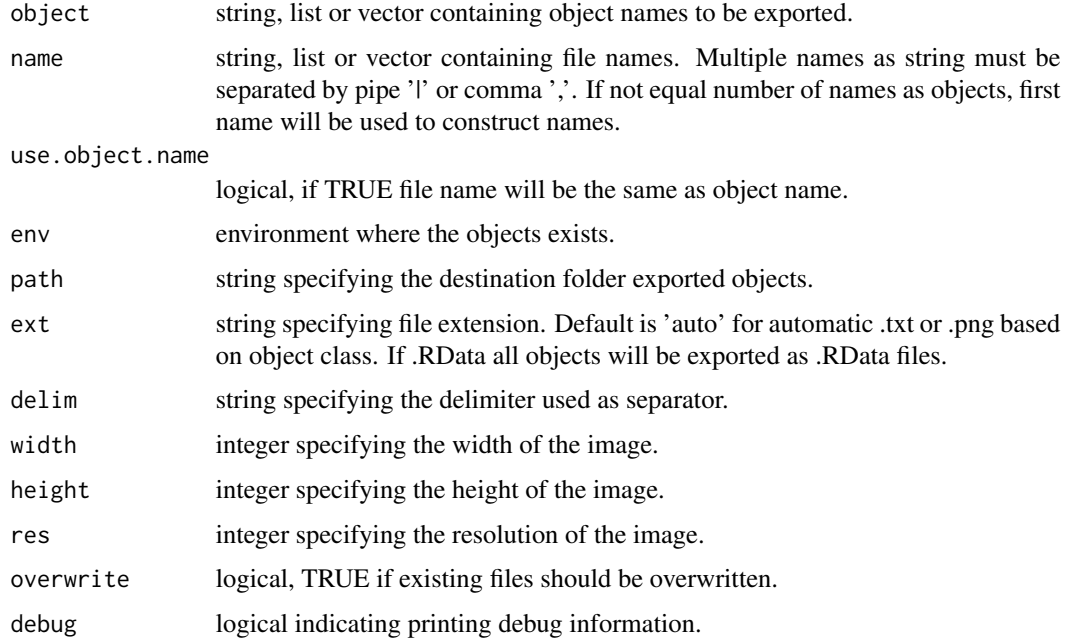

# Details

Export objects to a directory on the file system. Currently only objects of class data.frames or ggplot are supported. data.frame objects will be exported as '.txt' and ggplot objects as '.png'. .RData applies to all supported object types.

#### Value

NA if all objects were exported OR, data.frame with columns 'Object', 'Name', and 'New.Name' with objects that were not exported.

export\_gui *Export*

## Description

GUI wrapper for the [export](#page-70-0) function.

#### Usage

```
export_gui(
  obj = listObjects(env = env, obj.class = c("data.frame", "ggplot")),
  env = parent.frame(),
  savegui = NULL,
  debug = FALSE,
  parent = NULL
)
```
## Arguments

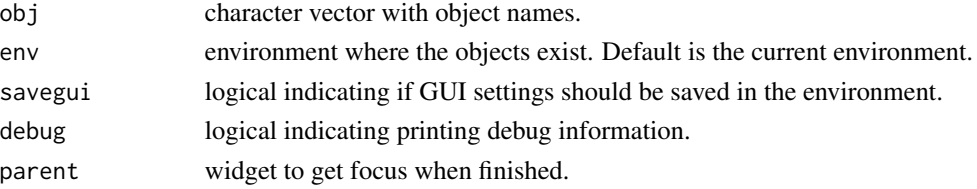

# Details

Simplifies the use of the [export](#page-70-0) function by providing a graphical user interface to it. Currently all available objects provided are selected by default.

# Value

**TRUE** 

## See Also

[export](#page-70-0)
<span id="page-72-0"></span>filterProfile *Filter Profile*

## Description

Filter peaks from profiles.

## Usage

```
filterProfile(
  data,
  ref = NULL,
  add.missing.loci = FALSE,
 keep.na = FALSE,
  ignore.case = TRUE,
  exact = FALSE,word = FALSE,
  invert = FALSE,
 sex.rm = FALSE,
  qs.rm = FALSE,
 kit = NULL,filter.allele = TRUE,
 debug = FALSE
)
```
## Arguments

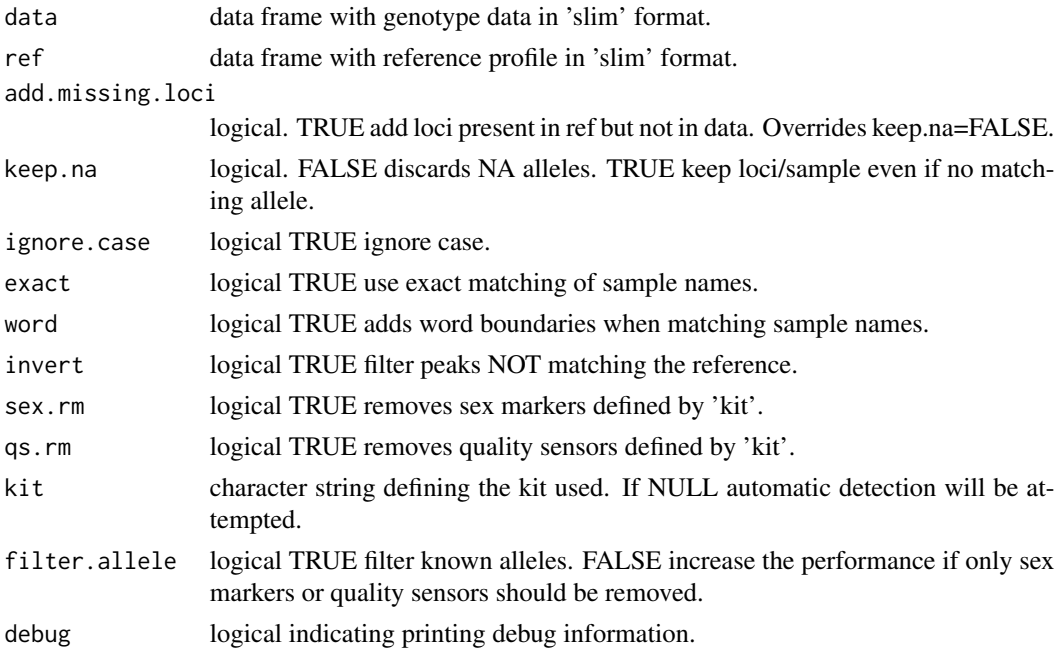

## Details

Filters out the peaks matching (or not matching) specified known profiles from typing data containing 'noise' such as stutters. If 'ref' does not contain a 'Sample.Name' column it will be used as reference for all samples in 'data'. The 'invert' option filters out peaks NOT matching the reference (e.g. drop-in peaks). Sex markers and quality sensors can be removed. NB! add.missing.loci overrides keep.na. Returns data where allele names match/not match 'ref' allele names. Required columns are: 'Sample.Name', 'Marker', and 'Allele'.

## Value

data.frame with extracted result.

filterProfile\_gui *Filter Profile*

## Description

GUI wrapper for the [filterProfile](#page-72-0) function.

## Usage

```
filterProfile_gui(
  env = parent.frame(),
  savegui = NULL,
  debug = FALSE,parent = NULL
\lambda
```
#### Arguments

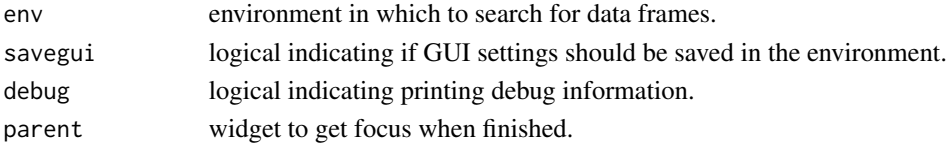

## Details

Simplifies the use of the [filterProfile](#page-72-0) function by providing a graphical user interface to it. All data not matching/matching the reference will be discarded. Useful for filtering stutters and artifacts from raw typing data or to identify drop-ins.

#### Value

**TRUE** 

# See Also

[filterProfile](#page-72-0), [checkSubset](#page-61-0)

<span id="page-74-0"></span>

Visualizes an EPG from DNA profiling data.

## Usage

```
generateEPG(
 data,
 kit,
 title = NULL,
 wrap = TRUE,boxplot = FALSE,
 peaks = TRUE,
 collapse = TRUE,
 silent = FALSE,
 ignore.case = TRUE,
 at = 0,scale = "free",
 limit.x = TRUE,label.size = 3,
 label.angle = 0,
 label.vjust = 1,
 label.hjust = 0.5,
 expand = 0.1,
 debug = FALSE
)
```
## Arguments

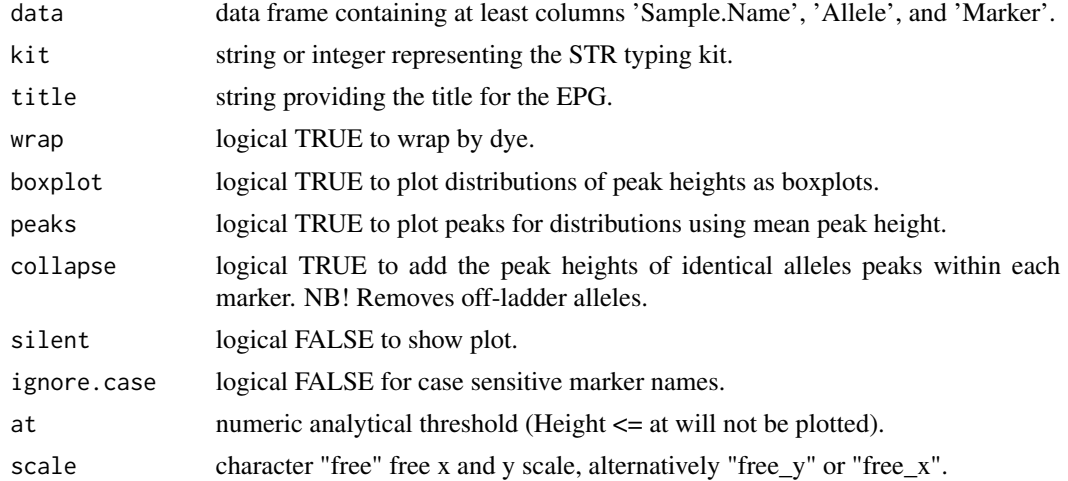

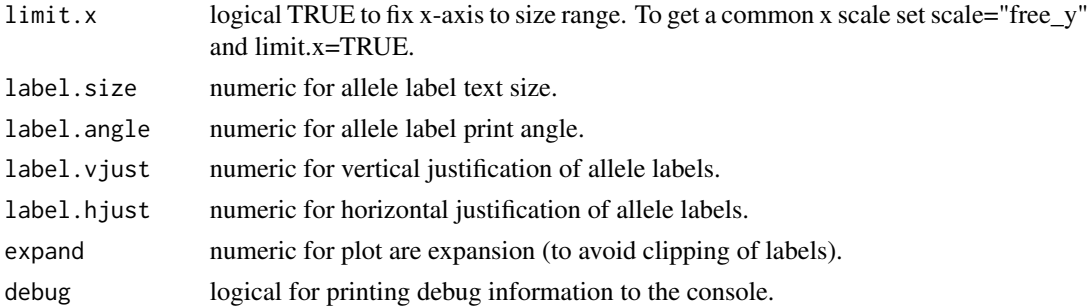

#### Details

Generates a electropherogram like plot from 'data' and 'kit'. If 'Size' is not present it is estimated from kit information and allele values. If 'Height' is not present a default of 1000 RFU is used. Off-ladder alleles can be plotted if 'Size' is provided. There are various options to customize the plot scale and labels. It is also possible to plot 'distributions' of peak heights as boxplots.

## Value

ggplot object.

generateEPG\_gui *Generate EPG*

# Description

GUI wrapper for the [generateEPG](#page-74-0) function.

## Usage

```
generateEPG_gui(
  env = parent.Fname(),savegui = NULL,
  debug = FALSE,
  parent = NULL
)
```
## Arguments

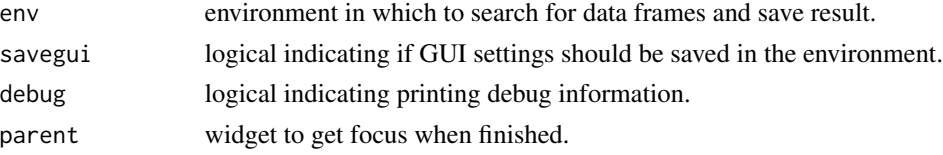

# Details

Simplifies the use of the [generateEPG](#page-74-0) function by providing a graphical user interface to it.

#### getKit 500 mm and 200 mm and 200 mm and 200 mm and 200 mm and 200 mm and 200 mm and 200 mm and 200 mm and 200

## Value

**TRUE** 

# See Also

[generateEPG](#page-74-0)

getKit *Get Kit*

# Description

Provides information about STR kits.

#### Usage

```
getKit(
 kit = NULL,what = NA,
  show.messages = FALSE,
  .kit.info = NULL,
  debug = FALSE)
```
## Arguments

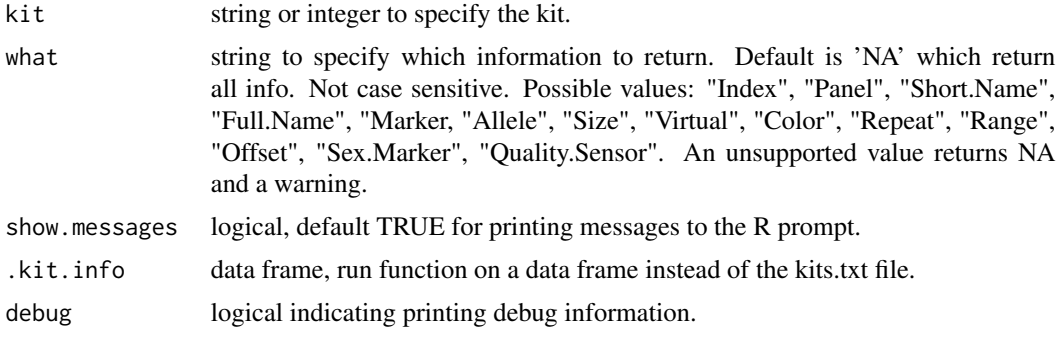

## Details

The function returns the following information for a kit specified in kits.txt: Panel name, short kit name (unique, user defined), full kit name (user defined), marker names, allele names, allele sizes (bp), minimum allele size, maximum allele size (bp), flag for virtual alleles, marker color, marker repeat unit size (bp), minimum marker size, maximum marker, marker offset (bp), flag for sex markers (TRUE/FALSE).

If no matching kit or kit index is found NA is returned. If kit='NULL' or '0' a vector of available kits is printed and NA returned.

## Value

data.frame with kit information.

## Examples

```
# Show all information stored for kit with short name 'ESX17'.
getKit("ESX17")
```
getSetting *Get Settings.*

## Description

Accepts a key string and returns the corresponding value.

#### Usage

```
getSetting(key)
```
## Arguments

key character key for value to return.

# Details

Accepts a key string and returns the corresponding value from the settings.txt file located within the package folders exdata sub folder.

# Value

character the retrieved value or NA if not found.

getStrings *Get Language Strings*

## Description

Accepts a language code and gui. Returns the corresponding language strings.

#### Usage

```
getStrings(language = NA, gui = NA, key = NA, encoding = NA, about = FALSE)
```
## ggsave\_gui 79

## Arguments

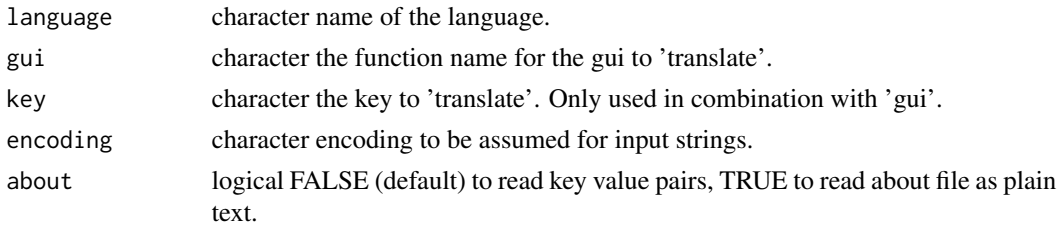

## Details

Accepts a language code, gui, and key. Returns the corresponding language strings for the specified gui function or key from a text file named as the language code. Replaces backslash + n with new line character (only if 'gui' is specified).

## Value

character vector or data.table with the retrieved values. NULL if file or gui was not found.

ggsave\_gui *Save Image*

## Description

A simple GUI wrapper for [ggsave](#page-0-0).

## Usage

```
ggsave_gui(
 ggplot = NULL,
 name = ",
 env = parent.frame(),
  savegui = NULL,
  debug = FALSE,
 parent = NULL
\mathcal{L}
```
## Arguments

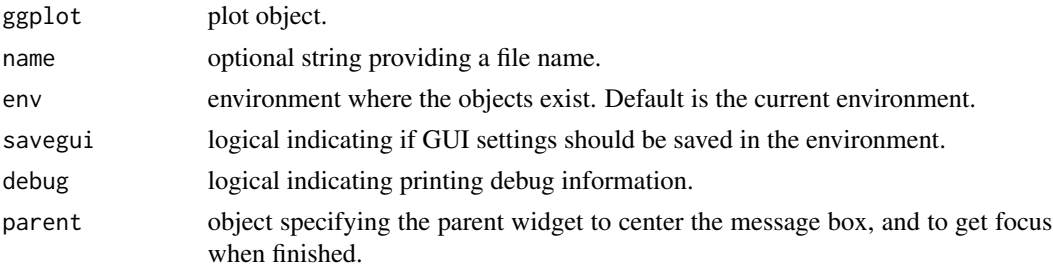

## Details

Simple GUI wrapper for ggsave.

# Value

**TRUE** 

## See Also

[ggsave](#page-0-0)

<span id="page-79-0"></span>guessProfile *Guess Profile*

#### Description

Guesses the correct profile based on peak height.

## Usage

```
guessProfile(
 data,
  ratio = 0.6,
 height = 50,
 na.rm = FALSE,
 ol.rm = TRUE,
  debug = FALSE
)
```
## Arguments

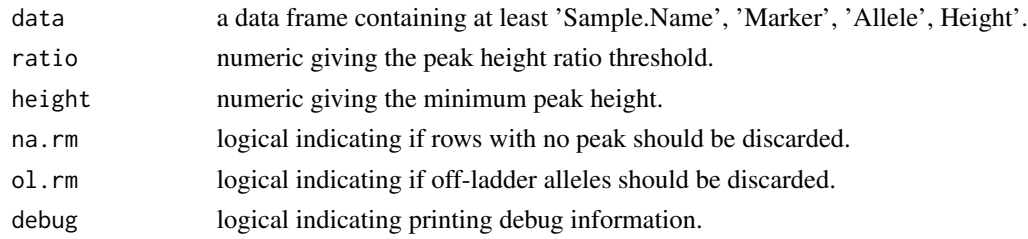

## Details

Takes typing data from single source samples and filters out the presumed profile based on peak height and a ratio. Keeps the two highest peaks if their ratio is above the threshold, or the single highest peak if below the threshold.

# Value

data.frame 'data' with genotype rows only.

## guessProfile\_gui 81

## Examples

```
# Load an example dataset.
data(set2)
# Filter out probable profile with criteria at least 70% Hb.
guessProfile(data = set2, ratio = 0.7)
```
guessProfile\_gui *Guess Profile*

# Description

GUI wrapper for the [guessProfile](#page-79-0) function.

## Usage

```
guessProfile_gui(
  env = parent.frame(),
  savegui = NULL,
  debug = FALSE,parent = NULL
\mathcal{L}
```
## Arguments

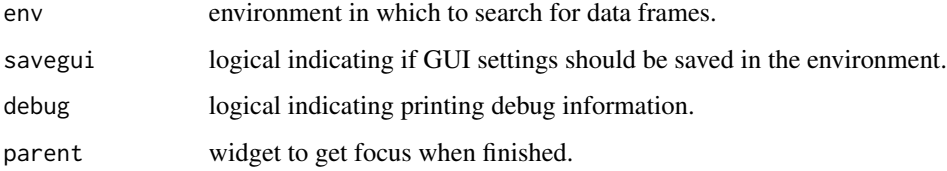

# Details

Simplifies the use of the [guessProfile](#page-79-0) function by providing a graphical user interface to it.

## Value

**TRUE** 

## See Also

[guessProfile](#page-79-0), [checkSubset](#page-61-0)

Helper function to convert a peak into a plotable polygon.

#### Usage

heightToPeak(data, width = 1, keep.na = TRUE, debug = FALSE)

## Arguments

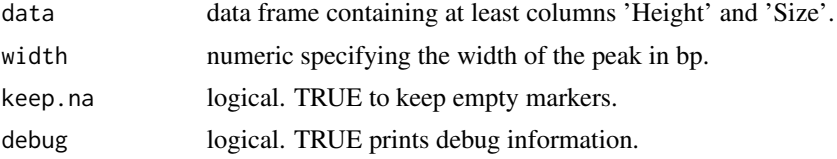

## Details

Converts a single height and size value to a plotable 0-height-0 triangle/peak value. Makes 3 data points from each peak size for plotting a polygon representing a peak. Factors in other columns might get converted to factor level.

# Value

data.frame with new values.

<span id="page-81-0"></span>import *Import Data*

## Description

Import text files and apply post processing.

## Usage

```
import(
  folder = TRUE,
 extension = "txt",
  suffix = NA,
 prefix = NA,
  import.file = NA,
  folder.name = NA,
  file.name = TRUE,
```
#### import 83

```
time.stamp = TRUE,
  separator = "\iota.
  ignore.case = TRUE,
  auto.trim = FALSE,
  trim.samples = NULL,
  trim.invert = FALSE,
  auto.slim = FALSE,
  slim.na = TRUE,
 na.strings = c("NA", ""),
  debug = FALSE
\mathcal{L}
```
## Arguments

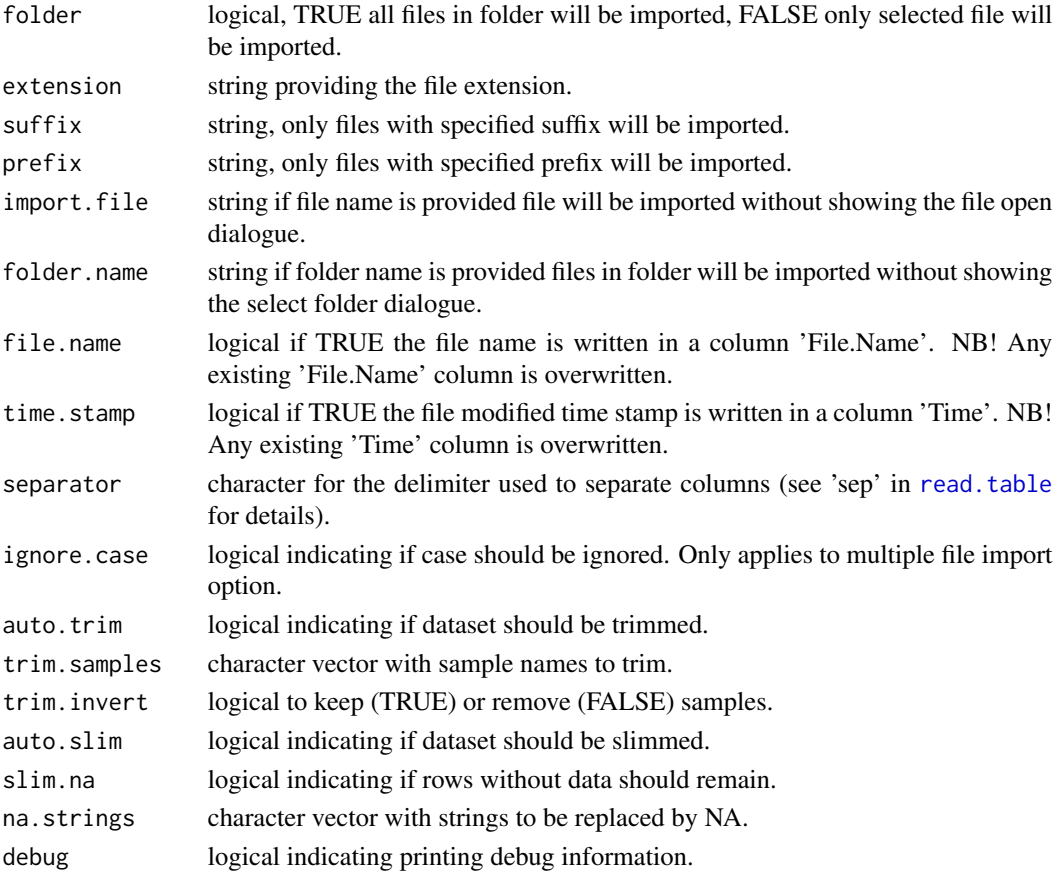

# Details

Imports text files (e.g. GeneMapper results exported as text files) as data frames. Options to import one or multiple files. For multiple files it is possible to specify prefix, suffix, and file extension to create a file name filter. The file name and/or file time stamp can be imported. NB! Empty strings ("") and NA strings ("NA") are converted to NA. See [list.files](#page-0-0) and [read.table](#page-0-0) for additional details.

# Value

data.frame with imported result.

## See Also

[trim](#page-120-0), [slim](#page-112-0), [list.files](#page-0-0), [read.table](#page-0-0)

import\_gui *Import Data*

# Description

GUI wrapper for the [import](#page-81-0) function.

# Usage

```
import_gui(env = parent.frame(), savegui = NULL, debug = FALSE, parent = NULL)
```
## Arguments

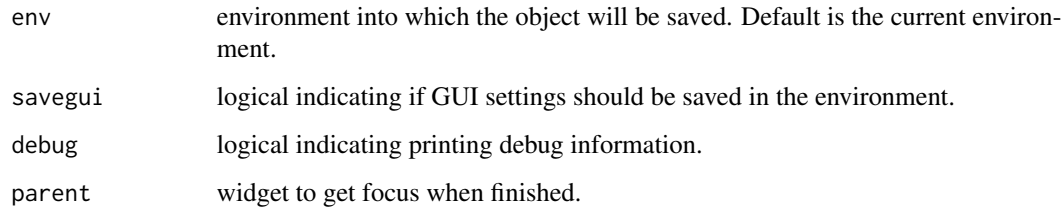

## Details

Simplifies the use of the [import](#page-81-0) function by providing a graphical user interface to it.

# Value

**TRUE** 

# See Also

[import](#page-81-0)

listObjects *List Objects*

# Description

Internal helper function to list objects in an environment.

#### Usage

```
listObjects(
  env = parent.frame(),
  obj.class = NULL,
  sort = NULL,decreasing = TRUE,
  debug = FALSE
)
```
## Arguments

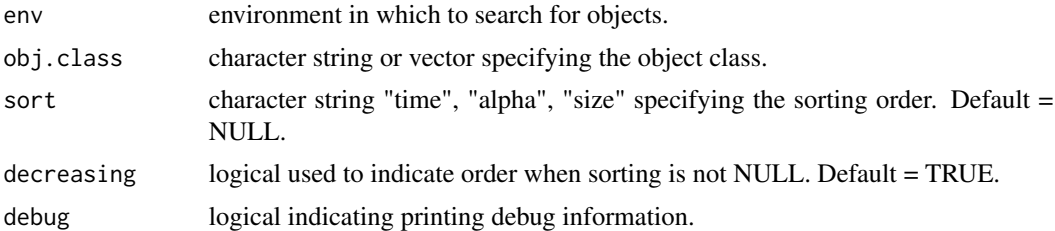

## Details

Internal helper function to retrieve a list of objects from a workspace. Take an environment as argument and optionally an object class. Returns a list of objects of the specified class in the environment.

## Value

character vector with the object names or NULL.

## Examples

```
## Not run:
# List data frames in the workspace.
listObjects(obj.class = "data.frame")
# List functions in the workspace.
listObjects(obj.class = "function")
```
## End(Not run)

makeKit\_gui *Make Kit*

#### Description

Add new kits or edit the kit file.

## Usage

makeKit\_gui(env = parent.frame(), savegui = NULL, debug = FALSE, parent = NULL)

## Arguments

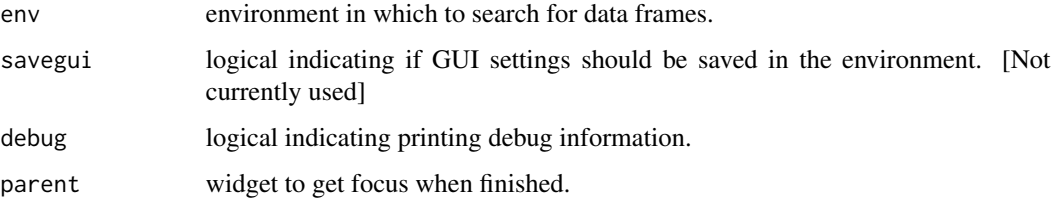

## Details

A graphical user interface for reading information from 'bins' and 'panels' file for the creation of additional kits. It is also possible to edit the short and full name of existing kits or removing kits. The gender marker of each kits is auto detected but can be changed manually. #' NB! Short name must be unique.

#### Value

**TRUE** 

#### See Also

[readBinsFile](#page-0-0), [readPanelsFile](#page-0-0), [combineBinsAndPanels](#page-66-0)

maskAT *Mask And Prepare Data To Analyze Analytical Threshold*

#### Description

Break-out function to prepare data for the function calculateAT.

#### $\text{maxkAT}$  87

## Usage

```
maskAT(
  data,
  ref = NULL,mask.height = TRUE,
  height = 500,
  mask.sample = TRUE,
  per.dye = TRUE,
  range.sample = 20,
  mask.ils = TRUE,
  range.ils = 10,
  ignore.case = TRUE,
  word = FALSE,debug = FALSE
)
```
#### Arguments

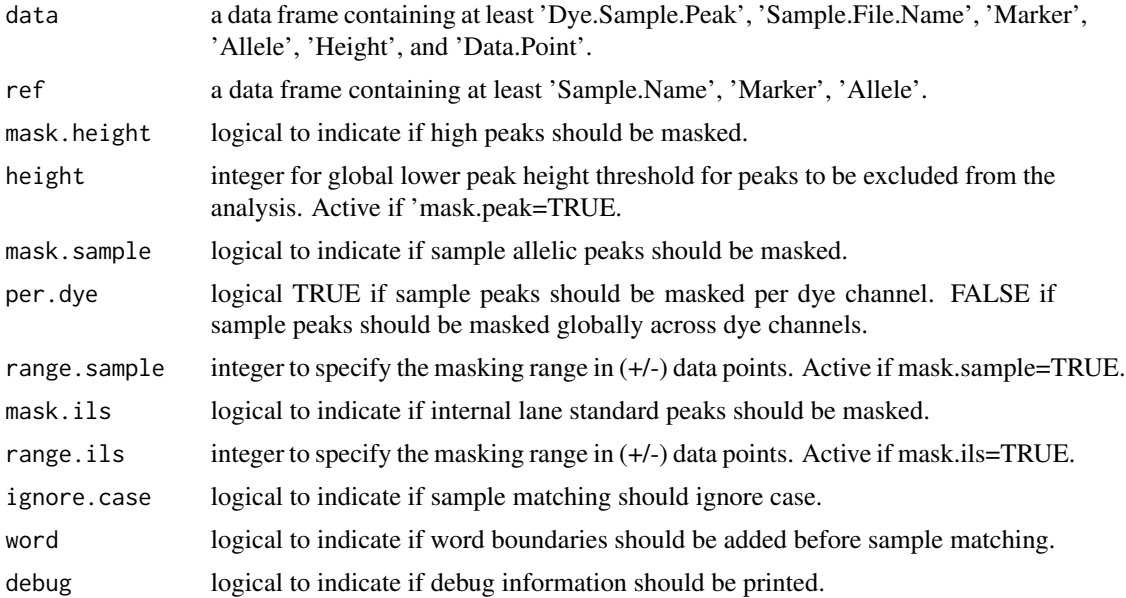

#### Details

Prepares the 'SamplePlotSizingTable' for analysis of analytical threshold. It is needed by the plot functions for control of masking. The preparation consist of converting the 'Height' and 'Data.Point' column to numeric (if needed), then dye channel information is extracted from the 'Dye.Sample.Peak' column and added to its own 'Dye' column, known fragments of the internal lane standard (marked with an asterisk '\*') is flagged as 'TRUE' in a new column 'ILS'.

# Value

data.frame with added columns 'Dye' and 'ILS'.

#### See Also

[calculateAT](#page-18-0)

modelDropout\_gui *Model And Plot Drop-out Events*

#### Description

Model the probability of drop-out and plot graphs.

#### Usage

```
modelDropout_gui(
  env = parent.frame(),
  savegui = NULL,
  debug = FALSE,parent = NULL
)
```
#### Arguments

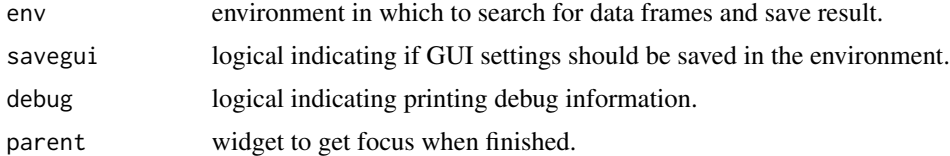

#### Details

[calculateDropout](#page-27-0) score drop-out events relative to a user defined LDT in four different ways: (1) by reference to the low molecular weight allele (Method1), (2) by reference to the high molecular weight allele (Method2), (3) by reference to a random allele (MethodX), and (4) by reference to the locus (MethodL). Options 1-3 are recommended by the DNA commission (see reference), while option 4 is included for experimental purposes. Options 1-3 may discard many dropout events while option 4 catches all drop-out events. On the other hand options 1-3 can score events below the LDT, while option 4 cannot, making accurate predictions possible below the LDT. This is also why the number of observed drop-out events may differ between model plots and heatmap, scatterplot, and ecdf.

Method X/1/2 records the peak height of the partner allele to be used as the explanatory variable in the logistic regression. The locus method L also do this when there has been a drop-out, if not the the mean peak height for the locus is used. Peak heights for the locus method are stored in a separate column.

Using the scored drop-out events and the peak heights of the surviving alleles the probability of drop-out can be modeled by logistic regression as described in Appendix B in reference [1].  $P(\text{dropoutH}) = B0 + B1*H$ , where 'H' is the peak height or log(peak height). This produces a plot with the predicted probabilities for a range of peak heights. There are options to print the model

parameters, mark the stochastic threshold at a specified probability of drop-out, include the underlying observations, and to calculate a specified prediction interval. A conservative estimate of the stochastic threshold can be calculated from the prediction interval: the risk of observing a drop-out probability greater than the specified threshold limit, at the conservative peak height, is less than a specified value (e.g. 1-0.95=0.05). By default the gender marker is excluded from the dataset used for modeling, and the peak height is used as explanatory variable. The logarithm of the average peak height 'H' can be used instead of the allele/locus peak height [3]. To evaluate the goodness of fit for the logistic regression the Hosmer-Lemeshow test is used [4]. A value below 0.05 indicates a poor fit. Alternatives to the logistic regression method are discussed in reference [5] and [6].

Explanation of the result: Dropout - all alleles are scored according to the limit of detection threshold (LDT). This is the observations and is not used for modeling. Rfu - peak height of the surviving allele. MethodX - a random reference allele is selected and drop-out is scored in relation to the the partner allele. Method1 - the low molecular weight allele is selected and drop-out is scored if the high molecular weight allele is missing. Method2 - the high molecular weight allele is selected and drop-out is scored if the low molecular weight allele is missing. MethodL - drop-out is scored per locus i.e. drop-out if any allele is missing. MethodL.Ph - peak height of the surviving allele if one allele has dropped out, or the average peak height if no drop-out.

#### Value

TRUE

#### References

[1] Peter Gill et.al., DNA commission of the International Society of Forensic Genetics: Recommendations on the evaluation of STR typing results that may include drop-out and/or drop-in using probabilistic methods, Forensic Science International: Genetics, Volume 6, Issue 6, December 2012, Pages 679-688, ISSN 1872-4973, 10.1016/j.fsigen.2012.06.002. [http://www.sciencedirec](http://www.sciencedirect.com/science/article/pii/S1872497312001354)t. [com/science/article/pii/S1872497312001354](http://www.sciencedirect.com/science/article/pii/S1872497312001354)

[2] Peter Gill, Roberto Puch-Solis, James Curran, The low-template-DNA (stochastic) threshold-Its determination relative to risk analysis for national DNA databases, Forensic Science International: Genetics, Volume 3, Issue 2, March 2009, Pages 104-111, ISSN 1872-4973, 10.1016/j.fsigen.2008.11.009. <http://www.sciencedirect.com/science/article/pii/S1872497308001798>

[3] Torben Tvedebrink, Poul Svante Eriksen, Helle Smidt Mogensen, Niels Morling, Estimating the probability of allelic drop-out of STR alleles in forensic genetics, Forensic Science International: Genetics, Volume 3, Issue 4, September 2009, Pages 222-226, ISSN 1872-4973, 10.1016/j.fsigen.2009.02.002. <http://www.sciencedirect.com/science/article/pii/S1872497309000398>

[4] H. DW Jr., S. Lemeshow, Applied Logistic Regression, John Wiley & Sons, 2004.

[5] A.A. Westen, L.J.W. Grol, J. Harteveld, A.S. Matai, P. de Knijff, T. Sijen, Assessment of the stochastic threshold, back- and forward stutter filters and low template techniques for NGM, Forensic Science International: Genetetics, Volume 6, Issue 6 December 2012, Pages 708-715, ISSN 1872-4973, 10.1016/j.fsigen.2012.05.001. [http://www.sciencedirect.com/science/article/](http://www.sciencedirect.com/science/article/pii/S1872497312001172) [pii/S1872497312001172](http://www.sciencedirect.com/science/article/pii/S1872497312001172)

[6] R. Puch-Solis, A.J. Kirkham, P. Gill, J. Read, S. Watson, D. Drew, Practical determination of the low template DNA threshold, Forensic Science International: Genetetics, Volume 5, Issue 5, November 2011, Pages 422-427, ISSN 1872-4973, 10.1016/j.fsigen.2010.09.001. [http://www.](http://www.sciencedirect.com/science/article/pii/S1872497310001511) [sciencedirect.com/science/article/pii/S1872497310001511](http://www.sciencedirect.com/science/article/pii/S1872497310001511)

# See Also

[calculateDropout](#page-27-0), [plotDropout\\_gui](#page-94-0)

## plotAT\_gui *Plot Analytical Threshold*

## Description

GUI simplifying the creation of plots from analytical threshold data.

#### Usage

```
plotAT_gui(env = parent.frame(), savegui = NULL, debug = FALSE, parent = NULL)
```
## Arguments

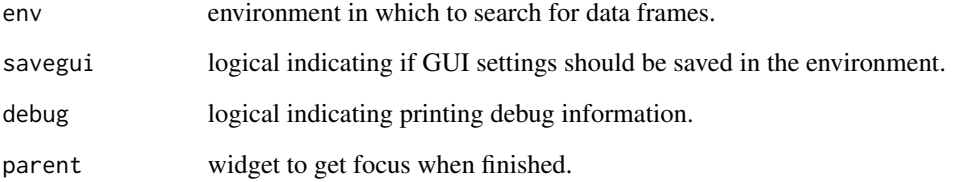

## Details

Select data to plot in the drop-down menu. Plot regression data Automatic plot titles can be replaced by custom titles. A name for the result is automatically suggested. The resulting plot can be saved as either a plot object or as an image.

## Value

**TRUE** 

## See Also

GUI simplifying the creation of plots from balance data.

#### Usage

```
plotBalance_gui(
  env = parent.frame(),
  savegui = NULL,
  debug = FALSE,parent = NULL
)
```
#### Arguments

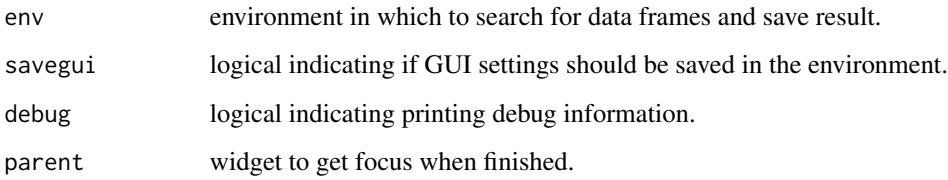

#### Details

Select a dataset to plot and the typing kit used (if not automatically detected). Plot heterozygote peak balance versus the average locus peak height, the average profile peak height 'H', or by the difference in repeat units (delta). Plot inter-locus balance versus the average locus peak height, or the average profile peak height 'H'. Automatic plot titles can be replaced by custom titles. Sex markers can be excluded. It is possible to plot logarithmic ratios. A name for the result is automatically suggested. The resulting plot can be saved as either a plot object or as an image.

## Value

TRUE

#### See Also

plotCapillary\_gui *Plot Capillary Balance*

## Description

GUI simplifying the creation of plots from capillary balance data.

## Usage

```
plotCapillary_gui(
  env = parent.frame(),
  savegui = NULL,
  debug = FALSE,
  parent = NULL
\mathcal{L}
```
## Arguments

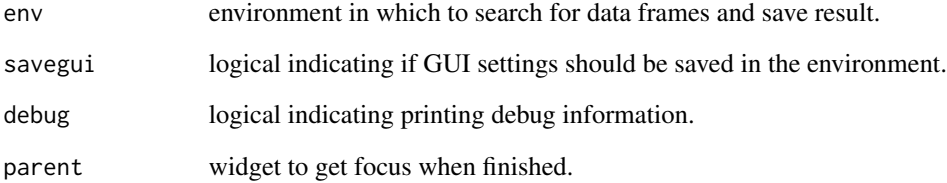

## Details

Select a dataset to plot from the drop-down menu. Plot capillary balance as a dotplot, boxplot or as a distribution. Automatic plot titles can be replaced by custom titles. A name for the result is automatically suggested. The resulting plot can be saved as either a plot object or as an image.

# Value

**TRUE** 

# See Also

GUI simplifying the creation of plots from negative control data.

## Usage

```
plotContamination_gui(
  env = parent.frame(),
  savegui = NULL,
  debug = FALSE,
  parent = NULL
)
```
#### Arguments

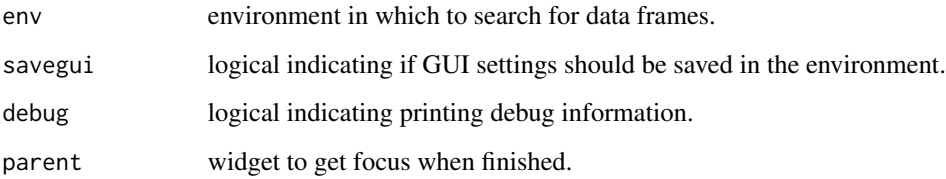

#### Details

Select data to plot in the drop-down menu. Automatic plot titles can be replaced by custom titles. A name for the result is automatically suggested. The resulting plot can be saved as either a plot object or as an image.

#### Value

**TRUE** 

## References

Duncan Taylor et.al., Validating multiplexes for use in conjunction with modern interpretation strategies, Forensic Science International: Genetics, Volume 20, January 2016, Pages 6-19, ISSN 1872-4973, 10.1016/j.fsigen.2015.09.011. [http://www.sciencedirect.com/science/article/](http://www.sciencedirect.com/science/article/pii/S1872497315300739) [pii/S1872497315300739](http://www.sciencedirect.com/science/article/pii/S1872497315300739)

GUI simplifying the creation of distribution plots.

#### Usage

```
plotDistribution_gui(
  env = parent.frame(),
  savegui = NULL,
  debug = FALSE,parent = NULL
)
```
#### Arguments

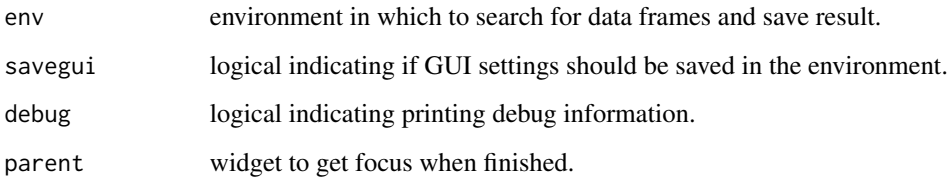

#### Details

Plot the distribution of data as cumulative distribution function, probability density function, or count. First select a dataset, then select a group (in column 'Group' if any), finally select a column to plot the distribution of. It is possible to overlay a boxplot and to plot logarithms. Various smoothing kernels and bandwidths can be specified. The bandwidth or the number of bins can be specified for the histogram. Automatic plot titles can be replaced by custom titles. A name for the result is automatically suggested. The resulting plot can be saved as either a plot object or as an image.

# Value

TRUE

# See Also

[log](#page-0-0), [geom\\_density](#page-0-0)

<span id="page-94-0"></span>GUI simplifying the creation of plots from dropout data.

#### Usage

```
plotDropout_gui(
  env = parent.frame(),
  savegui = NULL,
  debug = FALSE,parent = NULL
)
```
#### Arguments

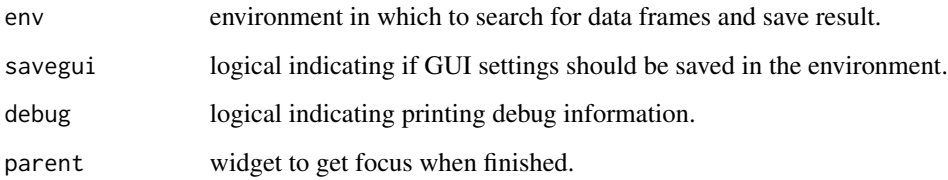

#### Details

Plot dropout data as heatmap arranged by, average peak height, amount, concentration, or sample name. It is also possible to plot the empirical cumulative distribution (ecdp) of the peak heights of surviving heterozygote alleles (with dropout of the partner allele), or a dotplot of all dropout events. The peak height of homozygote alleles can be included in the ecdp. Automatic plot titles can be replaced by custom titles. A name for the result is automatically suggested. The resulting plot can be saved as either a plot object or as an image.

# Value

TRUE

## See Also

GUI simplifying the creation of empirical cumulative distribution plots.

## Usage

```
plotGroups_gui(
 env = parent.Fname(),savegui = NULL,
  debug = FALSE,parent = NULL
)
```
## Arguments

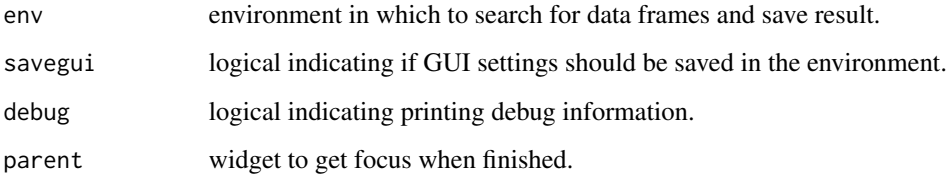

#### Details

Plot the distribution of data as cumulative distribution function for multiple groups. First select a dataset, then select columns to flat, group, and plot by. For example, if a genotype dataset is selected and data is flattened by Sample.Name the 'group by' and 'plot by' values must be identical for all rows for a given sample. Automatic plot titles can be replaced by custom titles. Group names can be changed. A name for the result is automatically suggested. The resulting plot can be saved as either a plot object or as an image.

#### Value

**TRUE** 

## See Also

[stat\\_ecdf](#page-0-0)

GUI for plotting marker ranges for kits.

## Usage

```
plotKit_gui(env = parent.frame(), savegui = NULL, debug = FALSE, parent = NULL)
```
## Arguments

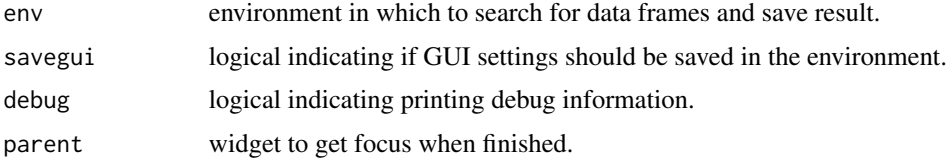

# Details

Create an overview of the size range for markers in different kits. It is possible to select multiple kits, specify titles, font size, distance between two kits, distance between dye channels, and the transparency of dyes.

## Value

**TRUE** 

plotPeaks\_gui *Plot Peaks*

## Description

GUI simplifying the creation of plots from result type data.

## Usage

```
plotPeaks_gui(
  env = parent.frame(),
  savegui = NULL,
  debug = FALSE,
  parent = NULL
\mathcal{E}
```
#### Arguments

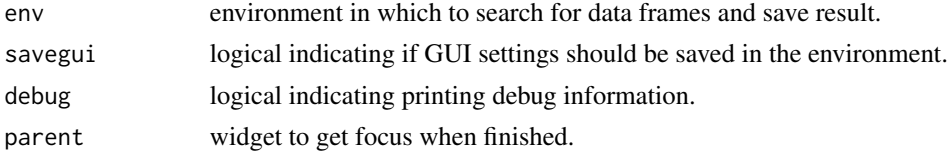

## Details

Plot result type data. It is possible to customize titles and font size. Data can be plotted as as frequency or proportion. The values can be printed on the plot with custom number of decimals. There are several color palettes to chose from. A name for the result is automatically suggested. The resulting plot can be saved as either a plot object or as an image.

#### Value

**TRUE** 

plotPrecision\_gui *Plot Precision*

## Description

GUI simplifying the creation of plots from precision data.

#### Usage

```
plotPrecision_gui(
  env = parent.frame(),
  savegui = NULL,
  debug = FALSE,
  parent = NULL
\lambda
```
#### Arguments

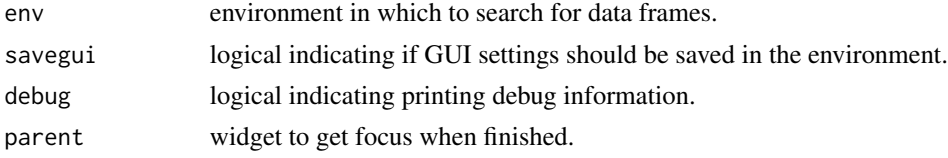

## Details

Plot precision data for size, height, or data point as dotplot or boxplot. Plot per marker or all in one. Use the mean value or the allele designation as x-axis labels. Automatic plot titles can be replaced by custom titles. A name for the result is automatically suggested. The resulting plot can be saved as either a plot object or as an image.

## plotPullup\_gui 99

# Value

**TRUE** 

# See Also

<https://ggplot2.tidyverse.org/> for details on plot settings.

plotPullup\_gui *Plot Pull-up*

## Description

GUI simplifying the creation of plots from pull-up data.

# Usage

```
plotPullup_gui(
  env = parent.frame(),
  savegui = NULL,
  debug = FALSE,
  parent = NULL
\lambda
```
#### Arguments

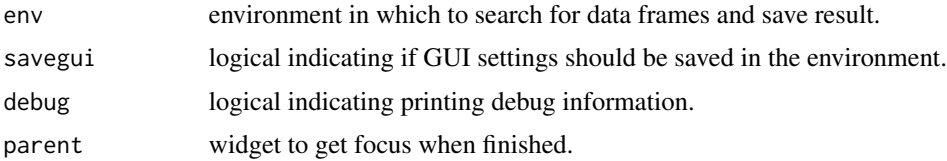

## Details

Select a dataset to plot and the typing kit used (if not automatically detected). Plot pull-up peak ratio versus the peak height of the known allele Automatic plot titles can be replaced by custom titles. Sex markers can be excluded. A name for the result is automatically suggested. The resulting plot can be saved as either a plot object or as an image.

## Value

**TRUE** 

## See Also

plotRatio\_gui *Plot Ratio*

## Description

GUI simplifying the creation of plots from marker ratio data.

## Usage

```
plotRatio_gui(
  env = parent.Fname(),savegui = NULL,
  debug = FALSE,
  parent = NULL
\mathcal{L}
```
## Arguments

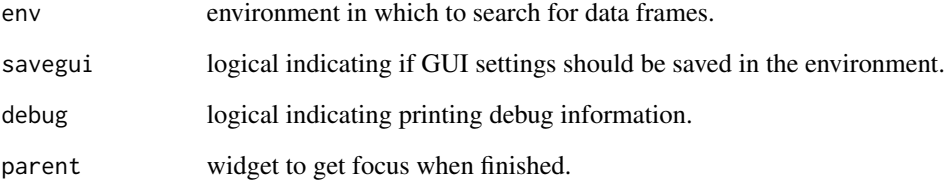

# Details

Select data to plot in the drop-down menu. Automatic plot titles can be replaced by custom titles. A name for the result is automatically suggested. The resulting plot can be saved as either a plot object or as an image.

# Value

TRUE

# See Also

GUI simplifying the creation of plots from result type data.

#### Usage

```
plotResultType_gui(
  env = parent.frame(),
  savegui = NULL,
  debug = FALSE,
  parent = NULL
\mathcal{E}
```
## Arguments

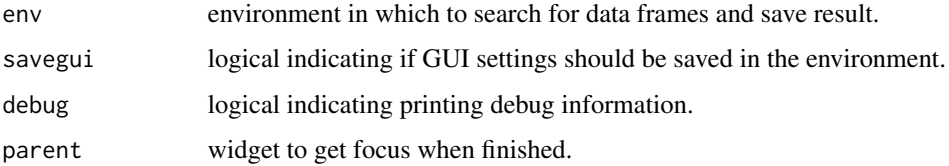

## Details

Plot result type data. It is possible to customize titles and font size. Data can be plotted as as frequency or proportion. The values can be printed on the plot with custom number of decimals. There are several color palettes to chose from. Automatic plot titles can be replaced by custom titles. A name for the result is automatically suggested. The resulting plot can be saved as either a plot object or as an image.

# Value

**TRUE** 

plotSlope\_gui *Plot Profile Slope*

## Description

GUI simplifying the creation of plots from slope data.

## Usage

```
plotSlope_gui(
  env = parent.Fname(),savegui = NULL,
 debug = FALSE,parent = NULL
\lambda
```
## Arguments

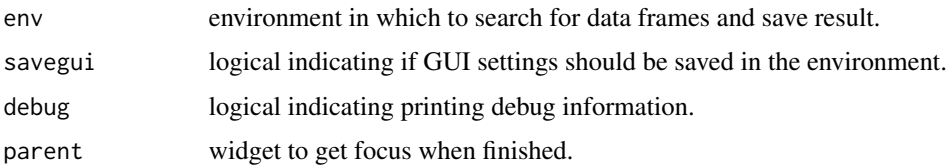

#### Details

Select a dataset to plot. Plot slope by sample. Automatic plot titles can be replaced by custom titles. A name for the result is automatically suggested. The resulting plot can be saved as either a plot object or as an image.

## Value

**TRUE** 

# See Also

<https://ggplot2.tidyverse.org/> for details on plot settings.

plotStutter\_gui *Plot Stutter*

# Description

GUI simplifying the creation of plots from stutter data.

# Usage

```
plotStutter_gui(
  env = parent.frame(),
  savegui = NULL,
  debug = FALSE,
  parent = NULL
\mathcal{E}
```
#### $refl$  103

# Arguments

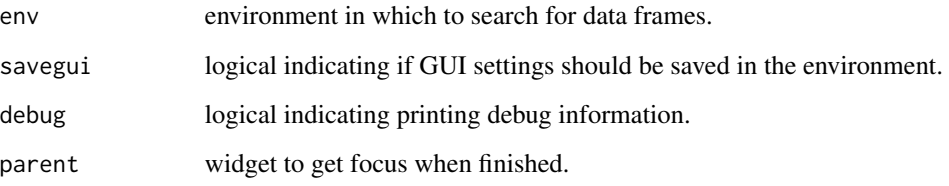

# Details

Select data to plot in the drop-down menu. Check that the correct kit has been detected. Plot stutter data by parent allele or by peak height. Automatic plot titles can be replaced by custom titles. A name for the result is automatically suggested. The resulting plot can be saved as either a plot object or as an image.

#### Value

**TRUE** 

# See Also

<https://ggplot2.tidyverse.org/> for details on plot settings.

ref1 *ESX17 Positive Control Profile*

## Description

A dataset in 'GeneMapper' format containing the DNA profile of the ESX17 positive control sample with homozygotes as one entry.

#### Usage

data(ref1)

## Format

A data frame with 17 rows and 4 variables

A dataset in 'GeneMapper' format containing the DNA profile of the ESX17 positive control sample with homozygotes as two entries.

## Usage

data(ref11)

## Format

A data frame with 17 rows and 4 variables

ref2 *SGMPlus example data*

## Description

A slimmed reference dataset containing an arbitrary SGMPlus DNA profile.

#### Usage

data(ref2)

## Format

A data frame with 16 rows and 3 variables

ref3 *ESX17 example data for dropout analysis.*

# Description

Reference profiles for source samples. Text file in GeneMapper format.

## Format

ASCII text file

A slimmed dataset containing reference profiles for source samples in set4. Reference 'A2' has double entries for homozygotes. Reference 'F2' has single entries for homozygotes. Reference 'bc' has double entries for homozygotes, and lower case sample name.

#### Usage

data(ref4)

## Format

A data frame with 98 rows and 3 variables

ref51 *ESX17 example data for mixture analysis.*

#### Description

A slimmed dataset containing the reference profile for the major component in set5.

#### Usage

data(ref51)

## Format

A data frame with 34 rows and 3 variables

ref52 *ESX17 example data for mixture analysis.*

#### Description

A slimmed dataset containing the reference profile for the minor component in set5.

#### Usage

```
data(ref52)
```
#### Format

A data frame with 34 rows and 3 variables

A slimmed dataset containing the reference profile for the samples in set6. NB! Marker order is different from set6. NB! Reference R has a Y marker with NA.

#### Usage

data(ref61)

#### Format

A data frame with 89 rows and 3 variables

ref62 *Fusion example data for dropout analysis.*

### Description

A slimmed dataset containing the reference profile for the samples in set6. NB! Marker order is same as set6. NB! Reference R has a Y marker with NA.

## Usage

data(ref62)

## Format

A data frame with 89 rows and 3 variables

ref7 *ESSplex SE QS example data for inhibition analysis.*

#### Description

A slimmed dataset containing the reference profile for the samples in set7.

#### Usage

```
data(ref7)
```
#### Format

A data frame with 35 rows and 4 variables

<span id="page-106-0"></span>removeArtefact *Remove Artefacts*

## Description

Remove artefact peaks from data.

## Usage

```
removeArtefact(
 data,
 artefact = NULL,
 marker = NULL,
 allele = NULL,
  threshold = NULL,
 na.rm = FALSE,
  debug = FALSE
)
```
# Arguments

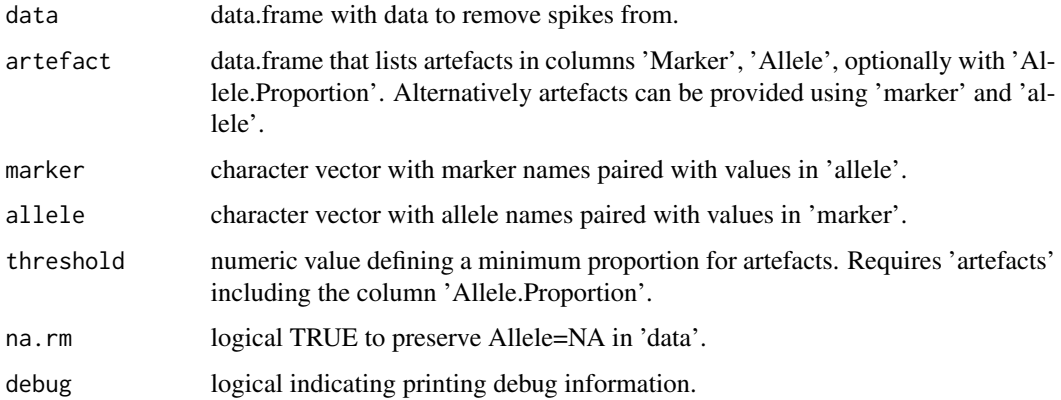

## Details

Removes identified artefacts from the dataset. Likely artefacts can be identified using the function [calculateAllele](#page-14-0). The output should then be provided to the 'artefact'. Alternatively known artefacts can be provided using the 'marker' and 'allele' arguments.

## Value

data.frame with spikes removed.

removeArtefact\_gui *Remove Artefact*

# Description

GUI wrapper for the [removeArtefact](#page-106-0) function.

## Usage

```
removeArtefact_gui(
 env = parent.frame(),
 savegui = NULL,debug = FALSE,
 parent = NULL
)
```
## Arguments

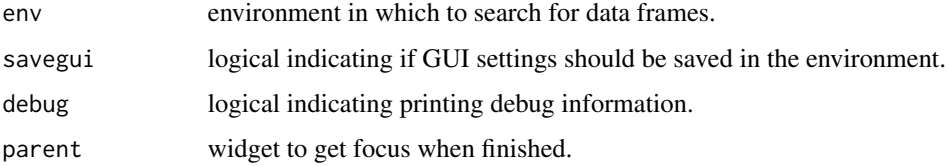

## Details

Simplifies the use of the [removeArtefact](#page-106-0) function by providing a graphical user interface to it.

#### Value

TRUE

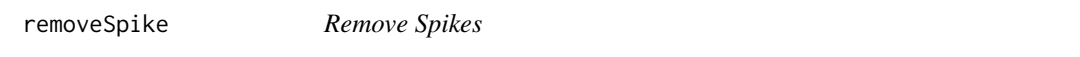

## Description

Remove spikes from data.

## Usage

```
removeSpike(data, spike, invert = FALSE, debug = FALSE)
```
# <span id="page-108-0"></span>removeSpike\_gui 109

#### **Arguments**

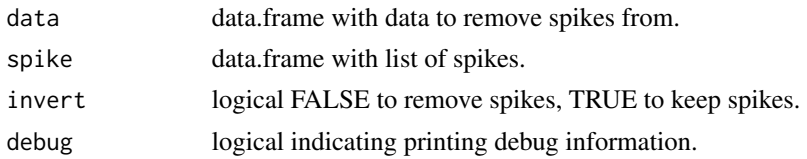

# Details

Removes identified spikes from the dataset. Spikes are identified using the function [calculateSpike](#page-52-0) and provided as a separate dataset. NB! Samples must have unique identifiers. Some laboratories use non-unique names for e.g. negative controls. To allow identification of specific samples when multiple batches are imported into one dataset an id is automatically created by combining the sample name and the file name. This work well as long as there is at most 1 identically named sample in each file (batch). To enable multiple identically named samples in one file, the sample names can be prefixed with the lane or well number before importing them to STR-validator.

# Value

data.frame with spikes removed.

removeSpike\_gui *Remove Spike*

#### Description

GUI wrapper for the [removeSpike](#page-107-0) function.

#### Usage

```
removeSpike_gui(
  env = parent.frame(),
  savegui = NULL,
  debug = FALSE,
  parent = NULL
\lambda
```
#### Arguments

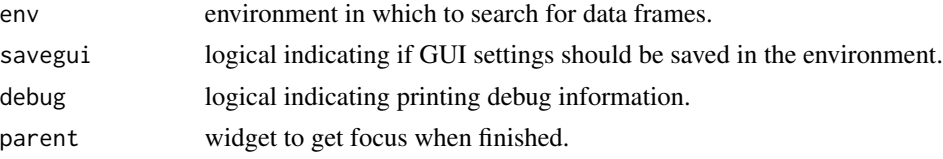

# Details

Simplifies the use of the [removeSpike](#page-107-0) function by providing a graphical user interface to it.

# Value

**TRUE** 

scrambleAlleles *Scramble Alleles*

#### Description

Scrambles alleles in a dataset to anonymize the profile.

#### Usage

scrambleAlleles(data, db = "ESX 17 Hill")

#### Arguments

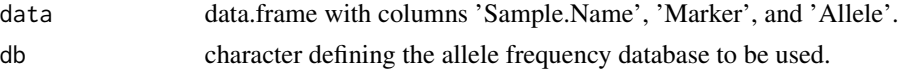

#### Details

Internal helper function to create example data. Assumes data with unique alleles per marker i.e. no duplications. This allow for sampling without replacement see [sample](#page-0-0). Sex markers are currently not scrambled i.e. they are kept intact. Alleles in the dataset is replaced with random alleles sampled from the allele database. If 'Size' is in the dataset it will be replaced by an estimated size. If 'Data.Point' is present it will be removed.

#### Value

data.frame with changes in 'Allele' column.

set1 *Typing data in 'GeneMapper' format*

#### Description

A dataset containing ESX17 genotyping result for 8 replicates of the positive control sample, a negative control and ladder.

#### Usage

data(set1)

#### Format

A data frame with 170 rows and 13 variables

<span id="page-109-0"></span>110 set1

<span id="page-110-0"></span>

A slimmed dataset containing SGM Plus genotyping result for 2 replicates of 'sampleA'.

#### Usage

data(set2)

### Format

A data frame with 32 rows and 5 variables

set3 *ESX17 example data for dropout analysis.*

# Description

Data from dilution experiment for dropout analysis. Text file with exported GeneMapper genotypes table.

#### Format

ASCII text file

set4 *ESX17 example data for dropout analysis.*

# Description

A slimmed dataset containing data from dilution experiment for dropout analysis (from set3). One sample replicate has lower case sample name (bc9).

# Usage

data(set4)

# Format

A data frame with 1609 rows and 5 variables

<span id="page-111-0"></span>

A slimmed dataset containing data from mixture experiment for Mx analysis.

# Usage

data(set5)

# Format

A data frame with 1663 rows and 7 variables

set6 *Fusion example data for dropout analysis.*

# **Description**

A slimmed dataset containing data from sensitivity experiment for dropout analysis.

# Usage

data(set6)

# Format

A data frame with 1848 rows and 7 variables

set7 *ESSplex SE QS example data for inhibition analysis.*

# Description

A slimmed dataset containing data from inhibition experiment.

# Usage

data(set7)

#### Format

A data frame with 883 rows and 7 variables

<span id="page-112-1"></span><span id="page-112-0"></span>

Slim data frames with repeated columns.

# Usage

slim(data, fix = NULL, stack = NULL, keep.na = TRUE, debug = FALSE)

#### Arguments

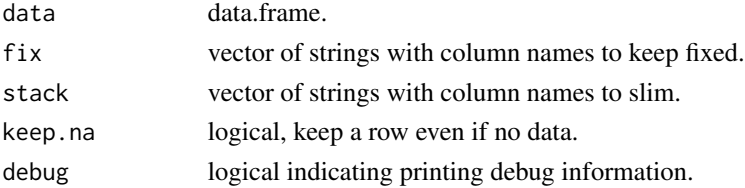

# Details

Stack repeated columns into single columns. For example, the following data frame: Sample.Name|Marker|Allele.1|Allele.2|S using this command: slim(data, fix=c("Sample.Name","Marker"), stack=c("Allele","Size")) would result in this data frame (NB! 'Data.Point' is dropped): Sample.Name|Marker|Allele|Size

#### Value

data.frame

slim\_gui *Slim Data Frames*

#### Description

GUI wrapper for the [slim](#page-112-0) function.

#### Usage

```
slim_gui(env = parent.frame(), savegui = NULL, debug = FALSE, parent = NULL)
```
#### Arguments

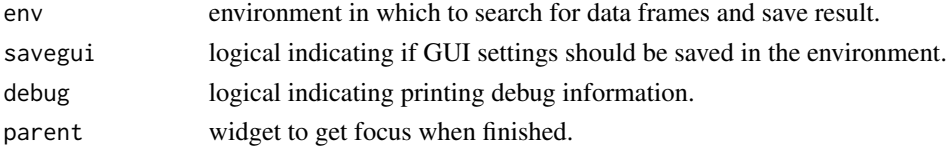

# <span id="page-113-0"></span>Details

Simplifies the use of the [slim](#page-112-0) function by providing a graphical user interface to it.

# Value

**TRUE** 

# See Also

[slim](#page-112-0)

sortMarker *Sort Markers*

# Description

Sort markers and dye as they appear in the EPG.

### Usage

```
sortMarker(data, kit, add.missing.levels = FALSE, debug = FALSE)
```
# Arguments

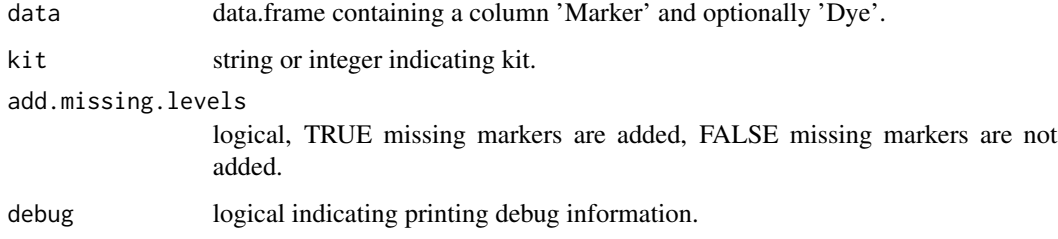

# Details

Change the order of factor levels for 'Marker' and 'Dye' according to 'kit'. Levels in data must be identical with kit information.

### Value

data.frame with factor levels sorted according to 'kit'.

<span id="page-114-1"></span>

GUI simplifying the use of the strvalidator package.

#### Usage

```
strvalidator(debug = FALSE)
```
# Arguments

debug logical indicating printing debug information.

#### Details

The graphical user interface give easy access to all graphical versions of the functions available in the strvalidator package. It connects functions 'under the hood' to allow a degree of automation not available using the command based functions. In addition it provides a project based workflow.

Click Index at the bottom of the help page to see a complete list of functions.

### Value

**TRUE** 

# Examples

# To start the graphical user interface. ## Not run: strvalidator()

## End(Not run)

<span id="page-114-0"></span>tableBalance *Table Balance*

#### Description

Summarize Hb or Lb analysis data in table format.

```
tableBalance(data, scope = "locus", quant = 0.05)
```
# <span id="page-115-0"></span>Arguments

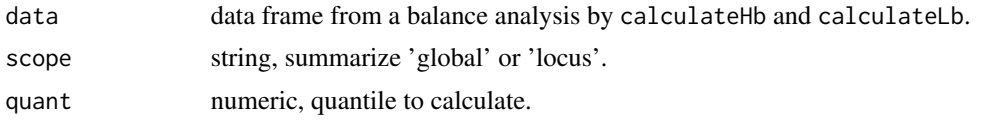

# Details

Summarize the Hb or Lb analysis in table format with different scope. (locus, or global). Returns a dataframe with columns for marker name 'Marker', number of allele ratios 'Xb.n', the minimum observed allele ratio 'Xb.Min', the mean allele ratio 'Xb.Mean', its standard deviation 'Xb.Stdv', the XXth percentile 'Xb.Perc.XX' For more details see min, mean, sd, quantile.

### Value

data.frame with summarized result.

tableBalance\_gui *Table Balance*

# Description

GUI wrapper for the [tableBalance](#page-114-0) function.

#### Usage

```
tableBalance_gui(
  env = parent.frame(),
  savegui = NULL,
  debug = FALSE,
  parent = NULL
)
```
#### Arguments

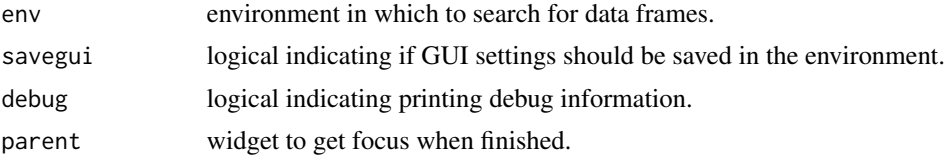

# Details

Simplifies the use of the [tableBalance](#page-114-0) function by providing a graphical user interface to it.

# Value

**TRUE** 

# <span id="page-116-1"></span>tableCapillary 117

# See Also

[tableBalance](#page-114-0)

<span id="page-116-0"></span>tableCapillary *Table Capillary*

# Description

Summarize capillary analysis result in table format.

# Usage

```
tableCapillary(data, scope = "cap", debug = FALSE)
```
# Arguments

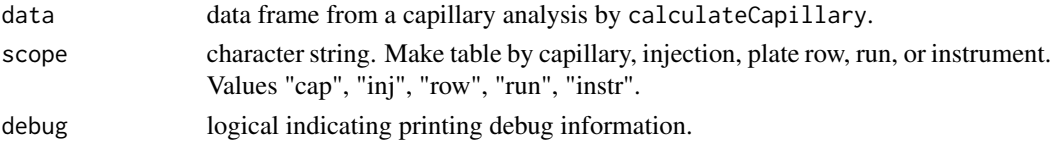

#### Details

Summarize the capillary analysis result in table format by capillary, injection, plate row, or instrument. Returns a dataframe with number of observations, min, max, median, mean, standard deviation, and the 25th and 75th percentile.

# Value

data.frame with columns 'Instrument', 'Capillary/Injection/Row/Run/Instrument', 'N', 'Min', 'Q1', 'Median', 'Mean', 'Q3', 'Max', 'Std.Dev'.

tableCapillary\_gui *Table Capillary*

#### Description

GUI wrapper for the [tableCapillary](#page-116-0) function.

```
tableCapillary_gui(
  env = parent.frame(),
  savegui = NULL,
  debug = FALSE,
  parent = NULL
\mathcal{E}
```
# <span id="page-117-1"></span>Arguments

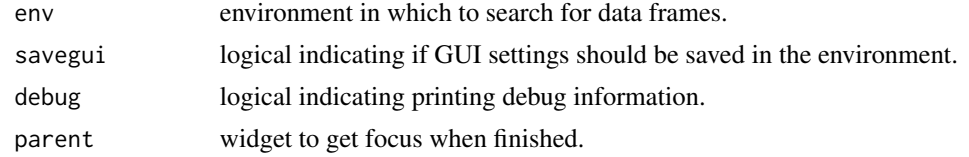

# Details

Simplifies the use of the [tableCapillary](#page-116-0) function by providing a graphical user interface to it.

# Value

**TRUE** 

# See Also

[tableCapillary](#page-116-0)

<span id="page-117-0"></span>tablePrecision *Calculate Precision*

#### Description

Summarize precision analysis result in table format.

#### Usage

```
tablePrecision(
  data,
  key = c("Marker", "Allele"),
  target = c("Size"),debug = FALSE
)
```
# Arguments

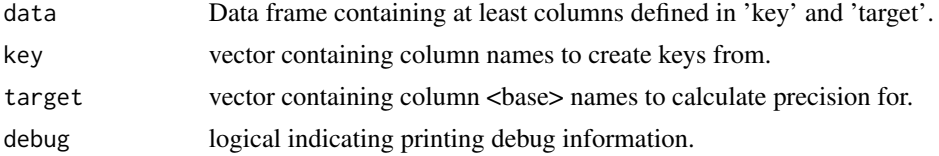

# Details

Calculates summary statistics for 'target' columns for each unique 'key' combination. For example the precision of determined size for alleles in multiple allelic ladders. Requires a 'slimmed' and 'filtered' data frame. For more details see min, max, mean, sd, quantile.

<span id="page-118-0"></span>tablePrecision\_gui 119

# Value

data.frame with results.

tablePrecision\_gui *Table Precision*

# Description

GUI wrapper for the [tablePrecision](#page-117-0) function.

# Usage

```
tablePrecision_gui(
  env = parent.frame(),
  savegui = NULL,
  debug = FALSE,
  parent = NULL
\mathcal{L}
```
# Arguments

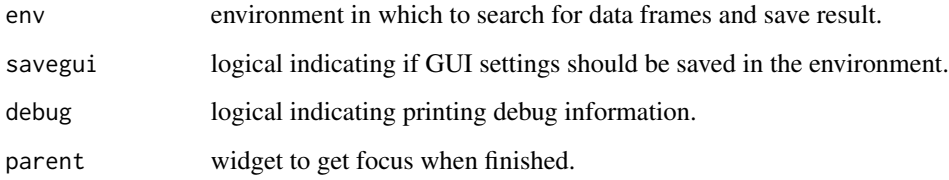

# Details

Simplifies the use of the [tablePrecision](#page-117-0) function by providing a graphical user interface.

# Value

TRUE

# See Also

[tablePrecision](#page-117-0), [checkSubset](#page-61-0)

<span id="page-119-1"></span><span id="page-119-0"></span>tableStutter *Table Stutter*

#### Description

Summarizes stutter analysis result in table format.

#### Usage

tableStutter(data, scope = "stutter", quant =  $0.95$ )

#### Arguments

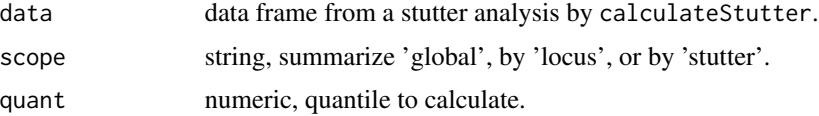

#### Details

Summarize the stutter analysis in table format with different scope (stutter, locus, or global). Returns a dataframe with columns for marker name 'Marker', stutter type 'Type', number of alleles 'n.alleles', number of stutters 'n.stutters', mean ratio 'Mean', standard deviation 'Stdv', the XXth percentile 'Perc.XX', and the maximum observed ratio 'Max'. For more details see mean, sd, quantile, max.

#### Value

data.frame with summarized result.

tableStutter\_gui *Table Stutter*

# Description

GUI wrapper for the [tableStutter](#page-119-0) function.

```
tableStutter_gui(
  env = parent.frame(),
  savegui = NULL,
 debug = FALSE,
 parent = NULL
)
```
#### <span id="page-120-1"></span>trim 121

# Arguments

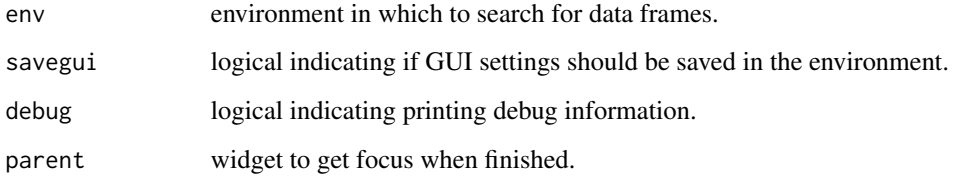

### Details

Simplifies the use of the [tableStutter](#page-119-0) function by providing a graphical user interface to it.

# Value

**TRUE** 

# See Also

[tableStutter](#page-119-0)

<span id="page-120-0"></span>

trim *Trim Data*

# Description

Extract data from a dataset.

```
trim(
  data,
  samples = NULL,
  columns = NULL,
 word = FALSE,ignore.case = TRUE,
  invert.s = FALSE,
  invert.c = FALSE,
  rm.na.col = TRUE,
  rm.empty.col = TRUE,
 missing = NA,
  debug = FALSE
\mathcal{L}
```
# <span id="page-121-0"></span>Arguments

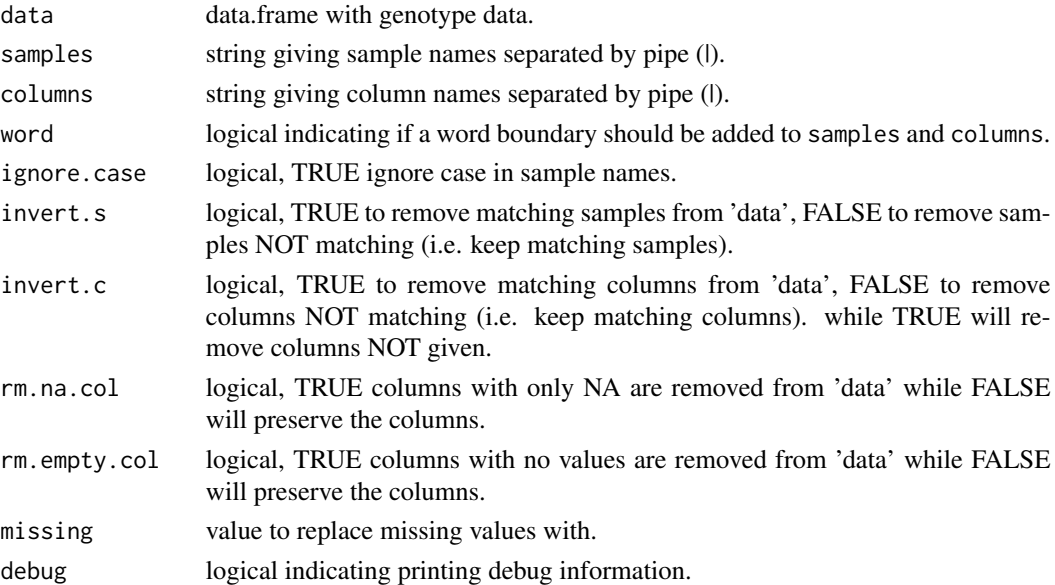

# Details

Simplifies extraction of specific data from a larger dataset. Look for samples in column named 'Sample.Name', 'Sample.File.Name', or the first column containing the string 'Sample' in mentioned order (not case sensitive). Remove unwanted columns.

#### Value

data.frame with extracted result.

trim\_gui *Trim Data*

# Description

GUI wrapper for the [trim](#page-120-0) function.

#### Usage

```
trim_gui(env = parent.frame(), savegui = NULL, debug = FALSE, parent = NULL)
```
# Arguments

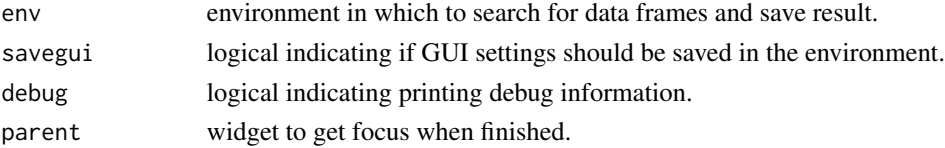

#### <span id="page-122-0"></span>trim\_gui 123

# Details

Simplifies the use of the [trim](#page-120-0) function by providing a graphical user interface to it.

# Value

TRUE

# See Also

[trim](#page-120-0)

# **Index**

∗ datasets ref1 , [103](#page-102-0) ref11 , [104](#page-103-0) ref2 , [104](#page-103-0) ref3 , [104](#page-103-0) ref4 , [105](#page-104-0) ref51 , [105](#page-104-0) ref52 , [105](#page-104-0) ref61 , [106](#page-105-0) ref62 , [106](#page-105-0) ref7 , [106](#page-105-0) set1 , [110](#page-109-0) set2 , [111](#page-110-0) set3 , [111](#page-110-0) set4 , [111](#page-110-0) set5 , [112](#page-111-0) set6 , [112](#page-111-0) set7 , [112](#page-111-0) ∗ package strvalidator-package, [5](#page-4-0) addColor , [6](#page-5-0) , *[9](#page-8-0) , [10](#page-9-0)* addData, [7](#page-6-0), [8](#page-7-0), [9](#page-8-0) addData\_gui , [8](#page-7-0) addDye\_gui , [9](#page-8-0) addMarker , [10](#page-9-0) , *[11](#page-10-0)* addMarker\_gui , [11](#page-10-0) addOrder , *[9](#page-8-0)* , [11](#page-10-0) addSize , [12](#page-11-0) , *[13](#page-12-0) , [14](#page-13-0)* addSize\_gui , [13](#page-12-0) auditTrail , [14](#page-13-0) calculateAllele , [15](#page-14-0) , *[16](#page-15-0)* , *[107](#page-106-0)* calculateAllele\_gui , [16](#page-15-0) calculateAllT , [17](#page-16-0) , *[18](#page-17-0)* , *[60](#page-59-0)* calculateAllT\_gui , [18](#page-17-0) calculateAT , [19](#page-18-0) , *[22](#page-21-0) , [23](#page-22-0)* , *[88](#page-87-0)* calculateAT6 , [21](#page-20-0) , *[22](#page-21-0)* calculateAT6\_gui , *[22](#page-21-0)* , [22](#page-21-0) calculateAT\_gui , *[22](#page-21-0)* , [23](#page-22-0)

calculateCapillary , *[24](#page-23-0)* , [24](#page-23-0) , *[25](#page-24-0)* calculateCapillary\_gui , [24](#page-23-0) calculateConcordance , [25](#page-24-0) , *[26,](#page-25-0) [27](#page-26-0)* calculateConcordance\_gui , [26](#page-25-0) calculateCopies , [27](#page-26-0) , *[28](#page-27-0)* calculateCopies\_gui , [28](#page-27-0) calculateDropout, [17,](#page-16-0) [18](#page-17-0), [28](#page-27-0), [30](#page-29-0), [31](#page-30-0), [60](#page-59-0), [88](#page-87-0), *[90](#page-89-0)* calculateDropout\_gui , [30](#page-29-0) calculateHb , [31](#page-30-0) , *[32](#page-31-0) , [33](#page-32-0)* calculateHb\_gui , [32](#page-31-0) calculateHeight , [33](#page-32-0) , *[35](#page-34-0)* calculateHeight\_gui , [35](#page-34-0) calculateLb , [36](#page-35-0) , *[37,](#page-36-0) [38](#page-37-0)* calculateLb\_gui , [37](#page-36-0) calculateMixture , [38](#page-37-0) , *[40](#page-39-0)* calculateMixture\_gui , [40](#page-39-0) calculateOL , [40](#page-39-0) , *[41](#page-40-0) , [42](#page-41-0)* calculateOL\_gui , [41](#page-40-0) calculateOverlap , [42](#page-41-0) , *[43](#page-42-0)* calculateOverlap\_gui , [43](#page-42-0) calculatePeaks , [44](#page-43-0) , *[45](#page-44-0)* calculatePeaks\_gui , [45](#page-44-0) calculatePullup , [46](#page-45-0) , *[47](#page-46-0)* calculatePullup\_gui , [47](#page-46-0) calculateRatio , [48](#page-47-0) , *[49](#page-48-0)* calculateRatio\_gui , [49](#page-48-0) calculateResultType , [50](#page-49-0) , *[51](#page-50-0)* calculateResultType\_gui , [51](#page-50-0) calculateSlope , [52](#page-51-0) , *[53](#page-52-1)* calculateSlope\_gui , [53](#page-52-1) calculateSpike , [53](#page-52-1) , *[55](#page-54-0)* , *[109](#page-108-0)* calculateSpike\_gui , [55](#page-54-0) calculateStatistics , [55](#page-54-0) , *[56,](#page-55-0) [57](#page-56-0)* calculateStatistics\_gui , [56](#page-55-0) calculateStutter , [58](#page-57-0) , *[59](#page-58-0)* calculateStutter\_gui , [59](#page-58-0) calculateT , *[17,](#page-16-0) [18](#page-17-0)* , [60](#page-59-0) checkDataset , [61](#page-60-0)

#### INDEX 125

checkSubset , *[20](#page-19-0)* , *[22](#page-21-0) , [23](#page-22-0)* , *[31](#page-30-0)* , *[40](#page-39-0)* , *[47](#page-46-0)* , *[59](#page-58-0)* , [62](#page-61-1) , *[63](#page-62-0)* , *[74](#page-73-0)* , *[81](#page-80-0)* , *[119](#page-118-0)* checkSubset\_gui , [63](#page-62-0) colConvert , [63](#page-62-0) colNames , [64](#page-63-0) columns , [65](#page-64-0) , *[66](#page-65-0)* columns\_gui , [66](#page-65-0) combine\_gui , [68](#page-67-0) , *[69](#page-68-0) , [70](#page-69-0)* combineBinsAndPanels , [67](#page-66-0) , *[86](#page-85-0)* cropData\_gui , [68](#page-67-0) , *[70](#page-69-0)* data.table , *[16](#page-15-0)* , *[54](#page-53-0)* detectKit , [69](#page-68-0) editData\_gui , *[69](#page-68-0)* , [70](#page-69-0) export , [71](#page-70-0) , *[72](#page-71-0)* export\_gui , [72](#page-71-0) filterProfile , *[36](#page-35-0)* , *[48](#page-47-0)* , *[52](#page-51-0)* , [73](#page-72-0) , *[74](#page-73-0)* filterProfile\_gui , [74](#page-73-0) gdf , *[70](#page-69-0)* generateEPG , [75](#page-74-0) , *[76,](#page-75-0) [77](#page-76-0)* generateEPG\_gui , [76](#page-75-0) geom\_density , *[94](#page-93-0)* getKit , [77](#page-76-0) getSetting, [78](#page-77-0) getStrings, [78](#page-77-0) ggsave , *[79](#page-78-0) , [80](#page-79-0)* ggsave\_gui , [79](#page-78-0) grep , *[62](#page-61-1)* gtable , *[70](#page-69-0)* guessProfile , [80](#page-79-0) , *[81](#page-80-0)* guessProfile\_gui , [81](#page-80-0) heightToPeak, [82](#page-81-0) import , [82](#page-81-0) , *[84](#page-83-0)* import\_gui , [84](#page-83-0) list.files , *[83](#page-82-0) , [84](#page-83-0)* listObjects , [85](#page-84-0) lm , *[22](#page-21-0)* log , *[94](#page-93-0)* makeKit\_gui, [86](#page-85-0) maskAT , *[20](#page-19-0)* , *[23](#page-22-0)* , [86](#page-85-0) modelDropout\_gui , *[17,](#page-16-0) [18](#page-17-0)* , *[60](#page-59-0)* , [88](#page-87-0)

plotAT\_gui , [90](#page-89-0)

plotBalance\_gui , [91](#page-90-0) plotCapillary\_gui , [92](#page-91-0) plotContamination\_gui , [93](#page-92-0) plotDistribution\_gui , [94](#page-93-0) plotDropout\_gui , *[18](#page-17-0)* , *[60](#page-59-0)* , *[90](#page-89-0)* , [95](#page-94-0) plotGroups\_gui , [96](#page-95-0) plotKit\_gui , [97](#page-96-0) plotPeaks\_gui , [97](#page-96-0) plotPrecision\_gui , [98](#page-97-0) plotPullup\_gui , [99](#page-98-0) plotRatio\_gui , [100](#page-99-0) plotResultType\_gui , [101](#page-100-0) plotSlope\_gui , [101](#page-100-0) plotStutter\_gui , [102](#page-101-0) rbind.fill , *[68](#page-67-0)* read.table , *[83](#page-82-0) , [84](#page-83-0)* readBinsFile , *[86](#page-85-0)* readPanelsFile , *[86](#page-85-0)* ref1 , [103](#page-102-0) ref11 , [104](#page-103-0) ref2 , [104](#page-103-0) ref3 , [104](#page-103-0) ref4 , [105](#page-104-0) ref51 , [105](#page-104-0) ref52 , [105](#page-104-0) ref61 , [106](#page-105-0) ref62 , [106](#page-105-0) ref7 , [106](#page-105-0) removeArtefact , [107](#page-106-0) , *[108](#page-107-1)* removeArtefact\_gui , [108](#page-107-1) removeSpike , [108](#page-107-1) , *[109](#page-108-0)* removeSpike\_gui , [109](#page-108-0) sample , *[110](#page-109-0)* scrambleAlleles, [110](#page-109-0) set1 , [110](#page-109-0) set2 , [111](#page-110-0) set3 , [111](#page-110-0) set4 , [111](#page-110-0) set5 , [112](#page-111-0) set6 , [112](#page-111-0) set7 , [112](#page-111-0) slim , *[84](#page-83-0)* , *[113](#page-112-1)* , [113](#page-112-1) , *[114](#page-113-0)* slim\_gui , [113](#page-112-1) sortMarker , *[10](#page-9-0)* , [114](#page-113-0) stat\_ecdf , *[96](#page-95-0)* strvalidator , [115](#page-114-1)

strvalidator-package, [5](#page-4-0)

126 INDEX

substr , *[66](#page-65-0)*

tableBalance , [115](#page-114-1) , *[116,](#page-115-0) [117](#page-116-1)* tableBalance\_gui , [116](#page-115-0) tableCapillary , *[117](#page-116-1)* , [117](#page-116-1) , *[118](#page-117-1)* tableCapillary\_gui , [117](#page-116-1) tablePrecision , [118](#page-117-1) , *[119](#page-118-0)* tablePrecision\_gui , [119](#page-118-0) tableStutter , *[120](#page-119-1)* , [120](#page-119-1) , *[121](#page-120-1)* tableStutter\_gui , [120](#page-119-1) trim , *[84](#page-83-0)* , [121](#page-120-1) , *[122](#page-121-0) , [123](#page-122-0)* trim\_gui , *[69](#page-68-0) , [70](#page-69-0)* , [122](#page-121-0)